# **DIPLOMOVÁ PRÁCE**

**2018 Lukáš Ondrášek**

UNIVERZITA PALACKÉHO V OLOMOUCI

PEDAGOGICKÁ FAKULTA Katedra výtvarné výchovy

Lukáš Ondrášek

# **Virtuální průvodce krajinou Jesenicka** Diplomová práce

Vedoucí práce: **[akad. soch. Tomáš Chorý, ArtD.](http://kvv.upol.cz/index.php?seo_url=kvv-predmety-graficky-design-tomas-chory-cv-tomas-chory)**

Olomouc 2018

Prohlašuji, že jsem diplomovou práci vypracoval samostatně a použil jen uvedené bibliografické a elektronické zdroje.

Olomouc 15. dubna 2018

--------------------------

podpis

Děkuji Ak. Soch. Tomáši Chorému, Ph.D. za odborné vedení diplomové práce a cenné rady při tvorbě praktické části této diplomové práce.

# Obsah

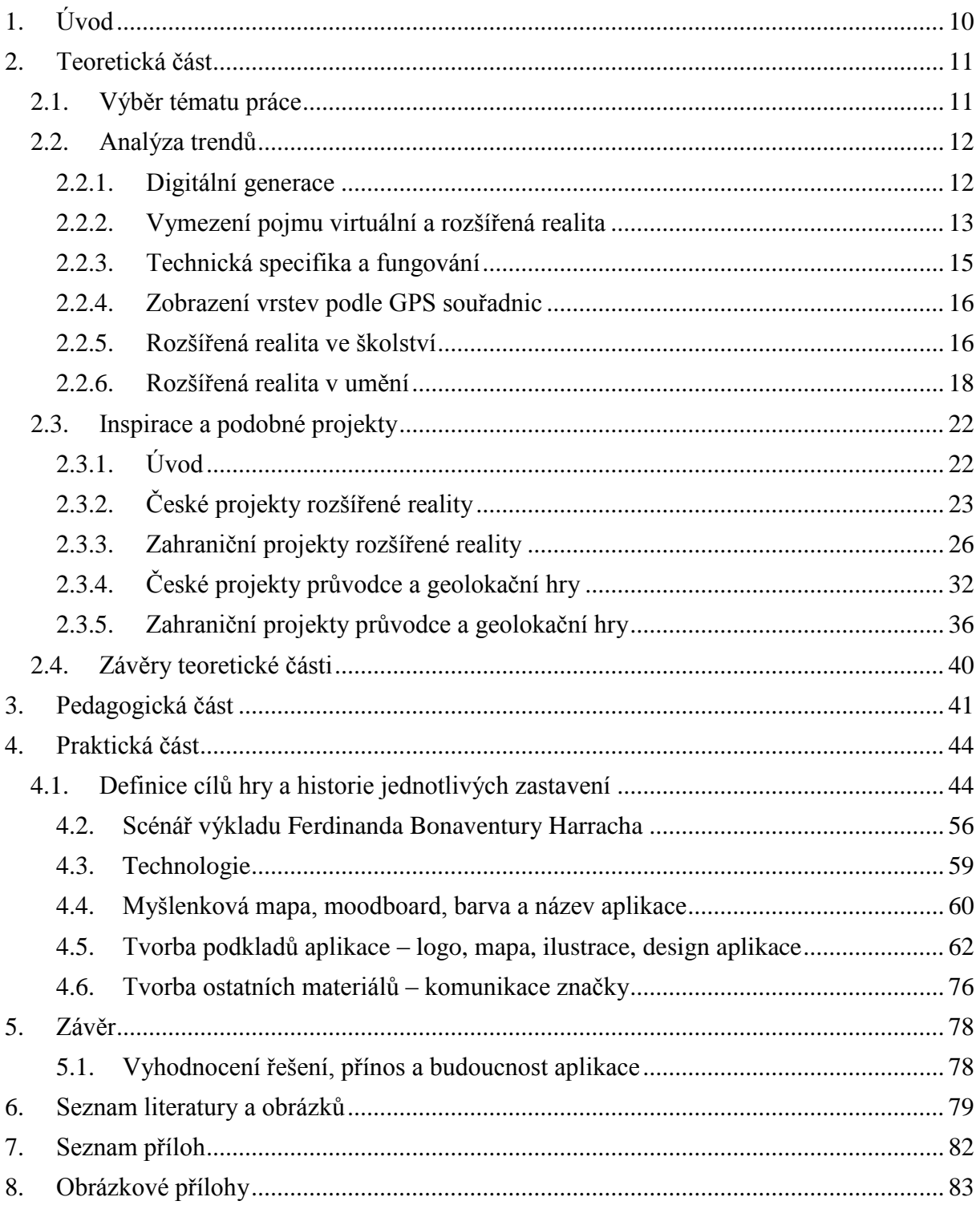

# <span id="page-5-0"></span>**1. Úvod**

Obsahem této práce je vytvoření virtuálního průvodce krajinou Rýmařovska. Pro výběr tohoto tématu je důležité mé rodné město Rýmařov. Zde se odehrává děj průvodce, který ukáže návštěvníkovi nevšední místa a zákoutí, která nejsou v turistických průvodcích ani mapách. Chtěl bych přispět k osvětě a zviditelnění těchto zajímavých míst vytvořením naučného průvodce, který je primárně určen pro chytré telefony a tablety.

Práce obsahuje teoretickou a praktickou část. V teoretické části je analyzován současný trend mobilních aplikací a geolokačních her v České republice a zahraničí. Hodnotí jejich praktické využití ve školách a jiných odvětvích.

Praktická část práce se zabývá vytvořením obsahu virtuálního průvodce oblasti Rýmařovska. Cílem této práce je ukázat edukační možnosti a hravé ztvárnění obsahu mobilního průvodce. Dále se zde nachází ilustrace k jednotlivým místům: naleziště Hrádek, Mariánský sloup, Šibeniční studánka, Harrachův pivovar, zámek v Janovicích, vila Julia Spitzera, špulkárna Janovice, podnik Hedva, plastika Otevřená brána, pomník rumunského letce. Vizualizace aplikace a ilustrace jsou pro prezentaci umístěny na plakátu ve formátu  $70 \times 100$  cm. Finálnímu dílu předchází návrhy a mood board. Součástí je prezentace finálního řešení a ukázka funkčního průvodce.

Daná místa dosud nebyla tímto způsobem zpracována. Rád bych, aby byla práce přínosem pro zájemce z řad žáků a turistů. Inovace v mé práci spočívá ve výběru prezentace zajímavých míst a způsobu využití smartphonu. Spojení geolokační hry a rozšířené reality bude realizováno pomocí aplikace a webových stránek. Pro fungování aplikace je důležité připojení k internetu.

# <span id="page-6-1"></span><span id="page-6-0"></span>**2. Teoretická část 2.1.Výběr tématu práce**

Rýmařov je město ležící na okraji Hrubého Jeseníku v Moravskoslezském kraji. Třetina území mikroregionu Rýmařovska je součástí Chráněné krajinné oblasti Jeseníky. Sever území tvoří hory s nejvyšším vrcholem Praděd, jenž dosahuje výšky 1492 metrů nad mořem. Jižní část regionu je pojmenována přírodní park Sovinecko podle stejnojmenného hradu. Více než polovinu území tvoří lesy a je zde druhově rozmanitá příroda.

Tato práce motivuje návštěvníky k objevování přírody nejen za obrazovkami počítačů a stránkami knih. Sami obyvatelé Rýmařova často nevědí, kde leží místa, která jsou v práci uvedena.

Ve městě Rýmařov žije v současné době (2018) 8570 obyvatel <sup>1</sup> a jejich počet pozvolna klesá. První zmínka o obci pochází z roku 1351 a roku 1406 se Rýmařov stává městem. Nejstarší historii je věnována část práce níže, kde je popsáno archeologické naleziště Hrádek jako jedno ze zastavení průvodce. Ve starých mapách dominuje název Römerstadt. Pojí se s historií města a původními německými obyvateli, kteří byli po druhé světové válce odsunuti. V historickém centru města nalezneme několik památek, které se zachovaly i přes novodobou výstavbu. Historické jádro bylo vyhlášeno městskou památkovou zónou v roce 2003.

"Brána Jeseníků je stále otevřená tajemstvím Chráněné krajinné oblasti a krásám přírodního parku Sovinecko. Všichni si sebou donáší dobrý pocit, pohodu z krásy hor a jesenické přírody. Prosluněné léto láká turisty i místní k tajuplným výpravám i vycházkám na různá místa. "<sup>2</sup>

<sup>1</sup> *Rýmařov má 8 570 obyvatel* [online]. Ing. Petr Klouda, starosta, 2016 [cit. 2018-03-20]. Dostupné z: http://www.rymarov.cz/titulni/6444 rymarov-ma-8-570-obyvatel

<sup>2</sup> *Rýmařov*. 1. Rýmařov: Město Rýmařov, 1999. 90s

# <span id="page-7-0"></span>**2.2.Analýza trendů**

# <span id="page-7-1"></span>**2.2.1. Digitální generace**

Hledání způsobu, jak přitáhnout pozornost současného diváka k historickým místům, byla věnována má bakalářská práce. Náhledem do školní výuky, cestováním a poznáváním nových lidí si utvářím představu o současném vnímání této problematiky. Nejvíce mne ovlivnila studijní stáž v čínském Chengdu, kde jsem viděl provázanost současného "městského" člověka s moderními technologiemi ve větší míře než v Evropě.

Pojetí přírody a památek prošlo v posledních letech významným vývojem. Náhled na danou problematiku rozdílných generací je důležitý pro zacílení projektu.

Níže je uvedeno rozdělení generací a postřehy používaných technologií napříč generacemi. Celá tabulka vyšla ve speciální internetové verzi časopisu Forbes.

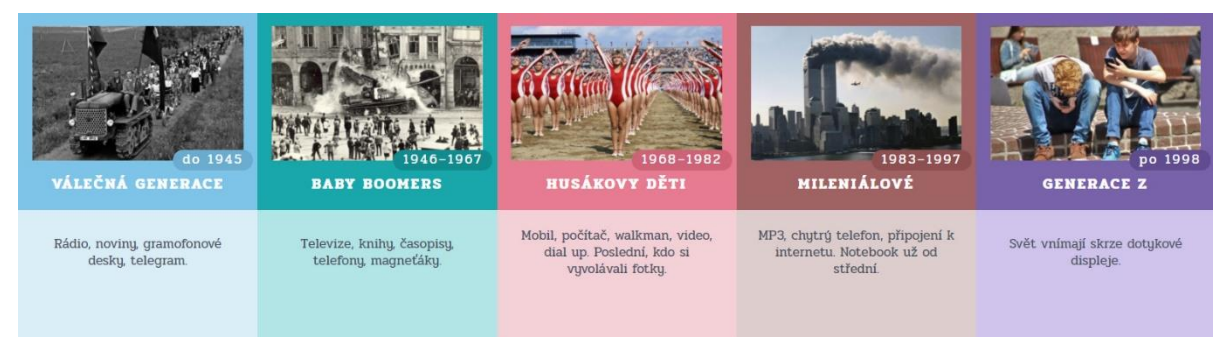

*Obrázek 1: Generace, časopis Forbes*

V marketingové komunikaci při hledání cílových skupin zákazníků a zaměstnanců se používá sociologické označení generací X, Y, Z. Mají rozdílné preference, pracovní návyky a trávení volného času. Stejné dělení bylo použito i při tvorbě této práce.

Aplikace je zacílena především na poslední dvě skupiny Y a Z. Je zde markantní rozdíl mezi generaci X a Y. Poslední dvě generace jsou více obeznámeny s informačními a komunikačními technologiemi. Mají velké schopnosti srovnání díky internetovému dostupu k informacím a umí je používat také v rámci sociálních médií oproti předchozí době. Podle mého názoru jsou tyto schopnosti ovšem stále méně propojovány s reálným světem.

# <span id="page-8-0"></span>**2.2.2. Vymezení pojmu virtuální a rozšířená realita**

*Rozšířená realita, anglicky augmented reality (AR) je technologie pro doplňování reálného obrazu o další textové informace, nebo grafické objekty.<sup>3</sup>*

Virtuální realita podle knihy Reálně o virtuální realitě: *"počítačem vytvořené interaktivní trojrozměrné prostřední, do něhož se člověk totálně ponoří. Zavedl ho Jaron Lanier, zakladatel firmy VPL Research v roce 1989" 4*

Ve světě virtuálních technologií rozeznáváme dva pojmy. Jedním je virtuální realita (VR) a druhým rozšířená realita (AR). Pro pochopení zaměření práce je uvedena ve stručnosti historie vývoje technologií rozšířené a virtuální reality.

Od vzniku filmu na konci 19. století se obklopujeme denně pohyblivým obrazem. Snahy vylepšit a živěji zprostředkovat vizuální zážitek popisuje Morton Heiling v 50. letech 20. století. Mluví o "Divadle zážitků", které by mělo zapojit všechny smysly diváka, například čich a hmat. Nechal si patentovat "Sensorama Stimulator.

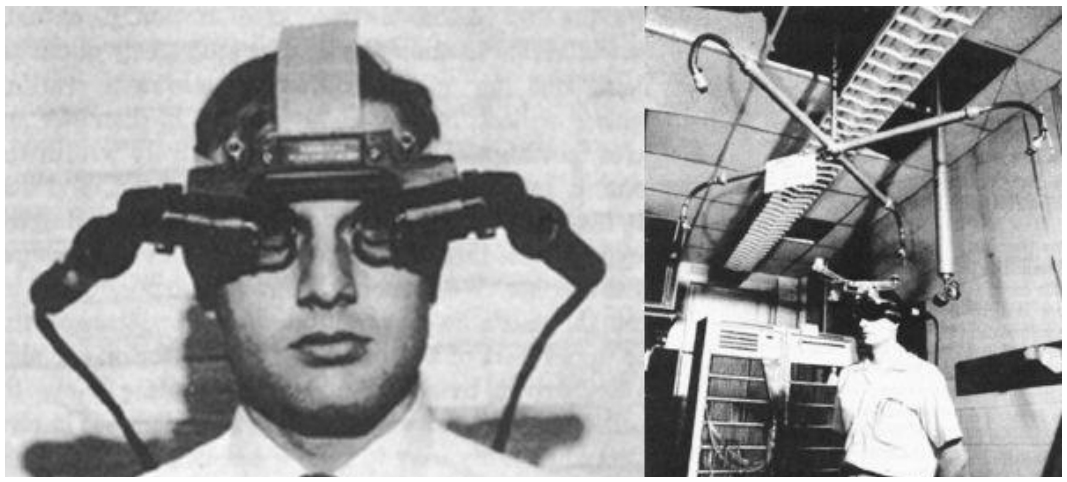

*Obrázek 2: Sensorama stimulator, Morton Heilig, 1950*

1

Umělec a počítačový odborník Jaron Lanier zpopularizoval pojem Virtuální realita na konci dvacátého století.

<sup>3</sup> PETRO, Josef. *Nová slova v angličtině 1.: A-G*. Jindřichův Hradec: Halloenglish.cz, 2014. ISBN 978-80-87951-02-6.S:22.

<sup>4</sup>a AUKSTAKALNIS, Steve a David BLATNER. *Reálně o virtuální realitě: umění a věda virtuální reality*. Brno: Jota, 1994. Nové obzory (Jota). ISBN 80-856-1741-2.S.11.

*Pojem 'Rozšířená realita' (z anglického Augmented Reality = AR) je používán od devadesátých let. AR umožňuje navrhovat interaktivní systémy, které jsou charakteristické zobrazením v reálném čase při použití virtuálních objektů společně s fyzickými prvky z reálného prostředí. <sup>5</sup> (přeloženo)*

Virtuální realita je technologie, která umožní být součástí děje, který se odehrává okolo nás. Virtuální svět se zprostředkovává pomocí brýlí a senzorů, díky nimž jsme obklopeni informacemi vytvářející fikční prostředí. V brýlích je pro každé oko umístěn malý displej a spojením těchto obrazů vzniká trojrozměrný obraz. Senzory okolo nás a na brýlích detekují pohyb a díky tomu se můžeme pohybovat v trojrozměrném virtuálním světě.

Spolu s vývojem softwaru pro rozšířenou realitu je spojen také hardware. Chytré brýle zobrazující informace přímo před okem uživatele jsou samozřejmostí pro velké značky v současnosti. Příkladem jsou Google glasses od společnosti Google, které jsem měl možnost vyzkoušet. V brýlích je integrovaný malý počítač, kamera a zobrazovací zařízení. Dalším příkladem je společnost Microsoft – s rozměrnějšími brýlemi Hololens, nebo projekt společnosti Laforge Optical (USA), která vyvíjí brýle pro rozšířenou realitu na pohled nerozeznatelné od normálních brýlí. V tomto směru vidím potenciál, protože snadno nositelné lehké brýle se mohou v budoucnu rozšířit do školní výuky. V budoucnu nemusí žáci mít před sebou počítač s prezentací, ale vše se bude odehrávat přímo před jejich okem.

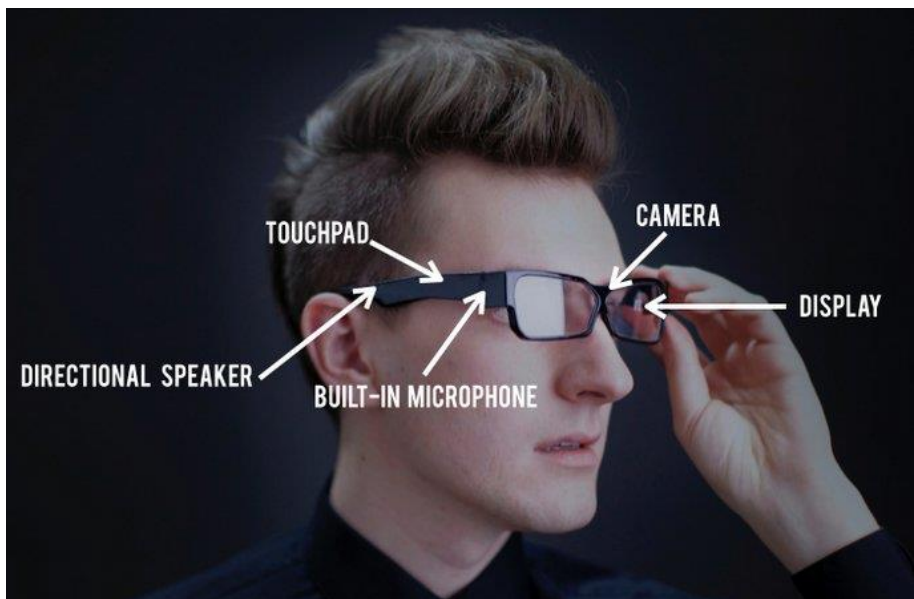

*Obrázek 3: brýle Laforge Optical*

<sup>5</sup> AZUMA, Ronald T. *A Survey of Augmented Reality* [online]. Hughes Research Laboratories, 1997 [cit. 2018-03-20]. Dostupné z: https://www.cs.unc.edu/~azuma/ARpresence.pdf

Firma Apple vymyslela technologii, kdy s jejich brýle kombinují s použitím chytrého telefonu.

Rozšířená realita navazuje na virtuální realitu a jedná se o reálný obraz rozšířený o digitální informaci. Na rozdíl od virtuální reality se neubírá směrem hmatového vnímání, ale jde převážně o vizuální zkušenost. Ivan Sutherland v roce 1965 vynalezl head-mounted displej, který mu umožnil sledovat virtuální krychli v reálném světě. Divák sleduje reálný svět okolo sebe, který je obohacen prvky virtuální reality, takže není nutné vytvářet celý virtuální prostor.

Podle Ronalda T. Azumy<sup>6</sup> se nejlépe definuje rozšířená realita pomocí tří vlastností:

- Kombinuje reálné s virtuálním
- Je interaktivní v reálném čase
- Využívá reálné 3D prostředí

#### <span id="page-10-0"></span>**2.2.3. Technická specifika a fungování**

Rozšířenou realitu zobrazíme pomocí počítače a webkamery, speciálních brýlí nebo smartphonu, které se díky jejich flexibilnosti a dostupnosti šíří do mnoha odvětví.

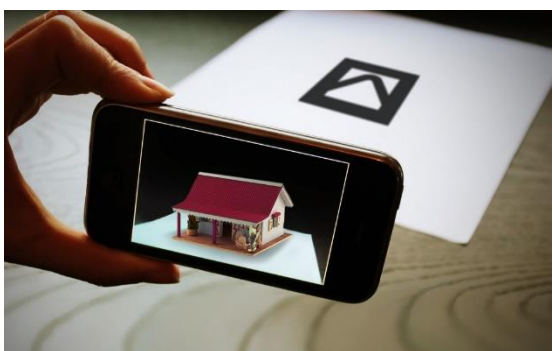

*Obrázek 4: Ukázka funkce markeru Obrázek 5: Časopis jako marker*

1

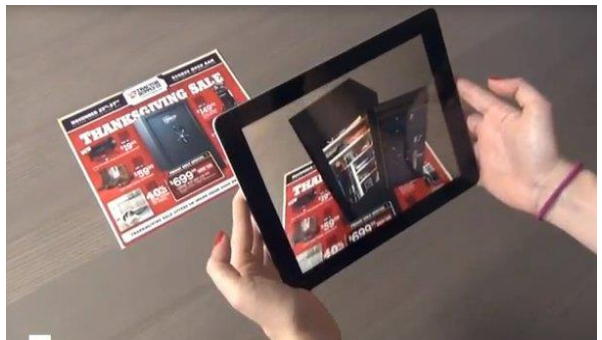

Můžeme rozlišit dva druhy orientace aplikací v prostoru: podle markerů a gps souřadnic.

Marker je značka, obrázek, QR kód nebo reálný předmět. Software rozpozná tvar a polohu markeru a dosadí místo něj předdefinovaný obrázek nebo 3D předmět.

<sup>6</sup>AZUMA, Ronald T. *A Survey of Augmented Reality* [online]. Hughes Research Laboratories, 1997 [cit. 2018-03-20]. Dostupné z: https://www.cs.unc.edu/~azuma/ARpresence.pdf

Na displeji uživatel vidí obraz snímaného světa s dosazeným objektem. Objekt může být interaktivní a snímaný bod umožňuje zařízení orientovat se v prostoru. Dosazený objekt můžeme pozorovat z více stran a jeho velikost je závislá na vzdálenosti zobrazovacího zařízení.

Markery můžeme rozdělovat na digitální a tištěné. Mohou jimi být například obrázek na obrazovce, nebo tištěné materiály. Reklamní sdělení v časopisech může být oživeno tištěným markerem například fotografí auta, které chce automobilka představit divákovi ze všech úhlů. Další druhy markerů mohou být přirozené nebo přírodní. Například stavba v parku, nebo nezaměnitelná krajina.

# <span id="page-11-0"></span>**2.2.4. Zobrazení vrstev podle GPS souřadnic**

Systém nevyužívá pro trackování vrstev reálný marker, ale informace z gps snímače, kompasu a gyroskopu v zařízení. Na základě údajů vyhodnotí polohu zařízení a zobrazí na displeji informaci, která byla k danému místu přiřazena. Klasické hledání keší ve hře geocaching podle gps souřadnic může být oživeno stejnojmennou aplikací, která funguje v reálném čase a ukazuje informace hledači.

Rozšířená realita se dostává do mnoha odvětví od technologie po umění. Nejčastěji je rozšířená realita použita v reklamě, marketingu, hrách a zábavě.

Markery jsou často využívány komerčně, protože jejich umístění je jednoduché. Můžeme jej například umístit na vizitku, nebo na stránku časopisu. V aplikaci si uživatel otevře okno pro naskenování markeru a zobrazí se mu vložený obsah. Aplikace pro rozšířenou realitu je uvedena později v průzkumu současných aplikací.

# <span id="page-11-1"></span>**2.2.5. Rozšířená realita ve školství**

V současnosti se virtuální a rozšířená realita využívá například do zdravotnictví, sportu, při konstruování automobilů, pro výcvik v armádě. Trendy využití v herním a filmovém průmyslu můžeme pozorovat na otevírání komerčních herních center s možností rozšířené a virtuální reality.

Důležitým bodem pedagogického procesu je zaujmout a zapojit žáka ve vyučování. Od nákresů na tabuli, přes pouštění naučného filmu a 3D pomůcek se výuka obohacuje o technologii rozšířené reality. Dostává se do nové úrovně žákova vnímání, pro kterého je smartphone každodenním pomocníkem a hračkou.

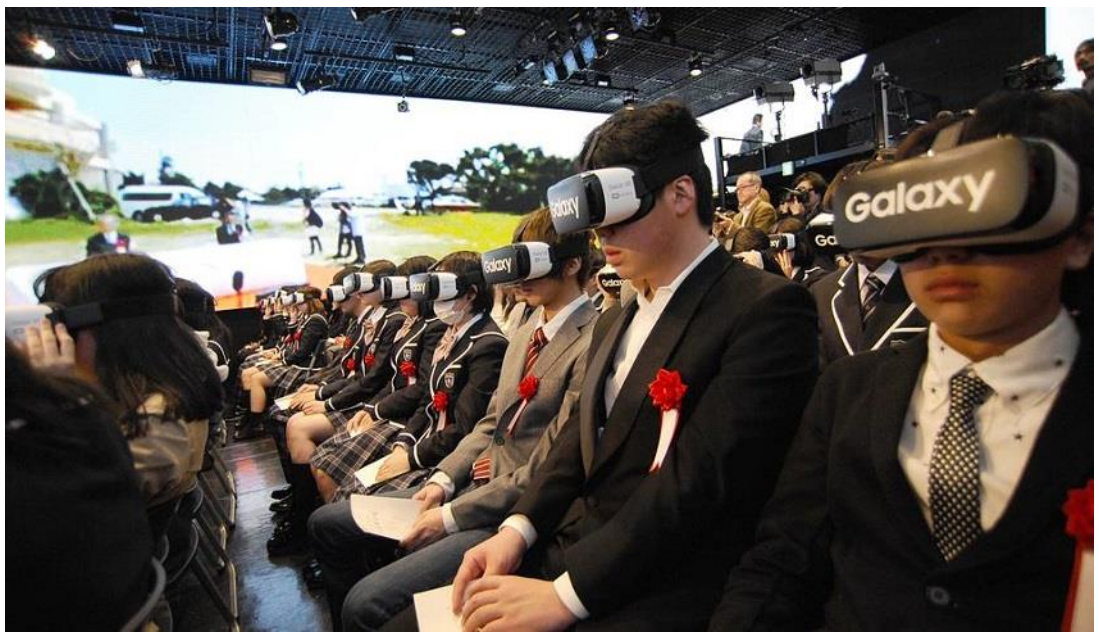

*Obrázek 6: zahajovací ceremoniál ve virtuální realitě, Tokyo - Japonsko 2016*

*"Online hightschool" (N Hight School). Zahajovací ceremoniál začátku výuky školního roku byl zážitkem pro 73 studentů, kteří se neúčastnili zahájení osobně, ale na dálku měli možnost sledovat virtuální záznam.* <sup>7</sup> (přeloženo)

V této Japonské škole je výuka studentům také streamována přes aplikaci pro smartphony.

*"Představte si učebnici biologie, chemie nebo zeměpisu, kterou student normálně listuje. Když na sobě bude mít speciální brýle, tak mu ty ilustrace začnou vystupovat a on je uvidí trojrozměrně a bude s nimi moci manipulovat," líčí svou představu blízké budoucnosti žáka. Najednou "před sebou" budou mít třeba trojrozměrné lidské srdce nebo model automobilu, který budou moci zvětšovat nebo zmenšovat a klidně do něj i "vstoupit". Takové možnosti podle něj studentům výrazně usnadní učení.<sup>8</sup>*

<sup>1</sup> <sup>7</sup> *N Hight School: japantimes* [online]. Japan, 2015 [cit. 2018-03-20]. Dostupné z: http://japantimes.co/

<sup>8</sup> *Za pár let bude rozšířená realita běžnou záležitostí* [online]. EMPRESA MEDIA - Týden.cz, 2017 [cit. 2018-03-20]. Dostupné z: https://www.tyden.cz/rubriky/veda/technologie/za-par-let-bude-rozsirena-realita-beznou-zalezitosti\_442457.html

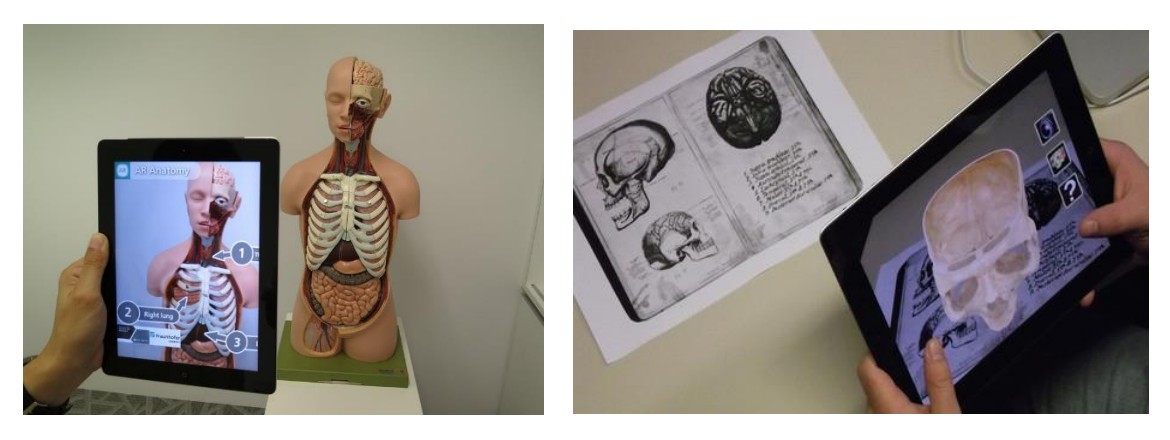

*Obrázek 7:: výuka anatomie – 3D model, Medical 3D Obrázek 8: výuka Anatomie - pracovní list, Medical 3D*

#### <span id="page-13-0"></span>**2.2.6. Rozšířená realita v umění**

1

Ve druhé polovině dvacátého století vznikly umělecké směry, které se považují za předchůdce rozšířené reality. Jednalo se o Computer art nebo Video art.

Rozšířená realita nemá jasně dané hranice ani umění není jasně ohraničeno. Umělecká díla nemusí být vázaná na konkrétní čas a místo. Divák si je může prohlédnout kdekoliv, tím pádem je usnadněna dostupnost těchto výtvorů.

*"Virtuální realita otvírá umělcům nové médium tak odlišné, že se vzpírá zařazení do některé přihrádky. Na rozdíl od všech ostatních je trojrozměrné, interaktivní a divák se stává jeho součástí. Do takového díla můžeme vstoupit a prohlížet je ze všech stran, můžete se i podílet na jeho tvaru – měnit, rušit, přidávat.*

*Creon Levit vytvořil ve středisku NASA Ames Research Center dílo nazvané svět pásek. Pokaždé když někdo vstoupí do toho světa, počítač vygeneruje jinou abstraktní scénu. 9*

<sup>9</sup> AUKSTAKALNIS, Steve a David BLATNER. *Reálně o virtuální realitě: umění a věda virtuální reality*. Brno: Jota, 1994. Nové obzory (Jota). ISBN 80-856-1741-2.S.253.

Příkladem vývoje virtuální reality v umění je Mona Lisa s knírkem, ten jí přimaloval Marcel Duchamp. Přidaná vrstva s knírkem pracuje na stejné bázi vrstev jako rozšířená realita. V návaznosti na tento počin vzniklo zobrazení v aplikaci, kdy po namíření smartphonu na portrét Mony Lisy se zobrazí také knírek.

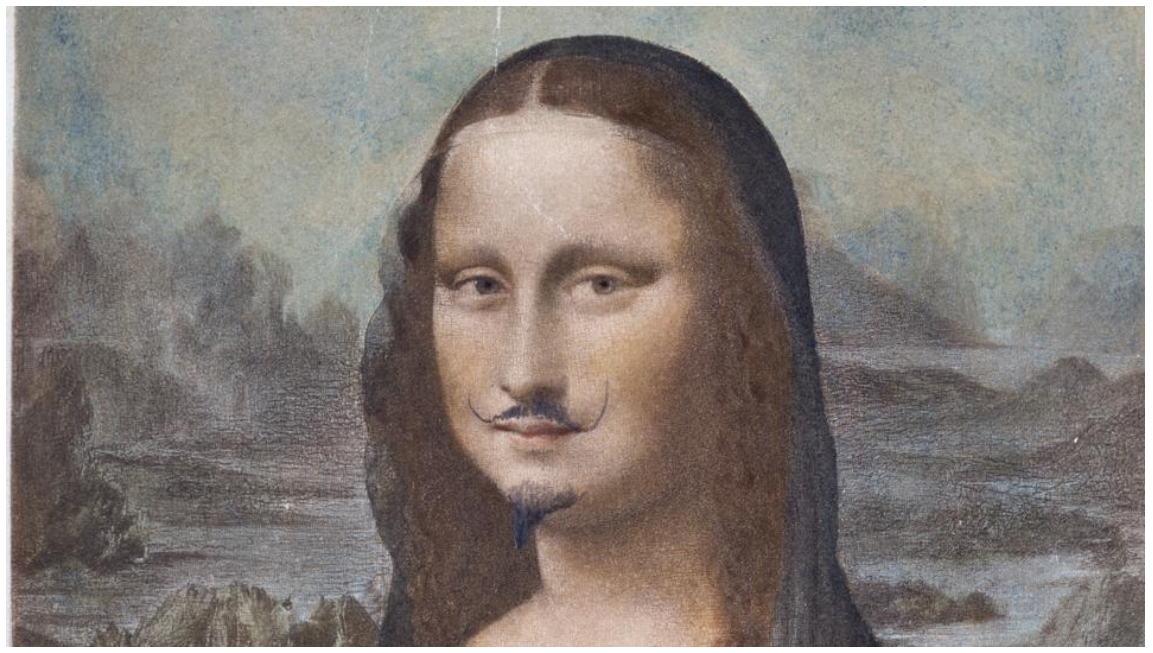

*Obrázek 9: Marcel Duchamp, Mona Lisa s knírkem, 1919 Paříž*

Ve finských Helsinkách v roce 2015 byla možnost vyzkoušet, jak může fungovat rozšířená realita, jako průvodce výstavou pomocí aplikace. Obrazy maleb ze začátku dvacátého století byly umístěny na stěnách a očíslovány. Na recepci dostal návštěvník tablet, na kterém byla spuštěna aplikace s nahraným obsahem výstavy. V realitě to vypadalo tak, že návštěvníci koukali do tabletu a na první pohled to vypadalo, že o výstavu nejeví zájem. Opak byl pravdou. Tato strnule nainstalovaná výstava byla velmi přitažlivá. Po naskenování obrazu (markeru) tabletem se zobrazila současná fotografie a informace o místě, které zachycuje.

Podobný projekt, který využívá aplikaci od stejné firmy (firma Metaio) jako v Helsinkách použili o pár let dříve v Londýně.

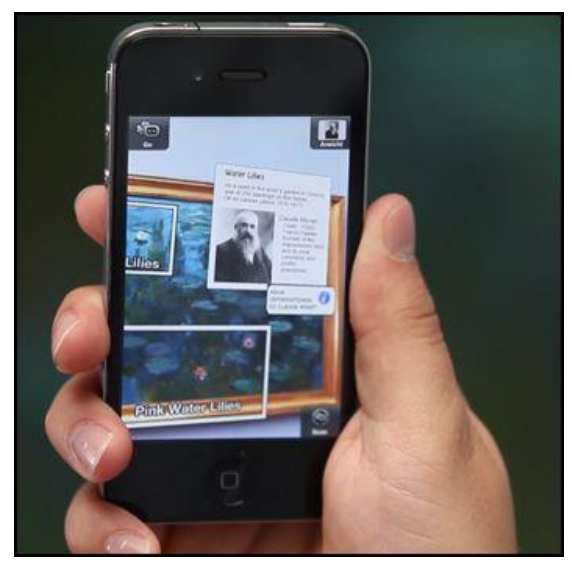

*Obrázek 10:rozšířená realita v galerii, Victoria and Albert museum of London*

*2004- Vybudování muzea ve virtuální rozšířené realitě*

*Tento projekt byl založen na základě webu a vycházel z internetového Virtuálního Muzea. Rekonstruuje prostory slavného muzea, tj. chodbu v londýnském muzeu Viktorie a Alberta, kde byly vystavené archeologický nálezy. Rozšířená realita spojuje návštěvníky a exponáty. Pokud návštěvník chtěl prozkoumat nějaký exponát, jako kdyby ho držel v ruce, ukázal zařízením na předmět, a ten se zobrazil ve virtuálním muzeu. Dole je možné vidět ruku držící zařízení, které ukazuje na exponát s trojrozměrným objektem. <sup>10</sup> (přeloženo)*

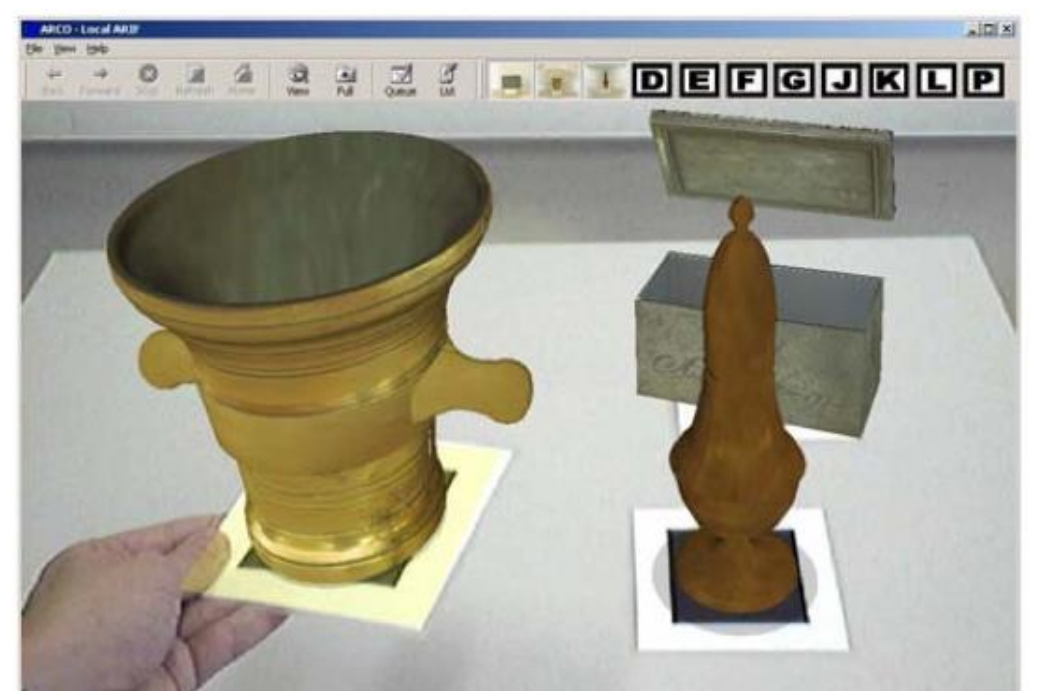

*Obrázek 11: starší příklad rozšířené reality v galerii, Victoria and Albert museum of London 2004*

<sup>10</sup> VALEONTI, Foteini. *Augmented Reality for Museums* [online]. valeonti.com, 2010 [cit. 2018-03-20]. Dostupné z: https://valeonti.com/2010/05/12/research-augmented-reality-for-museums/

#### *2008 – [An Augmented Reality Museum Guide](http://portal.acm.org/citation.cfm?id=1605298.1605355)*

*This one is a professional project done by the Louvre – [DNP Museum Lab](http://www.museumlab.jp/english/greeting/concept.html) for Louvre and was actually running on a seasonal exhibition there on Islamic art. The technology used is a commercial product of Metaio named [Unifeye SDK.](http://www.metaio.com/products/sdk/) The Tour Guide hosted information for the artefacts and also directions helping users to find their way in the exhibition. In addition to the actual AR Tour Guide, the Lab ran a survey and evaluation on the project's efficiency.* 

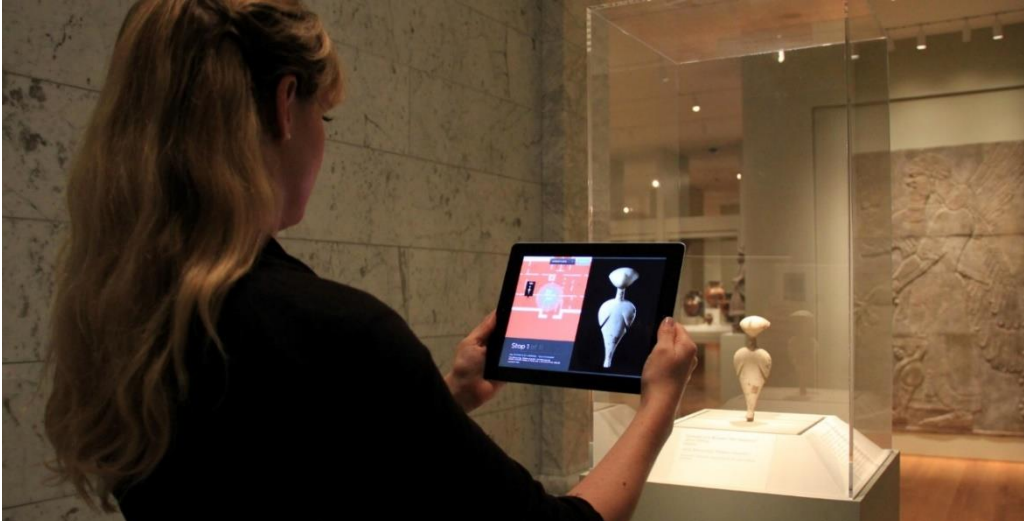

*Obrázek 12: rozšířená realita jako průvodce: Louvre 2008*

*[2008 –rozšířená realita, jako průvodce](http://portal.acm.org/citation.cfm?id=1605298.1605355) v muzeu*

*Tento profesionální projekt byl realizovaný muzeem Louvre (– [DNP Museum Lab\)](http://www.museumlab.jp/english/greeting/concept.html) běžel při sezónní výstavě islámského umění. Využitá technologie byla komerční produkt firmy Metanio nazývaná [Unifeye SDK.](http://www.metaio.com/products/sdk/) Průvodce obsahoval informace o vystavovaných předmětech a také pokyny pomáhající návštěvníkům zorientovat se ve výstavě. Mimo samotného průvodce byl také proveden průzkum a hodnocení celého projektu. <sup>11</sup> (přeloženo)*

<sup>11</sup> VALEONTI, Foteini. *Augmented Reality for Museums* [online]. valeonti.com, 2010 [cit. 2018-03-20]. Dostupné z: https://valeonti.com/2010/05/12/research-augmented-reality-for-museums/

# <span id="page-17-1"></span><span id="page-17-0"></span>**2.3.Inspirace a podobné projekty 2.3.1. Úvod**

Pro účely této práce byl proveden průzkum zobrazovacích technologií a jejich možné využití pro výtvarné a pedagogické účely. Nezbytné pro další směřování projektu bylo zjištění nabídky aplikací, které se zabývají stejným tématem. Do vývoje práce zasahují současné trendy a zájem o tento obor je v běžném životě stále rozšířenější.

Inspirací pro práci bylo sledování Street view - Google nabízí tuto službu více než deset let. Nejde o satelitní snímky, ale o fotografie z daného místa. Nosič snímacího zařízení je auto, nebo také chodec. Tímto způsobem byla zdokumentována i méně přístupná místa.

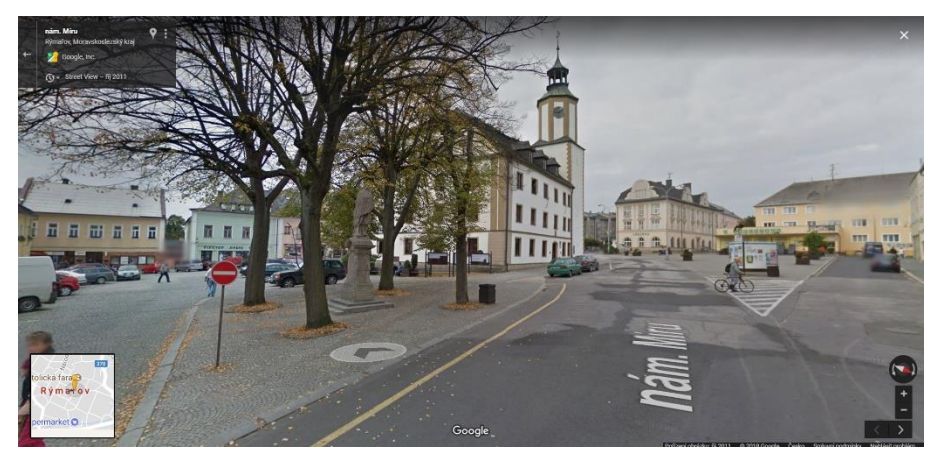

*Obrázek 13: Google street view, Rýmařov*

Přímo v prostoru ulic jsou umístěny názvy a naváděcí linie, což umožňuje získat jednoduše informace o místě. Tento systém mne přivedl k myšlence průvodce díky nápadu přenesení vizuální zkušenosti s informacemi v reálném prostředí. Uživatelé takového nástroje jsou například žáci škol nebo návštěvníci daného města. Informace se k uživateli dostávají jednodušeji než čtením strohého textu. Budoucnost vývoje je v interaktivním obsahu a pohyblivém obrazu.

*Podle posledního průzkumu TNS Aisa z roku 2012 chodí na internet 80 % obyvatel ČR ve věku 16-65 let a téměř 70 % z nich sleduje na síti video a filmy.*<sup>12</sup>

<sup>1</sup> <sup>12</sup> ŠIKÝŘ, Mgr. Radek. *5 důvodů, proč vám produktové video přinese nové zákazníky* [online]. 2017 [cit. 2018-03-20]. Dostupné z: https://www.shopsys.cz/clanky/5-duvodu-proc-vam-produktove-video-prinese-nove-zakazniky/

Způsobů jak "vylákat" uživatele do přírody a reálného světa s použitím mobilního telefonu je několik. V hraní hry geocaching je potenciál pohybu v terénu s jasně daným cílem díky hledání "keší". Většinou na místech zajímavých a něčím výjimečných, kam nezavítá tolik návštěvníků. Pro lepší pochopení je na obrázku níže uveden příklad, jakým způsobem probíhá hledání kešek.

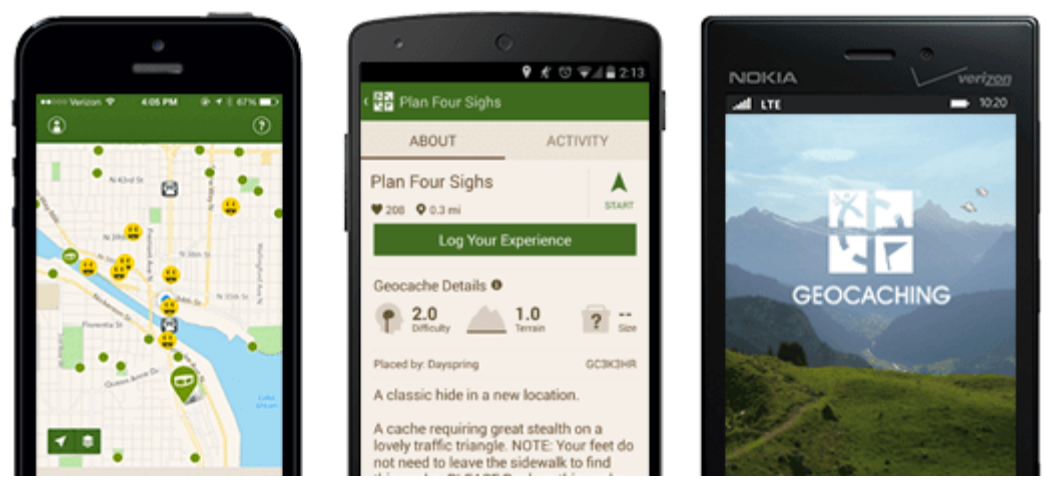

*Obrázek 14: ukázka aplikace Geocaching*

Inovaci v této práci spatřuji ve výběru tématu a způsobu využití smartphonu, tzn. spojením geolokační hry a rozšířené reality zaměřené na poznávání města Rýmařov.

Rozbor trendů digitální technologie je rozdělen na tři části. Jedna sekce je orientována na trendy rozšířené reality v oblasti vzdělávání u nás i ve světe. Druhá sekce se zabývá průvodci, které můžeme zobrazit pomocí mobilního zařízení a geolokační hry. Třetí část kombinuje obě odvětví do jedné aplikace.

# <span id="page-18-0"></span>**2.3.2. České projekty rozšířené reality**

# **Mobilní aplikace ČP Snow**

ČP Snow je aplikace, která pracuje jako většina podobných softwarů s markery. Po namíření objektivu chytrého telefonu nebo tabletu na předlohu (marker s logem pojišťovny) se zobrazí obsah související s pojišťovnou. Projekt byl připraven k příležitosti 185. výročí založení České pojišťovny.

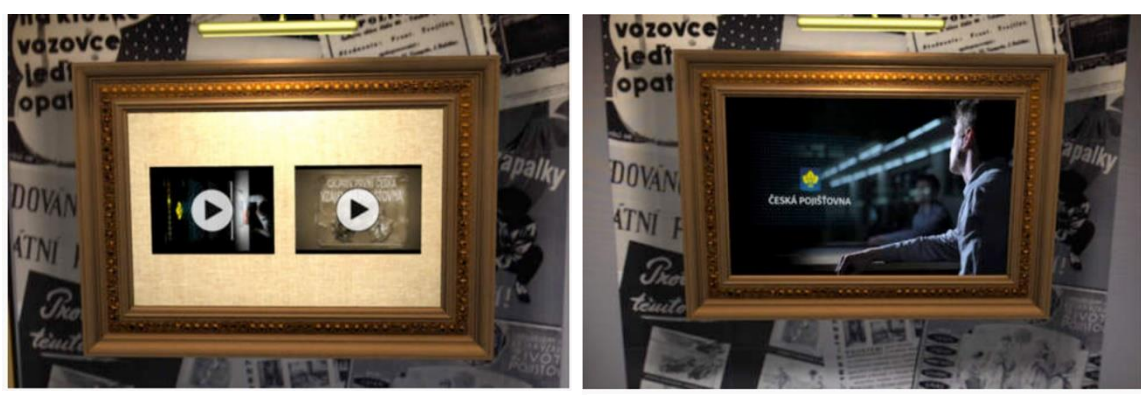

*Obrázek 16b:ČP Snow - spuštění videa Obrázek 15a:ČP Snow - video*

#### **Mobilní aplikace Pilsner Stories**

Mobilní aplikace Pilsner Stories se zaměřuje především na trh v USA. Při návštěvě vybraných podniků návštěvník naskenuje pivní tácek, který slouží jako marker a může začít prozkoumávat obsah nahraný v této aplikaci.

*"Unikátní aplikace formou rozšířené reality v několika krátkých příbězích přiblíží, jaké byly začátky výroby piva dnes již světoznámé značky Pilsner Urquell."<sup>13</sup>*

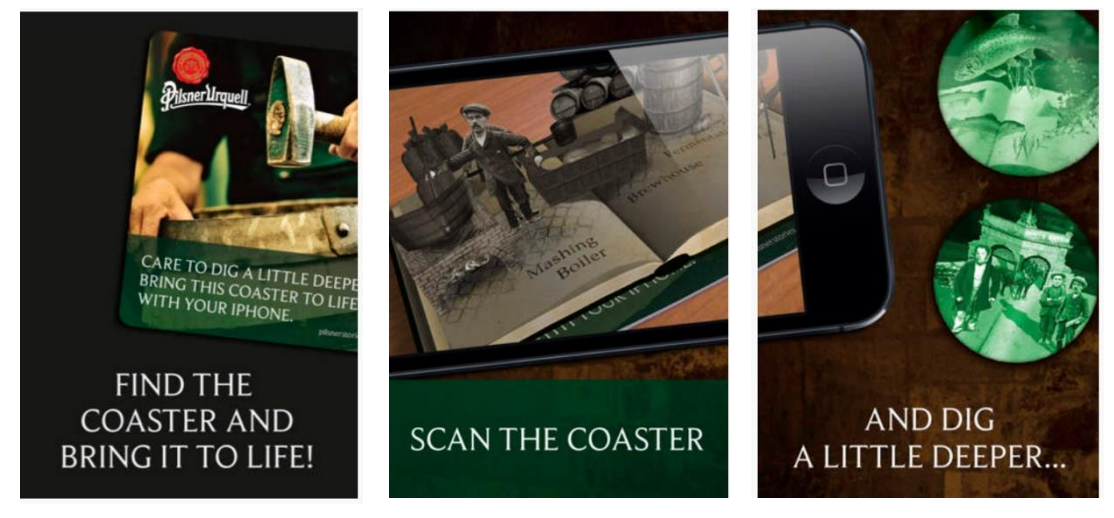

*Obrázek 17: Pilsner Stories podtácek jako market*

#### **ShowMEAR**

1

Aplikace Show MEAR umí rozeznat, kde se uživatel s telefonem nachází a na co se přes kameru telefonu dívá. Na základě toho lze pomocí rozšířené reality doplnit do obrazu celou řadu informací, které jsou umístěné v databázi, kterou aplikace prohledává online přes internet.

<sup>13</sup> *Mobilní aplikace Pilsner Stories* [online]. SABMiller plc London, 2013 [cit. 2018-03-20]. Dostupné z: https://www.eman.cz/nase-pracedetail/mobilni-aplikace-pilsner-stories/

Příkladem může být model kostry. Ten lze využít při výuce jako náhrada za reálný model kostry. Při výuce anatomie je užitečné také možné zvětšení některých částí kostry. V případech, kdy je příliš nákladné či přímo nemožné pořizovat reálné modely, se jeví taková aplikace jako velice perspektivní.

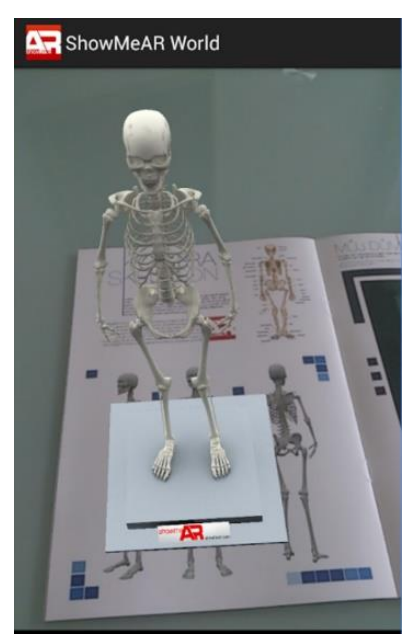

*Obrázek 18: ShowMEAR Obrázek 18:ShowMEAR*

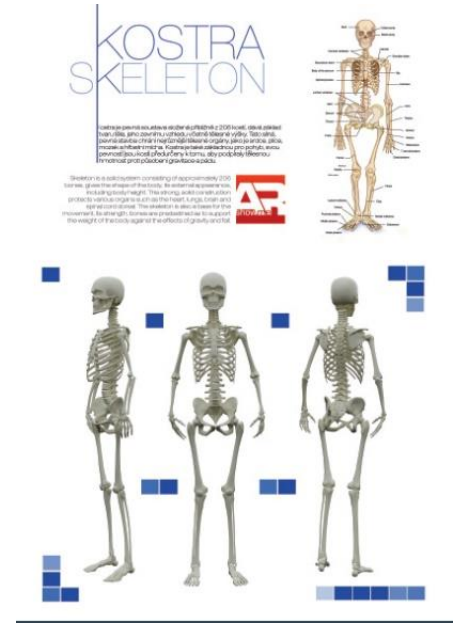

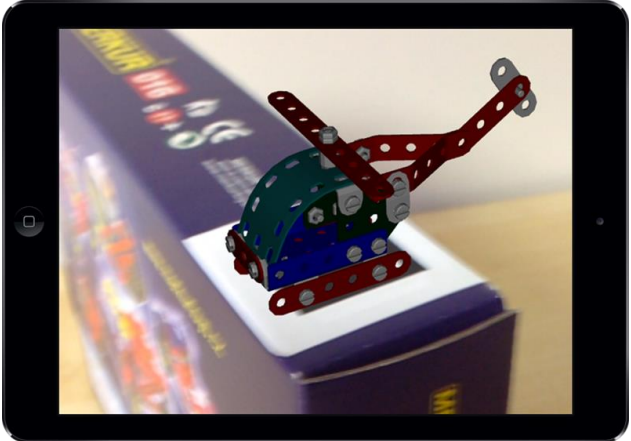

*Obrázek 19:Merkur Augment reality*

Rozšířená realita pro stavebnici Merkur slouží jako propagace a demonstrace modelu. Smartphonem nebo tabletem je třeba namířit na krabici stavebnice, kde je umístěný marker. Následně se uživateli zobrazí 3D model, který si může prohlížet, přiblížit a rozpohybovat.

Podobný nápad využila společnost Ikea, pomocí aplikace si lze důkladně prohlížet jejich produkty.

**Merkur Augment reality**

# <span id="page-21-0"></span>**2.3.3. Zahraniční projekty rozšířené reality**

## **Old Corner Bookstore**

Obchod s knihami z Bostonu oslavil tři sta let své existence. Funguje již od roku 1718. K tomuto výročí vznikla aplikace, která umožňuje uživateli zhlédnout venkovní fasádu budovy tak, jak vypadala dříve. Architektura se sama o sobě příliš nezměnila, ale nápisy na budově se však mění.

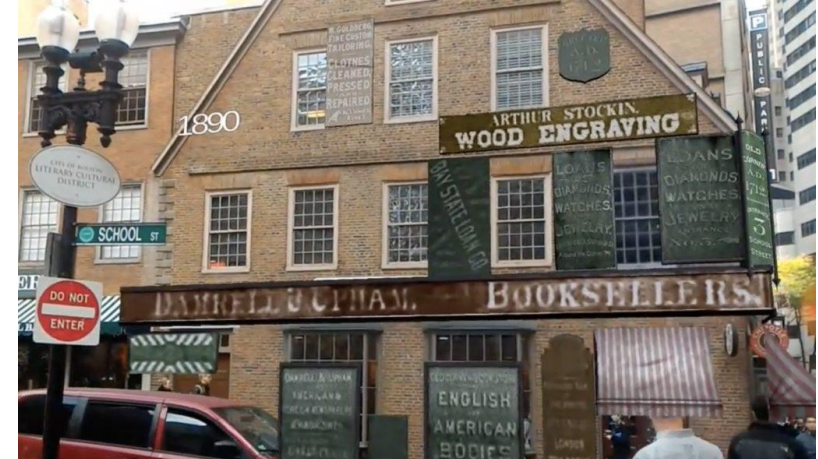

*Obrázek 19: Old Corner Bookstore, Boston - USA- ukázka rozšířené reality*

Jedná se o aplikaci od společnosti Vuforia nazvanou Look Again. V aplikaci jsou nahrány cedule na budově, které jsou zdokumentovány od roku 1850. Poslední cedule je z roku 1990.

Příkladů použití aplikace tohoto druhu jsou desítky, jejich princip fungování je jednoduchý a mnohokrát nemá vyšší cíle než zpropagovat prodej nějakého produktu. Aplikace ukazuje pouze umístění textu a objektů na budově. Tyto principy jsou použity v praktické části práce.

# **EcoMobile**

Projekt EcoMobile vznikl na Harvardské univerzitě, kde vyvíjejí nástroj, který využívá rozšířenou realitu ve vzdělávání. Virtuální hra s příběhem vede žáky na určité místo, kde provádí zadané úkoly, například odběr vzorků vody.

*Studenti v EcoMobile zkoumají pomocí virtuální reality ekosystém rybníku. Pomocí Eco Mobile mají studenti možnost rozšířit si vzdělání, když se vydají na výlet do skutečného prostředí okolo rybníku. Tento zážitek je v skutečném světě znásobený používáním dvou typů mobilních technologií pro výuku přírodních věd – širokopásmových mobilních přístrojů* 

*a také výzkumných zařízení schopných sbírat a analyzovat různé měření a zobrazovat je pomocí software v počítači. <sup>14</sup>* (přeloženo)

**Anatomy 4D**

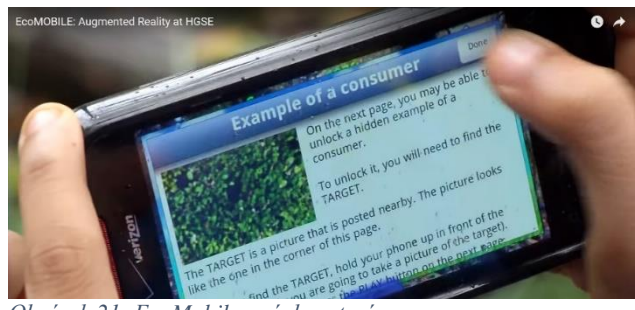

*Obrázek 21: EcoMobile - výuka v terénu*

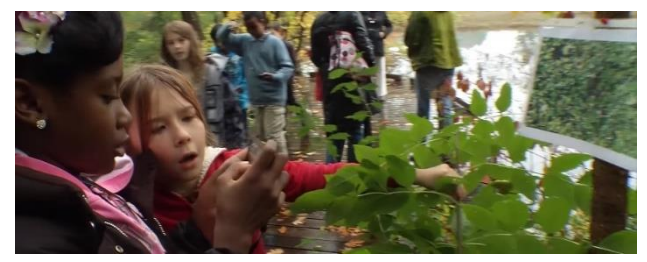

*Obrázek 22:EcoMobile – zobrazení informací po naskenování objektu*

Aplikace Anatomy 4D nabízí využití ve výuce anatomie lidského těla. Funguje stejně jako předchozí aplikace, kde pomocí markeru zobrazí trojrozměrný obsah. V tomto případě může uživatel sledovat přes telefon například pracovní list ve výuce, pomocí aplikace se mu zobrazí trojrozměrný model.

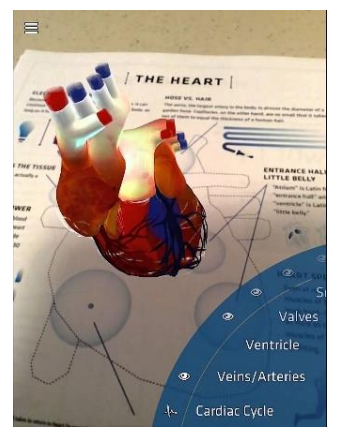

*Obrázek 20: výuka anatomie srdce, pracovní list, Anatomy 4D*

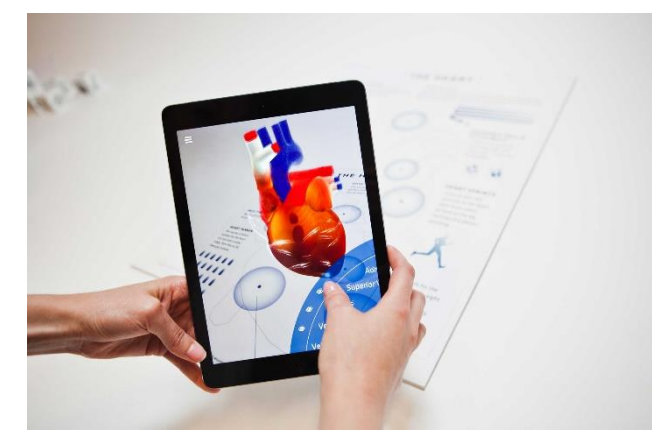

*Obrázek 21: výuka anatomie srdce, pracovní list, Anatomy 4D*

<sup>14</sup> EcoMOBILE: EcoMOBILE is an exciting new extension of the EcoMUVE curriculum. *Http://ecolearn.gse.harvard.edu* [online]. [cit. 2018-03-20]. Dostupné z: http://ecolearn.gse.harvard.edu/ecoMOBILE/overview.php

#### **Dinosaurs planet 7D amazing park, Indestry**

Aplikace použitá v nákupním centru byla vyvinuta pro National Geographic společností Indestry (INDE) za účelem přiblížit divákům svět dinosaurů a velkých zvířat současnosti. Využívá markerů a zobrazení obsahu v reálném čase. Divák se stává součástí děje. Tento software byl například použit v komentované prohlídce, kdy na pódiu byli moderátoři a diváci měli možnost sledovat na obrazovce dinosaury, o kterých moderátor vedl naučný výklad a vysvětloval fungování této technologie. Mezi diváky byly pouštěny zvuky zvířat, které přiblížily atmosféru pravěku.

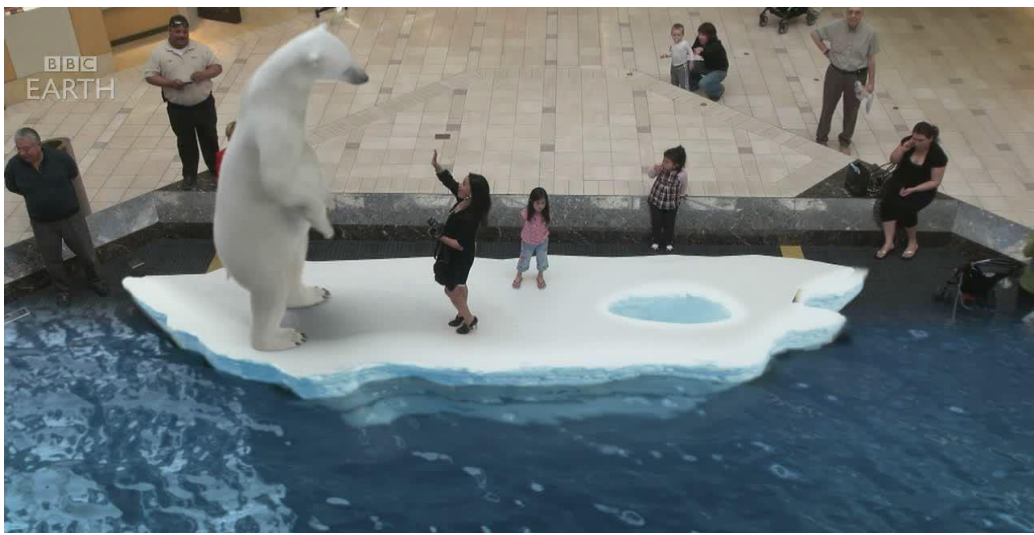

*Obrázek 22: indestry exhibition, Bangkok*

Zajímavé na této aplikaci je, že 3D model není jen animace, která má začátek a konec, ale divák může zasáhnout do děje a animovaný objekt reaguje na aktivaci ovládacího prvku. Může ho například přimět k pohybu a interakci s předmětem. Rozšířenou realitu vidí divák přes obrazovky.

Divák zde funguje jako herec a může pohybovat 3D modelem. Akce se odehrála na propagaci rozšířené reality ve výuce a marketingu v Londýně v roce 2015.

Pro praxi ve výuce je přínosné použití markeru v knihách. Firma Indestry také vyvinula 3D obsah zobrazující se na podkladu Guinesovy knihy rekordů.

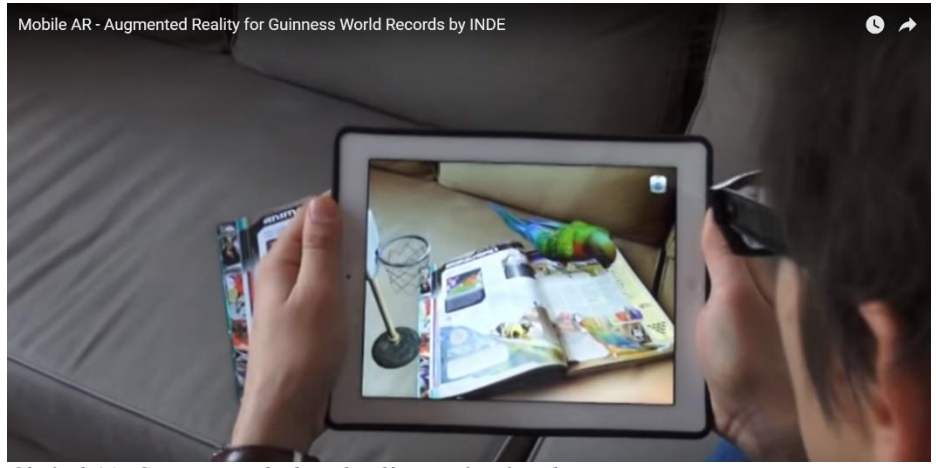

*Obrázek 23: Guinnessova kniha rekordů a rozšířená realita*

*Guinnessova kniha rekordů je probuzena k životu pomocí aplikace INDE's MobileAR za použití tabletu, potkej nejmenšího muže na světe ve 3D, když přístroj rozpozná stránky knihy. Dozvíte se, co vytváříme pro vzdělávání použitím AR: myšlenka použití 3D objektů uvnitř školní třídy<sup>15</sup> (přeloženo)*

#### **DAQRI**

1

Společnost DAQRI se sídlem v Los Angeles vyvíjí software a hardware pro rozšířenou realitu. V současnosti se zaměřuje na holografickou technologii, nebo brýle pro rozšířenou realitu.

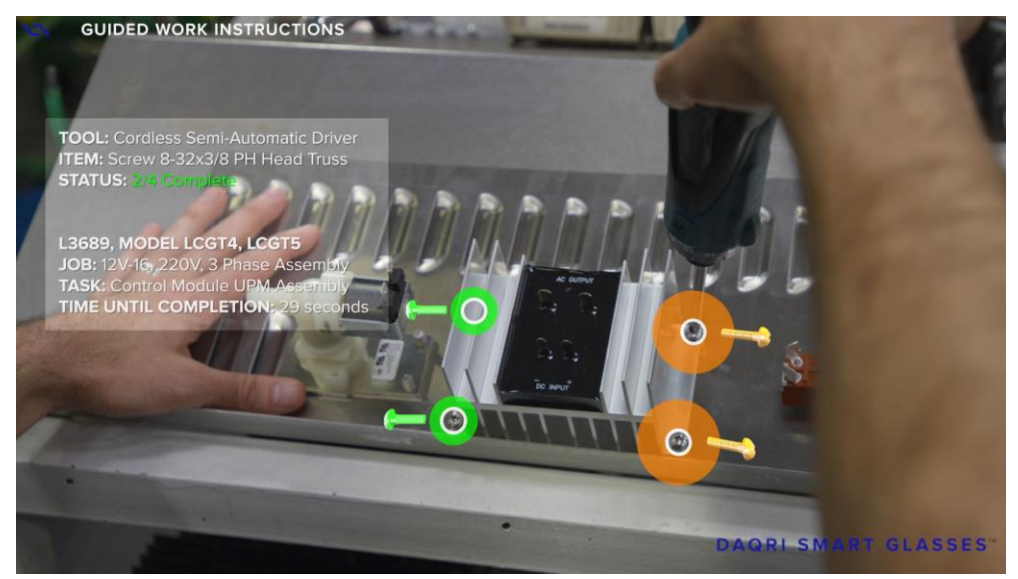

*Obrázek 24: využití rozšířené reality ve strojnictví, DAQRI*

<sup>&</sup>lt;sup>15</sup> Indemobilear: EcoMOBILE is an exciting new extension of the EcoMUVE curriculum. *Vimeo.com* [online]. [cit. 2018-03-20]. Dostupné z: https://vimeo.com/channels/indemobilear/48461582

Na svých webových stránkách uvádí příklady použití Smart Glass ve strojnictví, lékařství, nebo navigaci po určité trase. Vyvíjí také možnosti pro navigaci v autě.

## **Google překladač**

Papírové knihy, nebo kapesní překladače Google předčí aplikací, které dodal funkci vizuálního překládání. Aplikace funguje na smartphonech. Stačí kliknout na ikonku fotoaparátu, a ten začne snímat požadovaný text.

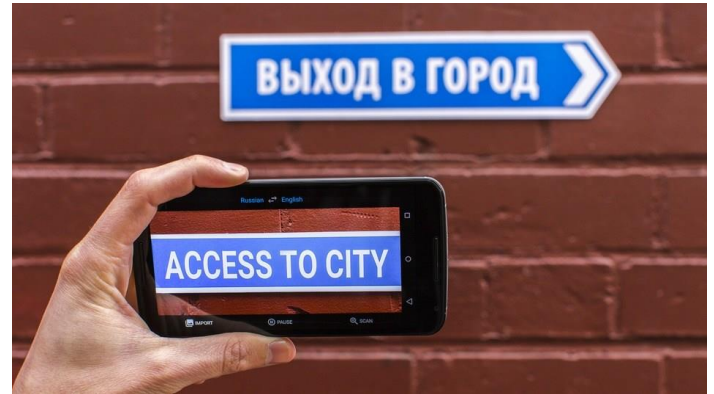

*Obrázek 28: Google překladač, ukázka fungování*

Příklad: snímáme nápis v angličtině a zvolíme překlad do českého jazyka. Aplikace zobrazí reálný nápis, ale vymění ho za český překlad. Aplikace také použije podobný font a barvu. Překladač podporuje 27 jazyků pro vizuální překlad.

#### **Star Chart**

Jedná se o přesnou digitální mapu hvězdné oblohy, která slouží jako marker pro zobrazení. Namířením telefonu na oblohu aplikace rozezná úsek a popíše dané útvary hvězd v reálném čase. Funguje také ve dne a taktéž zobrazí rozmístění hvězd a planet. Může fungovat ve výuce fyziky, obsahuje poutavé vizualizace rozmístění hvězd, souhvězdí a popis vesmírných těles. Využívá Messierův katalog mlhavých vesmírných objektů a kresby

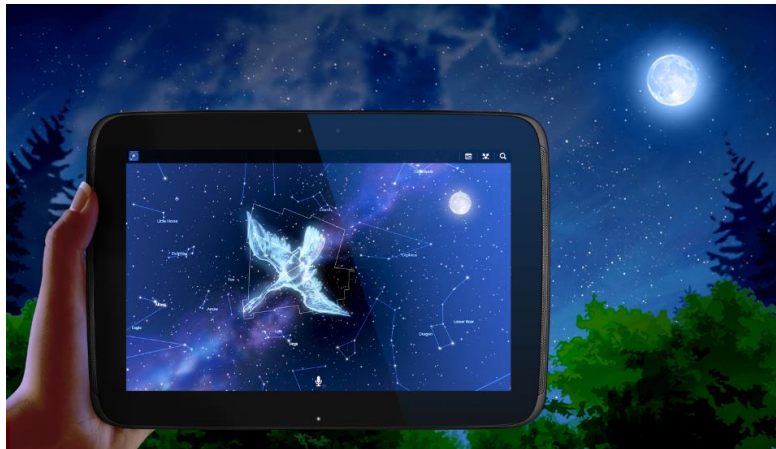

*Obrázek 29: Star Chart - souhvězdí*

Johannese Hevelia. Uživatel může přepnout režim, a tím sledovat oblohu na jiném místě. Aplikace používá gps a gyroskop zabudovaný v telefonu.

### **Disney's AR Museum**

Muzeum Walta Disneyho poblíž San Francisca v USA vytvořilo v roce 2015 technologii pro obohacení výstavy. Díky aplikaci AR Museum je možné kolorovat v reálném čase vystavené objekty, obrazy, ale také knihy pomocí 3D textur. V praxi to funguje tak, že pomocí tabletu naskenujete do aplikace vybraný předmět, například obraz. Následně dotekem na obrazovku můžete například změnit pleť ikonického obrazu Mona Lisa na fialovou.

Na první pohled působí tato funkce prvoplánově a povrchně. Ovšem podle magazínu VR scout se tato aplikace snaží vdechnout starým médiím nový život. Uživatelé si tak mohou v aplikaci vytvořit vlastní muzeum děl, které přetvořili.

Zamýšlím se nad otázkou, co si umělci myslí o přetváření jejich děl, i když jen virtuálně. Uvádím krátkou odpověď designéra Philipa Pascuzzo.

*Opravdu chci, aby divák měl emotivní reakci na umění a koncept. Věřím, že tato emotivní reakce by mohla být zesílena. Například přidání interaktivních elementů by bylo úžasné.<sup>16</sup> (přeloženo)*

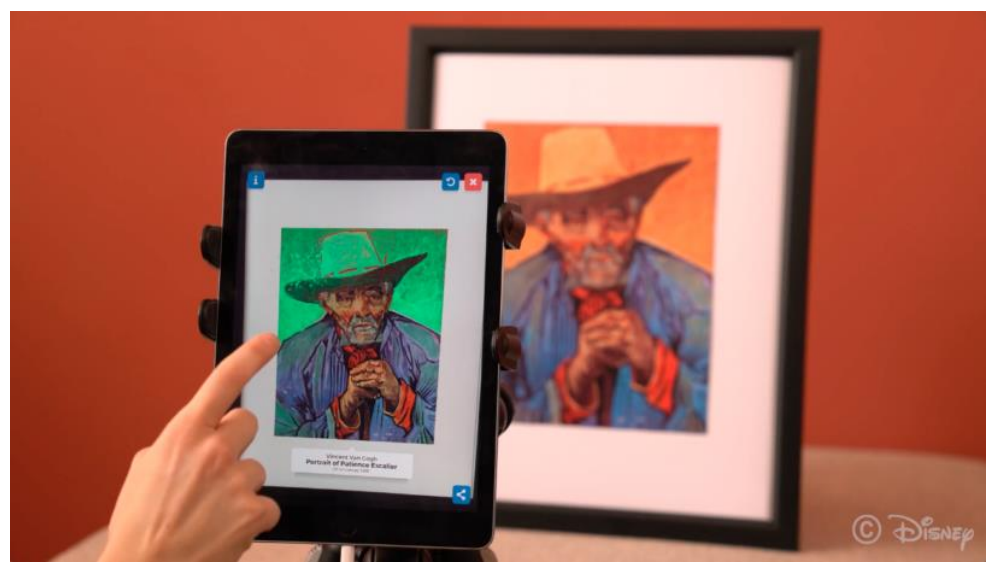

*Obrázek 25:Disney's 'AR Museum', předváření originálu*

<sup>16</sup> AR Museum. *Disney research* [online]. 2017 [cit. 2018-04-14]. Dostupné z: https://www.disneyresearch.com/publication/ar-museum/

# <span id="page-27-0"></span>**2.3.4. České projekty průvodce a geolokační hry**

Pojmem geolokace označujeme metodu, která pomocí různých technik umožňuje zjištění polohy konkrétního objektu.

*" Kdykoli chceme přidat nějaké informace ke stávajícímu světu nebo věcem v něm, tak se rozšířená realita hodí," konstatuje Jiří Žára (Vysoké učení technické v Praze). "Navštívíte třeba nějaké město a budete se o něm a jeho historii chtít dozvědět více a zařízení s rozšířenou realitou, kterým může být mobilní telefon nebo speciální brýle, vám pomohou tím, že to, co právě vidíte, doplní o textové, zvukové nebo grafické informace,"<sup>17</sup>*

#### **Geofun**

Geofun je mobilní aplikace pro chytré mobily a tablety, která diváka provede po zajímavých místech regionu. Vše je pojato soutěžní a zábavnou formou. Jedná se o geolokační hru vycházející z geocachingu. Je doplněna o vizuální materiál, hlasové stopy, videa a rozšířenou realitu. Aplikace provede uživatele po trase, která využívá GPS polohu mobilního zařízení. Nejde jen o to "checknout se" (najít místo a označit, že hráč zde byl), ale plnit i různé úkoly. Průvodce dějem je vždy nějaká místní postava, která se stává kamarádem a pomůže hráči při plnění úkolů.

Průvodce dějem naučné stezky městem Bruntál je Zubatá žába, která diváka provází památkami. Hra má dabing, takže aplikace mluví k uživateli a zároveň plní úkoly. Okruh je asi tři kilometry dlouhý a začátek je před městským informačním centrem.

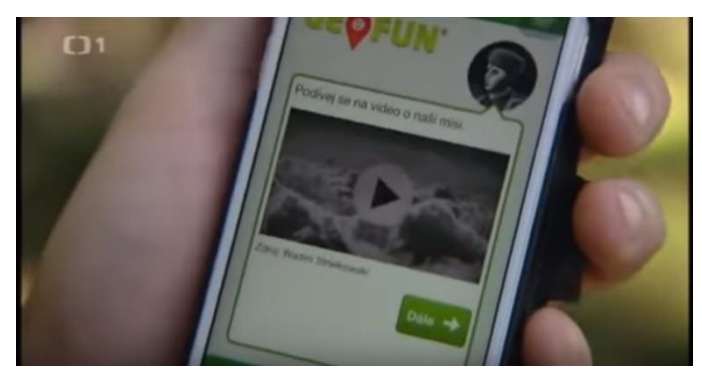

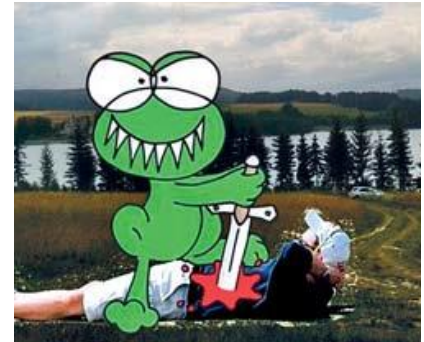

*Obrázek 27: průvodce v aplikaci Geofun Obrázek 26: Zubatá žába, příběh města Bruntál*

<sup>1</sup> <sup>17</sup> *Za pár let bude rozšířená realita běžnou záležitostí: Pohled do budoucnosti* [online]. tyden.cz, 2017 [cit. 2018-03-20]. Dostupné z: https://www.tyden.cz/rubriky/veda/technologie/za-par-let-bude-rozsirena-realitabeznou-zalezitosti\_442457.html

Stejný princip je použit v praktické části diplomové práce, kdy je výchozím bodem děje informační centrum. Hra je motivující získáváním hodností od nejnižší – Geovojín až po Geomaršál. Tyto hodnosti hráč získá na základě nasbíraných geonek po čas her. Sbírání bodů motivuje hráče k návštěvě více míst dostupných v aplikaci.

Zadavatelé objednávky obsahu hry mohou být samotná města nebo kulturní objekty, díky čemuž přitáhnou pozornost více návštěvníků.

Platforma Geofun byla rozšířena o oddělení Schoolfun. Jedná se o přidání e-learningové části označenou jako Zábavná škola nebo Schoolfun.

*Příklad: "Třída mateřské školy jde ven na procházku a při ní narazí na mraveniště. Učitelka spustí na tabletu v programu prostředí, ve kterém se nachází, s vybranými polytechnickými obory. Vybere například blok spojený se životem na farmě a činnostmi při stavbě domu. Výukové programy byly vytvořeny v rámci projektu "Už vím jak CZ" Spolufinancované evropským sociálním fondem a státním rozpočtem ČR. Nositelem projektu je Základní mateřská škola Svitavy-Lačnov" 18*

|  | O mravenčí říši a jedné bitvě              | věk 4 - 9 let                               |
|--|--------------------------------------------|---------------------------------------------|
|  | Fyzický <b>III</b> Mentální III<br>Faktory | Trapnost 11<br>Zabava 11                    |
|  | 2 získaných geonek z max. 50               | Průměr ostatních<br>53                      |
|  | 2 min<br>Kde uznáš za vhodné<br>⊂          | $O$ $\cap$ $O$ $\cup$ $\rightarrow$ $\circ$ |
|  | di fo                                      |                                             |

*Obrázek 28: Schoolfun - specifika hry O mravenčí říši a jedné bitvě*

Modul rozšířené reality využívá kameru mobilního zařízení a má za úkol zpestřit procházku městem.

<sup>&</sup>lt;sup>18</sup> *GEOFUN se rozrostl o SCHOOLFUN* [online]. geofun.cz, 2017 [cit. 2018-03-20]. Dostupné z:

*"Primárním užitím je možnost zobrazit obrázky objektů či průvodců na záběru kamery, takže se samozřejmě spolu s nimi můžeš zobrazit i Ty a pořídit si tak společnou fotografii pomocí printscreenu." <sup>19</sup>* Prvním místem, kde byla v GEOFUNu rozšířená realita nasazena, je georegion Bruntálsko.

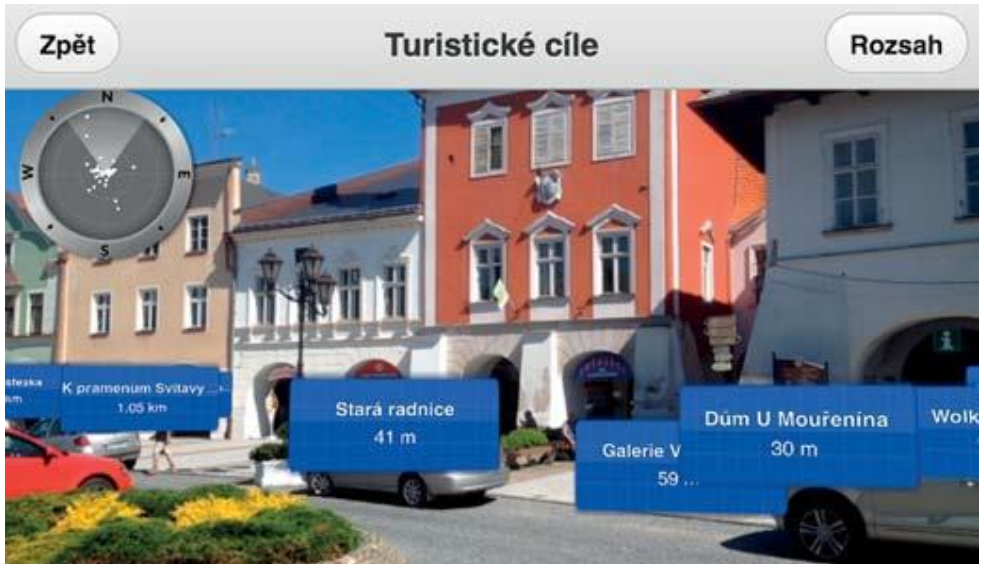

*Obrázek 29: Geofun - rozšířená realita*

Na stránkách Geofun.cz je popsán současný trend takto: "Rozšířená realita se ve světě již stala populární součástí mobilních aplikací. Postupně se objevuje také v českých mobilních turistických průvodcích a nově se stala nedílnou součástí i GEOFUNu. Otevírá nám široké možnosti v oblasti zábavy. Vzhledem k tomu, že zobrazované prvky na záběru kamery mohou být interaktivní, dokážeme si představit, že např. součástí geosrandy s vojenskou tematikou může být zobrazení vojáků, kteří na Tebe budou útočit a zlikviduješ je jedině tak, že je po jednom "vyklikáš".

Inspirací pro praktickou část této práce je modulu hry Geofun s názvem Schoolfun. Vznik interaktivního obsahu přináší například možnost rozhodnout se, kterou trasou hráč půjde.

#### **Paměť loutky - příběh města Plzeň**

1

Aplikace geocaching společně s prezentací umístěnou na internetu vytváří prostředí pro prozkoumávání města Plzeň. Projekt vznikl pod Muzeem loutek Plzeň a jedna jeho část je založená na hře Geocaching.

<sup>19</sup> *GEOFUN byl doplněn o funkci rozšířené reality.* [online]. Geofotr, 2015 [cit. 2018-03-20]. Dostupné z: https://www.geofun.cz/rozsirenarealita-v-geofunu/

*"Cache Paměť loutky - příběh města Plzně mapuje slavné okamžiky z historie města Plzně od založení až po současnost a představuje autentická místa, která byla přímo dějištěm těchto důležitých událostí. Vypravěčem se staly loutky, které ve svém loutkovém životě vyprávěly už tisíce různých příběhů, ale nyní je jim Plzeň jevištěm a příběh Plzně dramatem."<sup>20</sup>*

*"Cesta Vás zavede do různých částí města. Loutky jsou vždy vyfoceny před nějakým objektem, v nějakém interiéru nebo v určitém prostředí. Ke každému zastavení (fotce) se pak váže jedna otázka, jejíž správným zodpovězením získáte jednu indicii. Tyto indicie Vás na závěr zavedou k pokladu." 21*

Hráč hledá kešky pomocí mobilního telefonu, nebo gps navigace v prostředí města Plzeň. Schránky jsou většinou dobře ukryty a k nalezení pomůže příběh s fotografiemi v prezentaci na internetu.

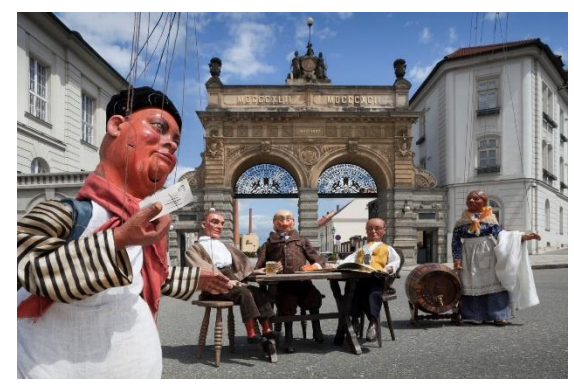

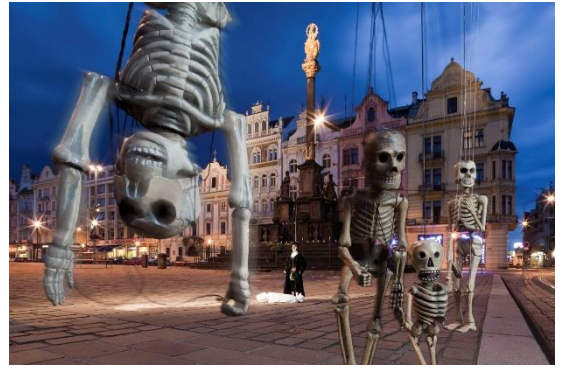

*Obrázek 31:Paměť loutky - příběh města Plzeň Obrázek 30:Paměť loutky - příběh města Plzeň*

Nápad zapojení hry Geocaching do podobného projektu je perspektivní, protože hru hrají všechny věkové kategorie a je okolo ní vytvořena určitá komunita. Hráči tedy sami vyhledávají podobné příběhy a výzvy. Kdyby byla aplikace dostupná na internetu bez větší propagace, tak by nepřilákala tak velké množství uživatelů. Tato aplikace hry geocaching je použitelná v zájmových kroužcích.

https://www.geocaching.com/geocache/GC5CB1V\_pamet-loutky-pribeh-mesta-plzne

<sup>20</sup> *Pamet loutky- pribeh mesta Plzne* [online]. Muzeum loutek Plzen, 2014 [cit. 2018-03-20]. Dostupné z:

<sup>21</sup> *Geocaching - Pamet loutky- přibeh města Plzně* [online]. 2014 [cit. 2018-03-20]. Dostupné z:

https://www.geocaching.com/geocache/GC5CB1V\_pamet-loutky-pribeh-mesta-plzne

# <span id="page-31-0"></span>**2.3.5. Zahraniční projekty průvodce a geolokační hry**

### **Ingress**

Jedná se o geolokační hru a rozšířenou realitu v jednom. Autoři aplikace ji označují jako ARG – Augmented Reality Game, tedy hra která spojuje geolokalizaci a prvky rozšiřující realitu. To vše se odehrává v reálném čase.

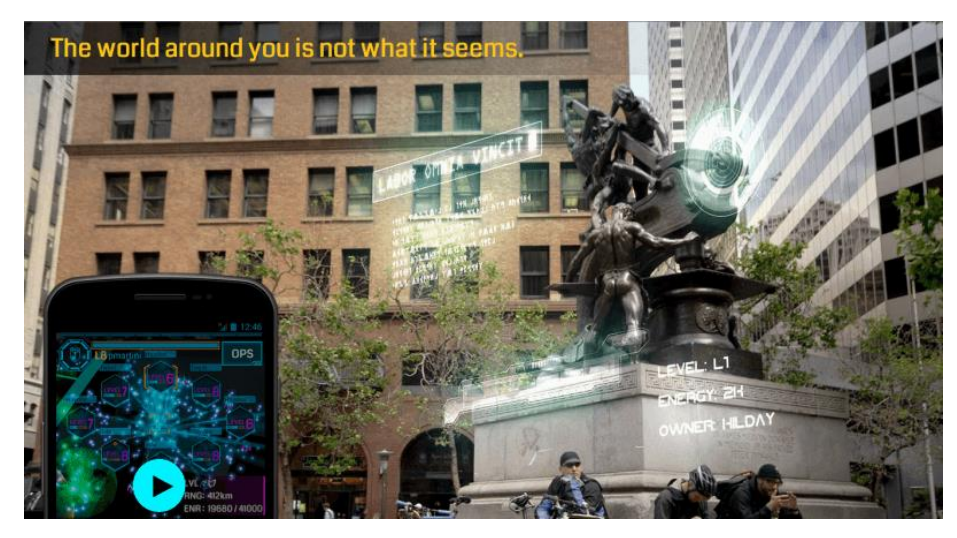

*Obrázek 32: Ingress - hra v reálném čase*

#### **[ARSights](http://www.arsights.com/)**

Jedná se o v současnosti již nefunkční platformu [ARSights,](http://www.arsights.com/) kde si s použitím Google Earth uživatel může vybrat významnou stavbu, vytisknout pro ni značku a tu potom ukázat na kameru. Na displeji se místo ní zobrazí 3D model například Sochy svobody, Kolosea, mayské pyramidy nebo Eiffelovy věže. Jednoduše lze použít jakýkoliv model v Google Earth. V této jednoduchosti je výhoda aplikace, protože učitel nemusí hledat model v databázi, ale jednoduše najede na mapu v aplikaci.

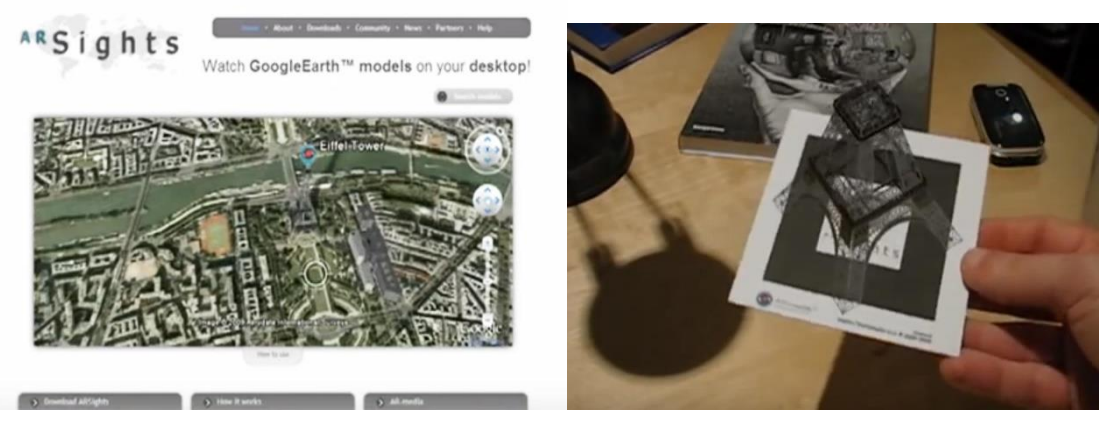

*Obrázek 33: ArSights - vyhledání modelu Obrázek 39:ArSights - zobrazení modelu*

#### **Gowalla**

Govalla má s geocachingem celou čadu společných prvků.Zatímco při geocachingu se hledají reálné předměty (tzv. "kešky"), Gowalla se zaměřuje na hledání a navštěvování míst. Při troše štěstí na daném místě uživatel najde i nějaký předmět, který buď dostane jako dárek, nebo ho vymění za jiný (opět podobnost s geocachingem, kde si předmět uživatel může odnést jedině v případě výměny za jiný). Předměty jsou ale v Gowalle jen virtuální. Místo zapisování do deníku "kešky" se na daném místě uživatel "checkne" skrze aplikaci na web Gowally, kde mohou jeho snažení sledovat ostatní.

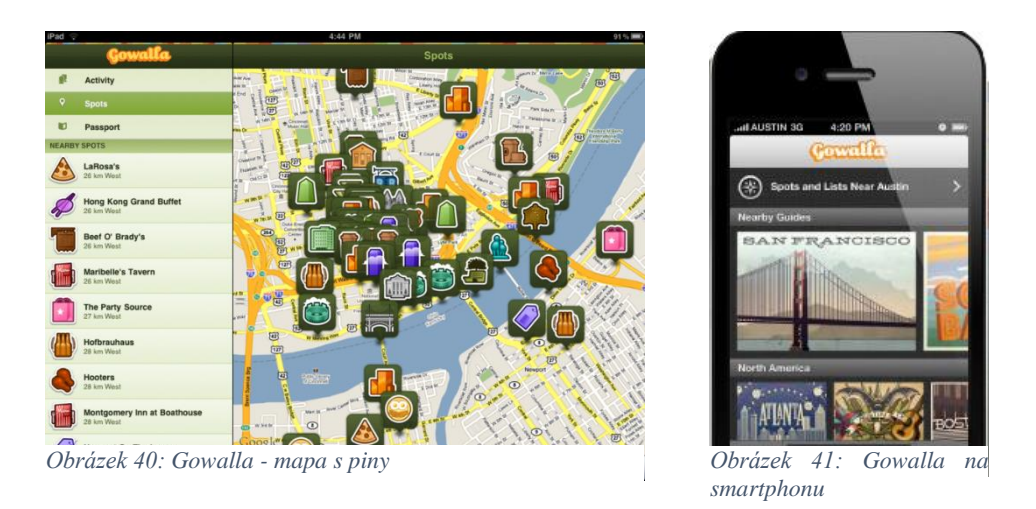

Kromě předmětů uživatel dostává také odznaky (neboli "piny"), které jsou udělovány za splnění nějaké konkrétní aktivity (např. vyfocení 25 snímků, návštěvu cizí země, vytvoření určitého počtu bodů…). Podle odznaků lze pak poznat, jak je který hráč v Gowalle aktivní.

#### **Wikitude**

1

Společnost založená v roce 2008 vyvinula aplikaci na sledování reálného prostředí v reálném čase. Na základě informací z GPS aplikace rozpozná, kde se uživatel nachází a zobrazí dodatečné informace o objektech v jeho okolí.

*"Může tedy například zobrazit popis přímo u památky, na kterou namíříte fotoaparát nebo navigovat k nejbližší restauraci šipkou přímo na displeji telefonu. Pokud jste v neznámém městě, stačí se pouze rozhlédnout kolem sebe."<sup>22</sup>*

<sup>22</sup> *AR mobilní aplikace: rozšířená realita v kapse* [online]. Zdeněk Kasner, 2015 [cit. 2018-03-20]. Dostupné z: https://casopis.fit.cvut.cz/tema/leto2015-it-a-umeni/ar-mobilni-aplikace-rozsirena-realita-v-kapse/

Jde o způsob lokálního vyhledávání v reálném čase. Aplikace je navíc propojená s internetem a dokáže zobrazit aktuální informace z webů Trip Advisor, Facebook a jiné. Podobná aplikace jako Wikitude nebo Foursquare je i Layar, která zobrazuje vrstvy promítané do reálného světa.

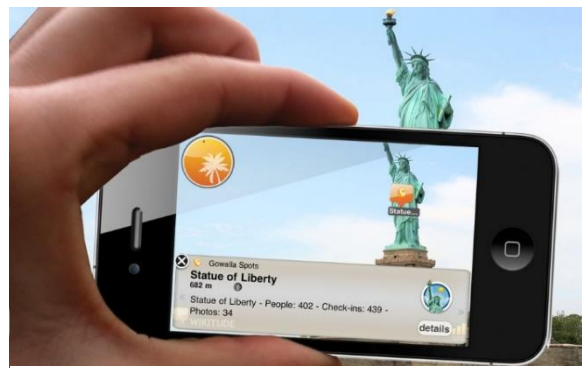

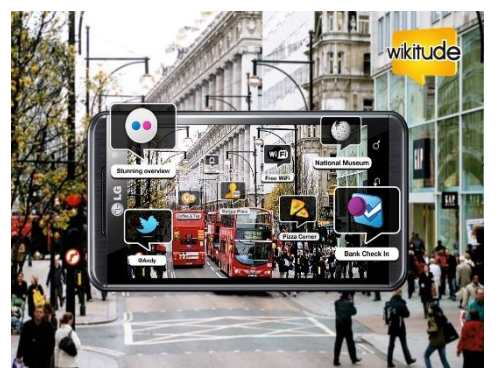

*Obrázek 35: WIkitude - informace k objektům Obrázek 34:WIkitude - informace o místě, kde se naházíte*

*"Programy rozšířené reality najdou využití i při provozování geolokačních her jako jsou Gowalla či FourSquare. Stačí vybrat příslušnou vrstvu a během několika vteřin se můžete skrze displej rozhlédnout, kde že najdete nejbližší spoty k přihlášení. V dolní části displeje je informační lišta s podrobnostmi o daném bodu. K dispozici je též databáze ZlatéStránky.cz, kterou v našich končinách využijete například při hledání hotelu či restaurace. Layar nabízí prohledávání a to jak ve vrstvách, tak i v bodech aktivních vrstev." 23*

#### **Google SkyMap**

1

Aplikace využívá schopnosti zaměření zeměpisné polohy mobilního telefonu v reálném čase. Na základě aktuálního času, kompasu, gps a fotoaparátu určí, co je na obloze nad uživatelem. Jednoduše uživatele provede dějem na obloze, kde identifikuje hvězdy, souhvězdí, planety či galaxii. Zobrazení funguje stejně jako virtuální prohlídka města, kde si může divák zapínat různé vrstvy informací.

<sup>23</sup> *AR mobilní aplikace: rozšířená realita v kapse: svetandroida.cz* [online]. Karel Kilián, 2010 [cit. 2018-03-20]. Dostupné z: https://www.svetandroida.cz/zkuste-rozsirenou-realitu-layar-a-wikitude-201012/

Využití aplikace ve výuce fyziky nebo zeměpisu může žáky inspirovat a zvýšit zájem o probíranou látku. Podobnou službu prohlídky oblohy nabízí google i na internetu.

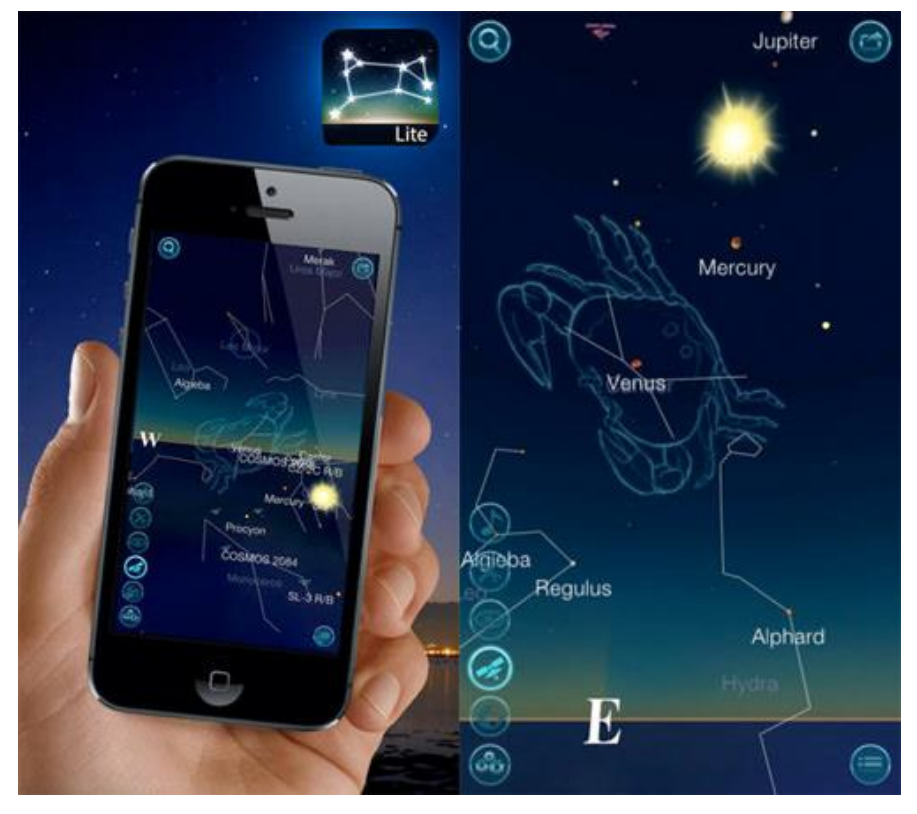

*Obrázek 36: Google sky map*

#### **Geo Reality**

Další průvodce využívající "point of interests" neboli "body zájmu". Funguje v ní rozšířená a virtuální realita. Uživatel může vidět "body zájmu" umístěné v mapě pomocí kamery na telefonu. V aplikaci může uživatel hledat informace jako je webová adresa objektů, telefonní číslo a podobně. Informace čerpá aplikace z Google databáze. Uživatel si také může prohlédnout jakékoliv místo na světě, které je zdokumentované na street view, informace se doplní přímo do prohlížeče. Nejlepší využití spatřuji při navigaci v terénu. Funguje následovně: Představíme si ztraceného cestovatele uprostřed velkého města - zapne aplikaci, a ta ho vizuálně naviguje na místo, kam se potřebuje dostat.

*Díky technologii rozšířené reality můžete řídit a najít jakékoliv místo a směr mnohem rychleji následováním trasovacích bodů zobrazených na obrazovce před vámi. Je to jako videohra, ale tentokrát v realitě. Použijte navigaci rozšířené reality pro svoji reálnou polohu nebo pro virtuální polohu během virtuální cesty se Street View. <sup>24</sup>* (přeloženo)

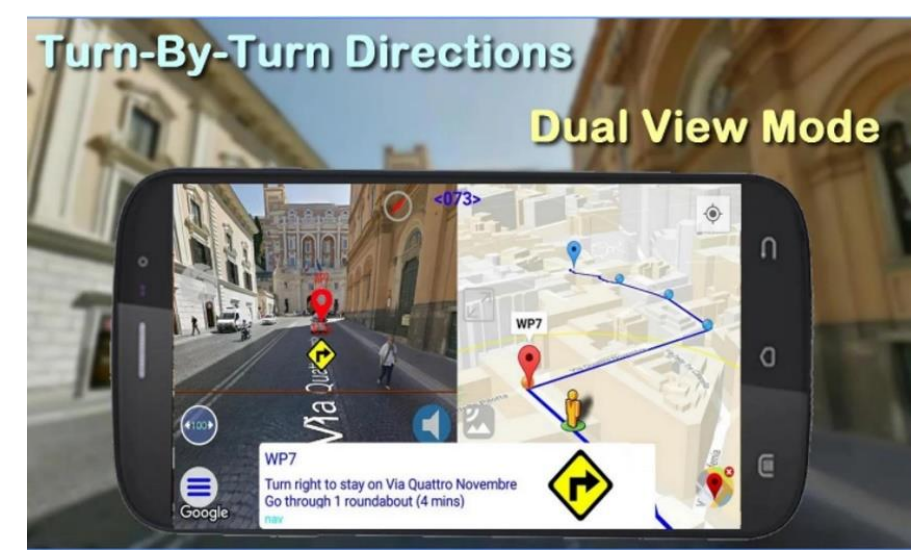

*Obrázek 37: Geo Reality - navigace*

# <span id="page-35-0"></span>**2.4.Závěry teoretické části**

V teoretické části je analyzována situace na poli aplikací. Popsal jsem fungování rozšířené a virtuální reality, díky čemuž jsem si uvědomil, jakým směrem se ubírá vývoj v tomto odvětví. Zaměřil jsem se na využití aplikací ve školní výuce. Díky studiu sociologického rozdělení generací jsem si uvědomil, pro koho je aplikace určena. V druhé polovině teoretické části popisuji deset míst, kterými průvodce provází.

<sup>24</sup> *Geo Reality: svetandroida.cz* [online]. Man-droid, 2017 [cit. 2018-03-20]. Dostupné z:

https://play.google.com/store/apps/details?id=joe.georeality
# **3. Pedagogická část**

Škola se organicky přizpůsobuje současným trendům. Za pár let bude rozšířená realita běžnou součástí výuky i u nás. Mezi masovou expanzí do výuky stojí finanční stránka a konzervativnost. V současné době jsou nejdostupnější zobrazovací technologií pro rozšířenou realitu chytré telefony.

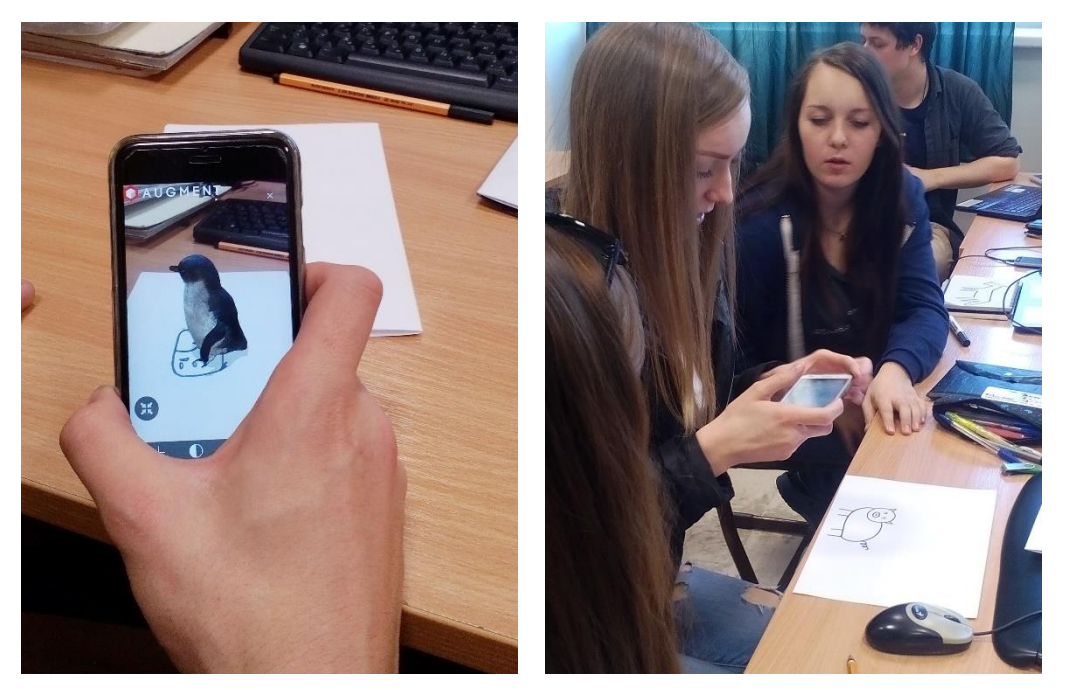

*Obrázek 6a: rozšířená realita během praxe*

Vyzkoušel jsem reakce studentů na tuto technologii při praxi na střední odborné škole. Při výuce počítačové grafiky, kde bylo výstupem seznámení se s rozšířenou realitou. Studenti používali jednoduchou aplikaci Augment.

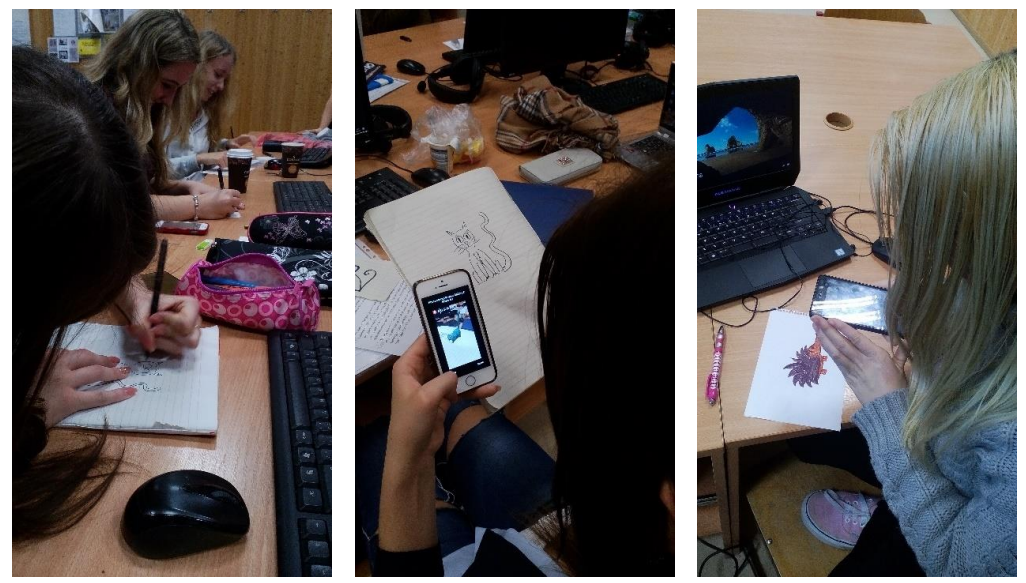

*Obrázek 38: Studenti vytváří marker*

Měli za úkol vytvořit si vlastní marker a zobrazit 3D modely, které aplikace nabízí v reálném světě. Výuka byla značně inspirativní pro celou třídu, protože při mé druhé návštěvě na této škole jsem byl požádán o navázání na tuto výuku.

V aplikaci jsem zvolil sadu obrázků zvířat a studentům jsem zadal vytvořit jednoduchý nákres v linkách. Každý student během pár minut nakreslil jeho oblíbené zvíře. Jednalo se například o tučňáka, kočku nebo prase.

V druhé části jsem studentům zadal úkol, aby zvíře kreativně umístili do prostředí třídy. Měli následně obrázek displeje vyfotit a uložit ho do paměti telefonu. Následně jsem studentům navrhnul sdílet všechny obrázky ve společné konverzaci na sociální síti. Navrhnul jsem jim také, aby je sdíleli se svými přáteli. Tímto krokem jsem chtěl ukázat možnost využití sociálních sítí ke vzájemné inspiraci.

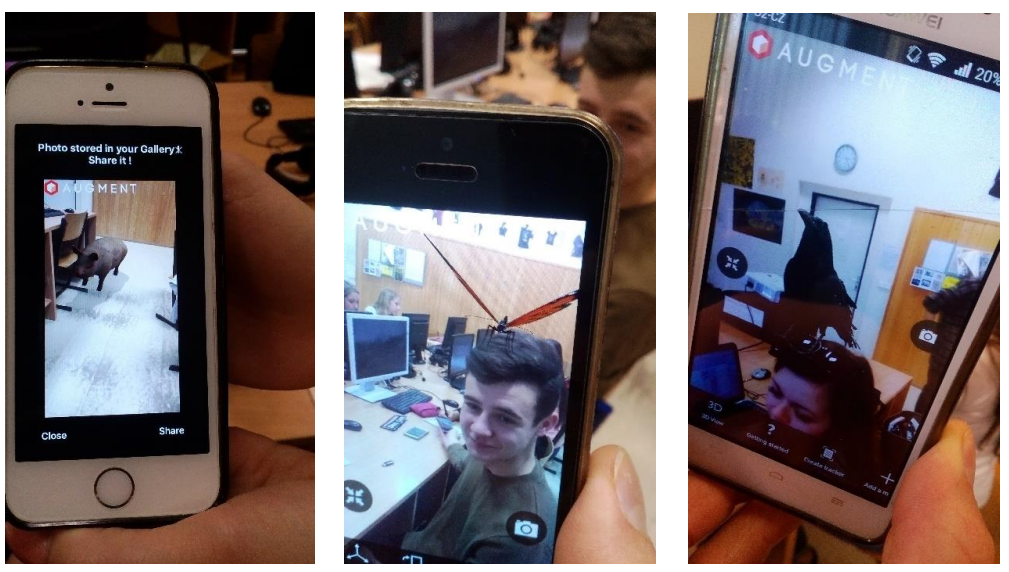

*Obrázek 39: umístění 3D modelů ve třídě*

Podle mého názoru je využití tabletu a chytrého telefonu nevyhnutelné od určitého věku dítěte. Stavím se kriticky k používání tabletu mladšími dětmi, protože pro vývoj motoriky není klikání na obrazovku vhodné. Dítě si navykne na ovládání obrazovky a celkový rozvoj potom není ideální. Použití tabletu si umím představit od pátého roku dítěte k rozvoji jeho kognitivních schopností.

"*Někteří autoři se staví velmi kriticky k používání počítačů jak předškolními, tak mladšími školními dětmi a počítač v tomto věku vůbec nedoporučují. Podle nich počítač škodí zdraví a celkovému vývoji dětí"<sup>25</sup>*

Nezastávám názor, že moderní technologie by zastupovaly klasickou práci v ruce například při výtvarné výchově. Práce v ruce je u dětí velmi důležitá na cvičení motoriky a propojení ruky a myšlenek.

*"Digitální technologie ve vzdělávání dávají žákům na jednu stranu možnost pohybovat se ve virtuální realitě bez ohledu na čas a prostor, na druhou stranu jim umožňují uvědomit si propojení s reálným světem na konkrétním místě*." 26

Potenciál využití aplikací je také v zájmových kroužcích, například ve skautském oddílu. Ve skupině dětí 12-17 let jsme navštívili místa v okolí Rýmařova. Ukázka hry geocaching, která je popsána výše, děti bavila, protože se pohybovaly v terénu a mohly používat chytrý telefon. Ukázal jsem, jak aplikace funguje a kde je možné ukládat nové kešky. Ze skupinky začali dva členové aktivně hrát tuto hru ve svém volném čase.

<sup>1</sup> <sup>25</sup> CORDES, Colleen a Edward MILLER. *Fools Gold: A Critical Look at Computers in Childhood*. Alliance for Childhood, 2000, 99s <sup>26</sup> BRDIČKA, Bořivoj. *Rozšířená realita ve školství* [online]. spomocnik.rvp.cz, 2016 [cit. 2018-03-20]. Dostupné z: https://spomocnik.rvp.cz/clanek/17151/

# **4. Praktická část**

Při přípravě práce jsem se kromě studia současných aplikací zabýval směry v oblasti grafického designu a ilustrací. Studium tvorby ilustrace pomocí počítače na zahraniční univerzitě mne přivedlo k práci s grafickým tabletem, kterým jsou také realizovány ilustrace v této práci. Výhody grafického tabletu oproti kresbě rukou jsou zřejmé v rychlosti zpracování a odpadá zde skenování vytvořených nákresů. Kolorování a úpravy všeho druhu jsou mnohem efektivnější a přesnější.

# **4.1.Definice cílů hry a historie jednotlivých zastavení**

# **Průvodce pomocí virtuální reality RYO app**

Děj průvodce se odehrává ve městě Rýmařov. Název jsem zvolil RYO app, protože lidově se městu někdy přezdívá RYO. Někdy až posměšně, protože Rio de Janeiro v Brazílii je vnímáno velmi pozitivně a Rýmařov vzhledem k jeho historii v poválečných Sudetech nenabízí tolik příležitostí pro mladší generace. Aplikací bych rád tuto skutečnost trochu zlehčil a ukázal světlá místa v historickém dění.

Před tvorbou diplomové práce si pokládám následující otázky, kterými definuji cíle.

# *Jaký cíl má vytvořená hra splnit:*

Cílem je ukázat zájemcům historii města od středověku po současnost. Hravou formou průvodce povede výlet po městě, který bude doplněn o zajímavosti. Rozšířená realita ukáže uživateli současný obraz města, který bude obohacen ilustracemi s historickými výjevy. Ilustrace se promítnou přímo do snímaného obrazu, například ulice. Grafika hry bude obohacena informacemi a navede uživatele k dalšímu zastavení.

# *Cílové skupiny hry:*

Průvodce cílí na turisty, kteří navštíví město, na školní výuku historie města a zájmové kroužky. Především chci, aby se děti spontánně rozhodly vyzkoušet si fungování rozšířené reality a prošly si poznávací trasu. Mezi zájmové kroužky jako cílové skupiny patří především skaut, horolezecký kroužek a spolek turistů.

#### *Kdo bude hrou provázet:*

Hrou provede Ferdinand Bonaventura hrabě z Harrachu (\*1708 – † 1778). Patřil do rodu Harrachů, rakousko - německé šlechtické rodiny. Rod Harrachů je spojen s Janovickým zámkem a Ferdinand Harrach provedl významnou přestavbu tohoto zámku.

*"Na Rýmařovsko přicházejí Harrachové v roce 1721, kdy si Ferdinand Bonaventura z Harrachů bere ovdovělou majitelku janovického panství Marii Elizabetu z Gallasu. Janovický zámek se tak stal vedlejším sídlem jilemnické větve rodu. Hrabě Harrach se k panství rozhodně nechoval jako k druhořadému majetku. Naopak, zahájil rozsáhlou přestavbu janovického zámku a rozhodl se využít potenciálu zdejších textiláků, kteří měli staleté zkušenosti s pěstováním a zpracováním lnu." 27*

*"Vynikající finančník a znalec dolování vybudoval na panství hutě podle štýrské předlohy, a dal tak impuls k modernizaci celého železářství v našich zemích."<sup>28</sup>*

#### *Celková náročnost:*

Délka okruhu spojující zajímavá místa má zhruba sedm kilometrů. Je zde celkem deset zastavení. Vzhledem k tomu, že zde jde o souvislosti v historickém vývoji, je důležité mít již předem jisté znalosti. Z toho důvodu je aplikace vhodná pro děti od sedmé třídy. Fyzická náročnost okruhu je nízká, trasa vede po zpevněných komunikacích. Návštěvník projde celý okruh asi za pět hodin.

#### *Co budu k hraní potřebovat:*

1

Uživatel potřebuje chytrý mobilní telefon, nebo tablet a nainstalovanou aplikaci Ryo App. Aplikaci Ryo App v diplomové práci navrhuji pouze graficky. Zkušební verze průvodce je realizována pomocí aplikace Blippar.

<sup>27</sup> KOBZA, Miroslav. Harrachov u Rýmařova nese jméno svého zakladatele. *Olomouc.rozhlas.cz* [online]. 2015 [cit. 2018-03-28]. Dostupné z: https://olomouc.rozhlas.cz/harrachov-u-rymarova-nese-jmeno-sveho-zakladatele-6382758

<sup>28</sup> MAREK, Miloslav. *Janovický zámek: HRADY, ZÁMKY, ZŘÍCENINY* [online]. [cit. 2018-03-20]. Dostupné z:

http://www.rymarovsko.cz/historicke-pamatky/hrady-zamky-zriceniny/20-janovicky-zamek.html

# **Teorie výběru zajímavých míst**

Chronologicky zvolená místa provedou diváka od románského období, až po rok 1980. Váže se k nim příběh, který zachytává zásadní okamžiky historie kraje a dovede návštěvníky na místa s nimi spojená. Trasa hry začíná před informačním centrem v Rýmařově.

Studiu historie míst je věnována značná pozornost, protože část textu je součástí aplikace. Historie je uživateli aplikace osvětlována u každého zastavení krátkým textem. Některá témata, jako jsou například osudy původních německých obyvatel a textilnictví, spojují více míst dohromady.

Místa jsou uvedena tak, jak jdou za sebou v průvodci. Jsou částečně chronologicky seřazena od nejstarších dob. Prakticky toto pravidlo vždy dodržet nelze, okruh by měl přílišné zacházky.

# **Archeologické naleziště Hrádek 1250**

V první polovině třináctého století vzniklo dřevěné přemyslovské centrum a mezi lety 1269- 78 vzniklo pod ochranou pevnůstky malé město. Ve stejném období bylo sídlo přebudováno na kamenné a zčásti na kamenný hrad. Po zbudování městských hradeb se stal nejvýznamnějším strategickým místem obrany města. První písemné zmínky o Rýmařovu pochází z roku [1351.](https://cs.wikipedia.org/wiki/1351) V roce [1406](https://cs.wikipedia.org/wiki/1406) se Rýmařov stal městem. Tuto lokalitu jsem vybral, protože je považována za základ města.

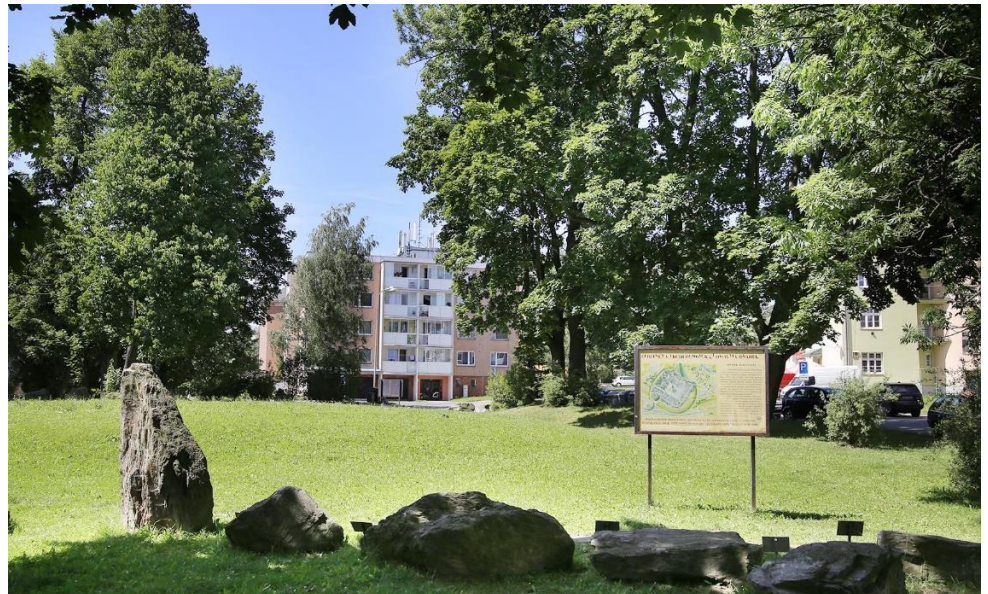

*Obrázek 40:Archeologické naleziště Hrádek*

*"V letech 1969 - 88 na Hrádku probíhal systematický výzkum, a dnes je proto místo chráněnou archeologickou lokalitou. Její plochu využívá městské muzeum jako součást geologické expozice jesenických hornin a nad původními základy je umístěna replika základů hradního paláce s vyhřívací pecí z konce 13. století."<sup>29</sup>*

#### **Zámek Janovice 1520**

Nachází se v místní části města Rýmařova – Janovice. Části zámku jsou značně zchátralé a krovy jsou napadeny dřevokaznou houbou. Muzeum v Rýmařově pořádá na zámku občasné prohlídky a je snaha obnovit v zámecké zahradě kulturní dění. Nejvyužívanější je zrekonstruovaná svatební síň a část, kde sídlí Lesy ČR.

Původně gotickou tvrz postavil mezi lety 1520-1530 Petr ze Žerotína. Renesanční přestavba zámku probíhala od roku 1586. Jak je zmíněno výše, Ferdinand Bonaventura Harrach, který je průvodcem dějinami v této práci, přišel na zámek a pozvedl zdejší hutě.

*"Dnešní podobu dala zámku přestavba v letech 1827-1850. Zámek se stal trvalým sídlem janovické linie Harrachů za Karla Alfréda Harracha v druhé půli 19. století. Poslední majitelkou byla jeho dcera Anna Marie.*

*Nejtěžší chvíle nastaly po roce 1945. Majetek byl rodině pronásledované nacisty zabaven, část mobiliáře vyvezena do Maďarska, něco umístěno na zámku Liběchov a většina zničena nebo rozkradena. K jistému zlepšení došlo příchodem archivu Olomouckého kraje roku 1949 a později přibyly další fondy. Roku 2002 byl archiv deponován v Opavě a Olomouci.* 

1

<sup>29</sup> KAREL, Jiří. *Hrádek v Rýmařově: HRADY, ZÁMKY, ZŘÍCENINY* [online]. [cit. 2018-03-20]. Dostupné z:

http://www.rymarovsko.cz/historicke-pamatky/hrady-zamky-zriceniny/17-hradek-v-rymaov.html

*Zámek je prázdný a se stopami necitlivého zacházení, ale suchý a nikoli v nevratném stavu. Přes nemalé náklady není jeho revitalizace problémem."<sup>30</sup>*

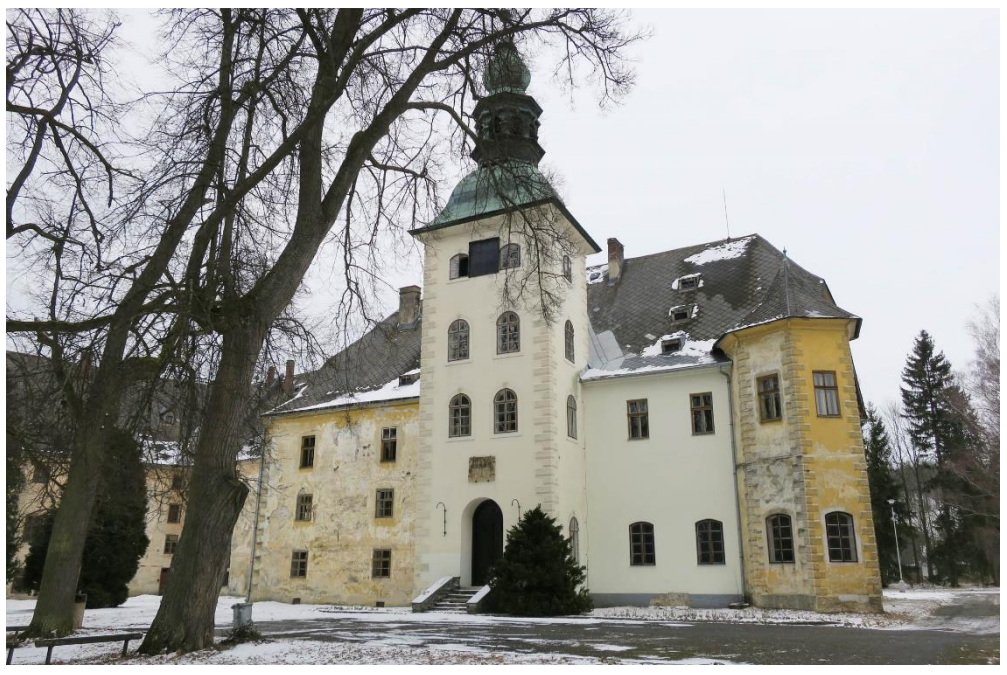

*Obrázek 41: Zámek Janovice*

#### **Mariánský sloup 1683**

Sloup se nachází poblíž radnice na náměstí v Rýmařově, na dohled od informačního centra. Skládá se ze stupňovitého podstavce, který je zdoben znaky rodu Hoffmannů z Grunbüchlu a Dietrichsteinů. Západně od radnice na náměstí Míru v Rýmařově, byl na náklady Marie Elisabethy Richtensteinové umístěn Mariánský sloup, vybudovaný v r. 1683 olomouckým sochařem Františkem Leblosem na paměť morové epidemie, která postihla Rýmařov v r. 1680. Plastika modlící se Neposkvrněné Panny Marie, je umístěna na dvoustupňovém podstavci a svůj pohled prý má upřený na místo ohniska strašlivého požáru z roku 1790, při kterém shořeli téměř všechny domy. V horní části podstavce je Ditrichštejnský a Hoffmanský erb. Širší spodní část podstavce je s dutým otevřením, ale chráněným prostorem pro svíčku. Socha v r. 1993 prošla restaurováním.

<sup>&</sup>lt;u>.</u> <sup>30</sup> *Zámek Janovice* [online]. muzeumrymarov.cz [cit. 2018-03-20]. Dostupné z: http://www.muzeumrymarov.cz/zamekjanovice.html

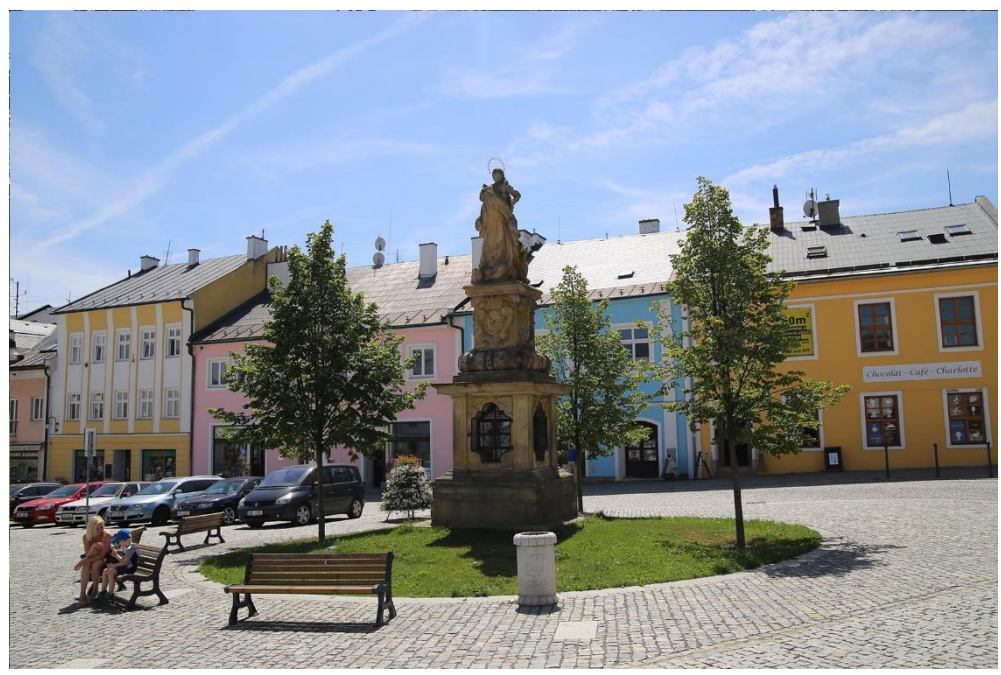

*Obrázek 42:Mariánský sloup v Rýmařově*

# **Šibeniční studánka 1723**

Šibeniční studánka je méně nápadnou památkou na šibeniční právo na Rýmařovsku. Studánka byla v nedávné době zrekonstruována a přibyla u ní cedule s textem o historii toho místa. Nové dřevěné dveře studánky jsou opatřeny zámkem.

*"Dle historických podkladů měl Rýmařov ve své historii dvě popraviště, jež nesporně přitahovala při občasných exekucích velké množství diváků, kteří je vítali, jako zajímavé zpestření jinak nudného života na malém městě.*

*Odsouzenec zprvu vyslechl před radnici čtení rozsudku. Potom jej odvedla městská stráž mezi dvěma radními a předala jej mistru ostrého meče. Po předání delikventa třikrát oznámil nadcházející exekuci umíráček, pak vedli odsouzeného k smrti k popravišti. Průvod nejdříve zamířil z radnice k pranýři, kde byl delikventovi znovu přečten rozsudek. Smutná cesta pak vedla k Horní bráně a dále na pahorek Stínadel, kde byl sťat. Předtím ještě mohl pronést poslední slovo, nedochovalo se však žádné.*

*Jindy zamířil průvod úzkou uličkou k Hrádecké bráně, dál ven přes močál na stezku vedoucí ke Strálku. Průvod se obvykle zastavil v jejím ohybu, kde se mohl odsouzenec, jemuž hrůzou vysychalo v krku, naposledy osvěžit několika doušky dobré studené pramenité vody. Pár kroků od Šibeniční studánky se stočila vzhůru strmá cesta na Šibeniční vrch, kde byla* 

*vykonána spravedlnost na šibenici. V případě, že nebyl odsouzenec schopen chůze, připravili pro něj popravčí dvoukolou káru taženou koněm, jež jej odvezla na Stínadla nebo Šibeniční vrch".<sup>31</sup>*

Úryvek z textu "*Rýmařovské hrdelní právo"*, které pro město zpracoval Mgr. Jiří Karel.

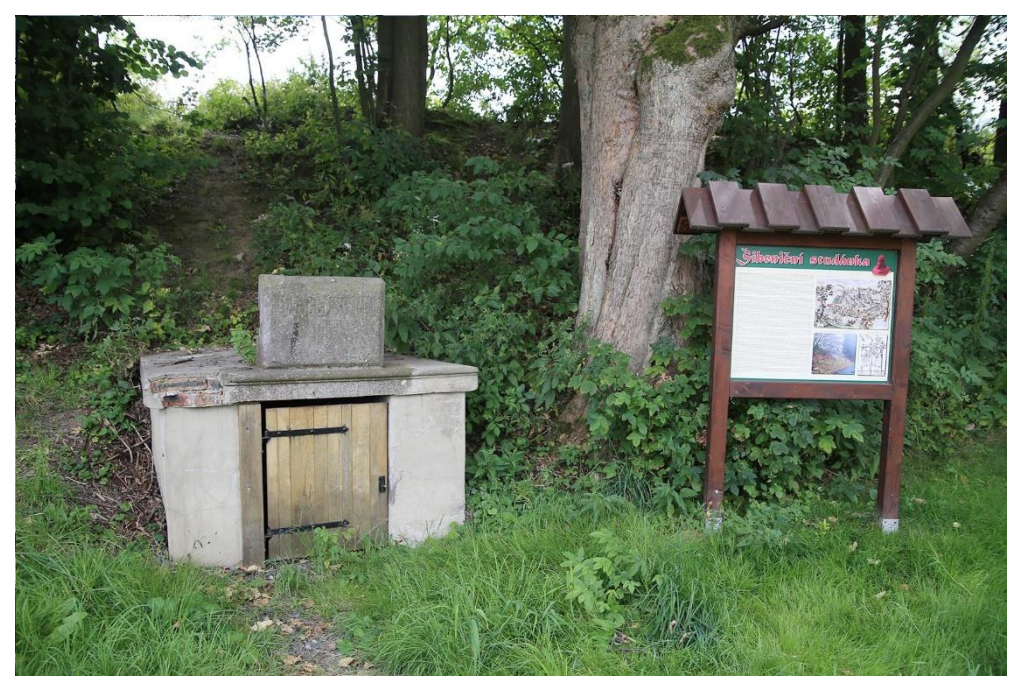

*Obrázek 43: Šibeniční studánky v Rýmařově*

# **Harrachův pivovar v Janovicích 1834**

1

Vedle Janovického zámku se nachází tento již desítky let nefunkční pivovar. Jako datum založení pivovaru se uvádí rok 1584 a pivo se zde přestalo vyrábět v roce 1946. Pivovar tvoří jednu stranu dříve šlechtického sídla. Pivovar není přístupný.

*"Harrachové po koupi panství výnosnou výrobu piva nejen zachovali, ale vybudovali větší pivovar samostatně, v budovách oddělených od zámku. V 19. století, v období přechodu na průmyslovou pivovarnickou výrobu, majitelé pivovar rozšířili a zmodernizovali. Původní obdélníková budova se změnila na současný stav. Bylo zavedeno strojní zařízení, přibyl moderní hvozd, budova chladného hospodářství, kotelna.* 

*Janovické pivo bylo úspěšné a v okolí oblíbené, zlikvidovalo například i konkurenci v podobě Měšťanského pivovaru v Rýmařově. Produkce pivovaru se v letech 1900-1939 pohybovala*

<sup>31</sup> KAREL, Jiří. Šibeniční studánka. *Rymarov.cz* [online]. 2012 [cit. 2018-03-20]. Dostupné z: http://www.rymarov.cz/titulni/5652-studanka

*v rozmezí 5 – 10 000 hektolitrů piva ročně. Harrachové provoz vlastnili do roku 1937, poté byl prodán rodu Rosty-Forgách.* 

*Během druhé světové války byla výroba zastavena. V letech 1945 a 1946 ještě podnik vařil, nicméně výstav již byl jen kolem 2 000." <sup>32</sup>*

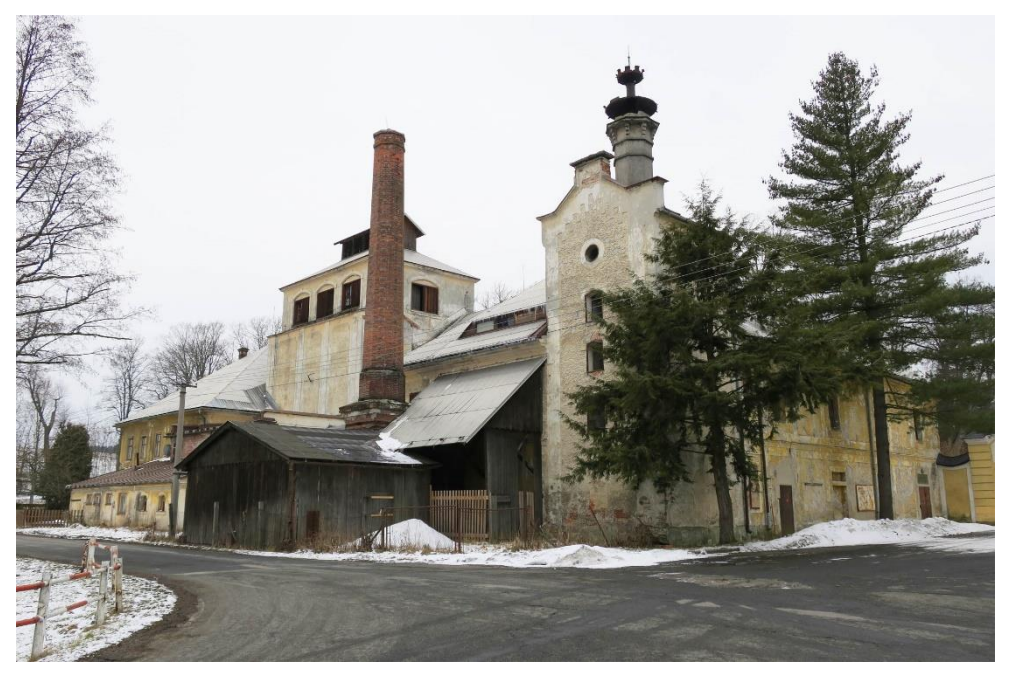

*Obrázek 44:Harrachův pivovar v Janovicích*

# **Vila Julia Spitzera v Janovicích 1948**

1

Sídlo obchodního ředitele slévárny ve Vítkovicích Julia Spitzera je architektonicky významná památka z období art-deco. J. Spitzer koncem roku 1920 odkoupil pozemek od Františka Harracha. Návrh sídla vytvořil Vídeňský architekt Gustav Schöler. Vila se nachází poblíž zámku v Janovicích a v současné době není přístupná veřejnosti. Zajémavé jsou i interiéry s designovým nábytkem, který je původní. Zahradu okolo objektu projektoval Friedrich Henne.

Průvodce po slavných vilách Moravskoslezského kraje charakterizuje Spitzerovu vilu výstižnou větou: *"Dům jako hrad, který měl Spitzerovu rodinu uchránit před zmatky doby."*

<sup>32</sup> KODEDA, Marek. Harrachův pivovar Janovice. *Pivovary.info* [online]. 2009 [cit. 2018-03-20]. Dostupné z: http://www.pivovary.info/view.php?cisloclanku=2009080009

*"Julius Spitzer se ocitl v ohrožení života. Pocházel totiž z německé židovské rodiny, a třebaže už v roce 1897 konvertoval ke katolicismu, pro nacisty zůstal židem. Rasové zákony nacistických okupantů by jej pravděpodobně postihly mnohem hůře, kdyby při něm nestála jeho žena Josefina. Setrvala po jeho boku i přes nátlak, aby se rozvedla. Rodina tak mohla zůstat pohromadě téměř po celou válku, údajně i díky přímluvě protektorátního ředitele vítkovických železáren Karla Kuchynky. Julius Spitzer byl po záboru pohraničí penzionován, okupaci strávil s rodinou v janovickém ústraní, nicméně v roce 1944 byl odvezen do koncentračního tábora a vila byla využívána nacisty jako rekreační středisko. <sup>33</sup>*

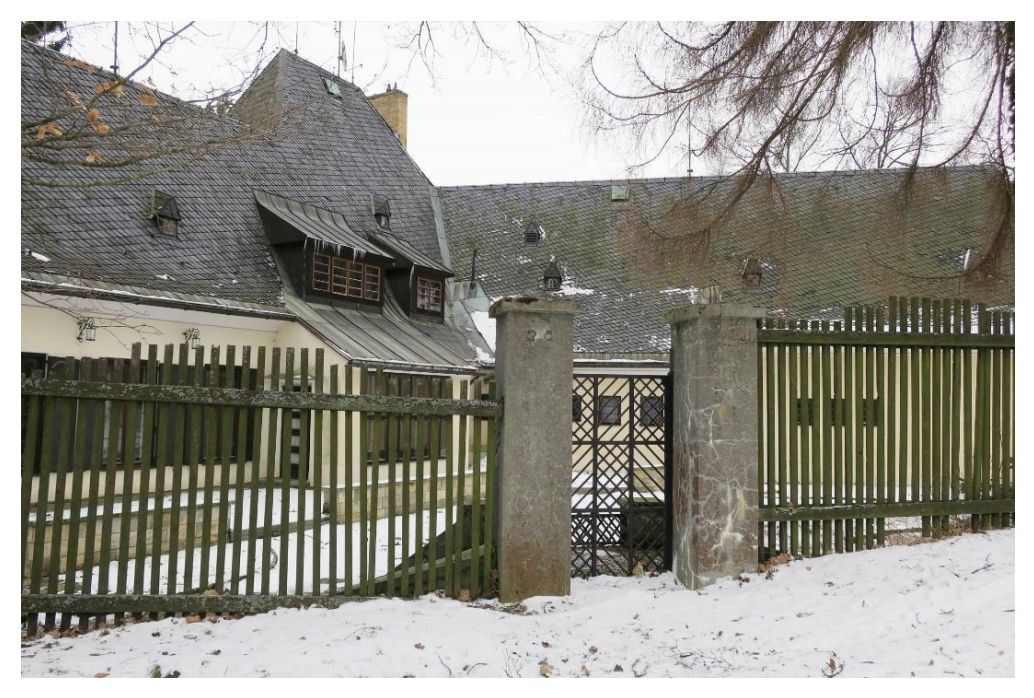

*Obrázek 45:Vila Julia Spitzera v Janovicích*

*Po válce se Julius Spitzer do vily vrátil a směl v ní strávit poslední roky svého života. Další osud Spitzerovy vily se odvíjel podobně jako v případě majetku řady jiných německých průmyslníků Rýmařovska. Část vybavení, obrazy, cennosti a další si v dražbě bezprostředně po zabavení domu legitimním majitelům rozebrali pováleční funkcionáři." 34*

1

<sup>33</sup> *Rýmařovský horizont: Spitzerova vila*. Rýmařov: SVČ Rýmařov, **2011** (číslo 22).

<sup>34</sup> *Rýmařovský horizont: Spitzerova vila*. Rýmařov: SVČ Rýmařov, **2011** (číslo 22).

# **Špulkárna Edrovice 1945 (historie o odsunu Němců)**

Továrna nesla název po posledním německém majiteli Alfredu Zuppingerovi. Vyráběly se zde cívky a špulky pro potřeby zdejších textilních továren. Dnes je okolí již zbourané továrny (viz níže) zrekonstruované a nachází se zde sportovní hřiště.

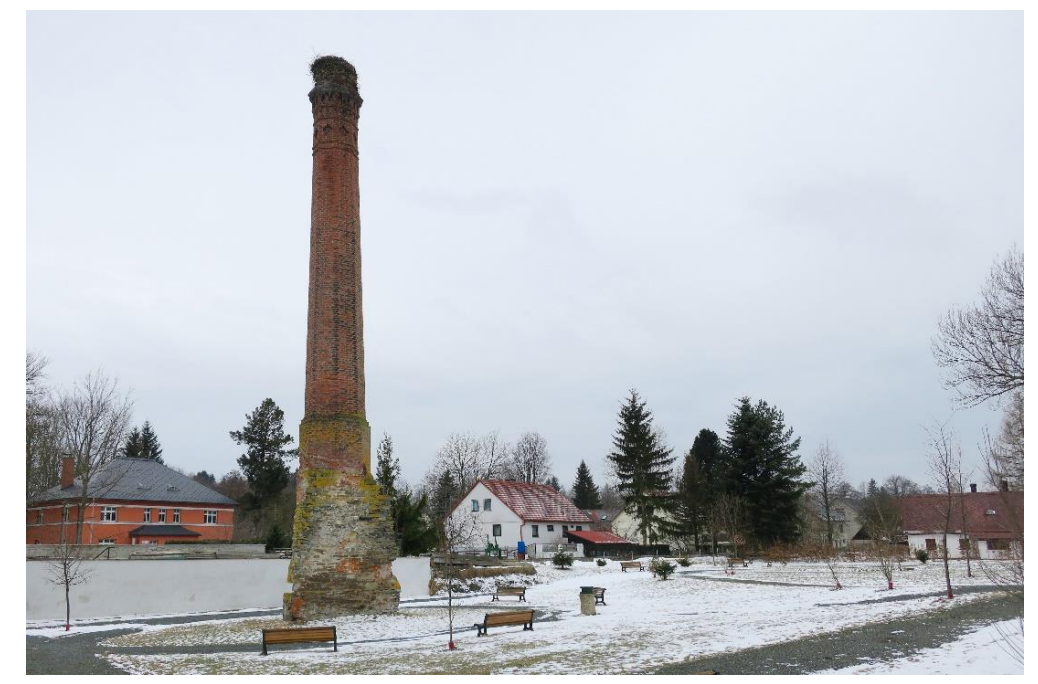

*Obrázek 46:Špulkárna Edrovice*

*"Byla založena v roce 1880 a němečtí majitelé ji vlastnili až do jejich poválečného odsunu. Později spadala pod národní podnik TOFA Jablonec nad Jizerou. Po revoluci zde byly provozovány stavebniny, jejichž majitel skončil v konkurzu a objekty řadu let chátraly. V roce 2012 proběhla demolice továrny a úprava prostranství na odpočinkovou zónu. Komín byl zachován pouze díky tomu, že na něm každoročně hnízdí čápi; jinak by zřejmě padl též, bez ohledu na historickou hodnotu a svůj dobrý stav." 35*

Při demolici odhalili pracovníci skrýš pod krovem. Ukrývala předměty každodenní potřeby a dokumenty původních německých majitelů. Materiály vypovídají o životě zdejších obyvatelů. Našly se zde například hračky, nádobí, ale také doklady, nebo dívčí památník s fotografiemi.<sup>36</sup>

1

<sup>35</sup> Býv. Zuppingerova špulkárna, Krátká, Rýmařov - Janovice. *Komínová databáze* [online]. 2013 [cit. 2018-03-20]. Dostupné z:

http://koda.kominari.cz/?action=karta&cislo=8708

<sup>&</sup>lt;sup>36</sup> Na půdě janovické špulkárny byl nalezen "poklad". *Rymarov.cz* [online]. 2012 [cit. 2018-03-20]. Dostupné z: http://www.rymarov.cz/files/pdf/poklad.pdf

# **Textilní podnik Hedva – dějiny textilnictví 1960**

V podniku Hedva Český Brokát, s.r.o., je možné zhlédnout externí expozici rýmařovského muzea s názvem: Dějiny textilnictví.

Důkazy o textilnictví na Rýmařovsku pocházejí ze 13. století. Pěstoval se zde len, který se zde hned zpracovával. V Rýmařově byl založen v roce 1568 rýmařovský tkalcovský cech. Velice významnou janovickou manufakturu, ve které se soustředila plátenická výroba i obchod s přízí, značně rozšířil Ferdinand Bonaventura Harrach.

Plátenickou tradici na Rýmařovsku od 19. století začíná pozvolna střídat tradice hedvábnická. Mezi nejvýznamnější hedvábnické podniky rakouské monarchie a první republiky patřila firma bratří Flemmichů Flemmich´s Söhne (1871 – 1945).

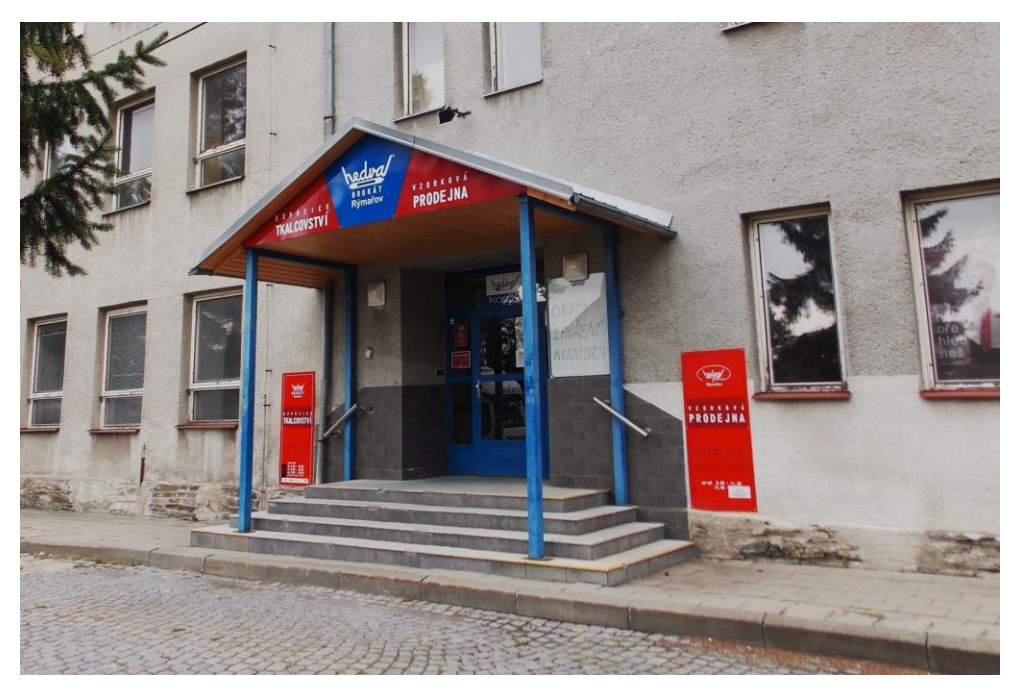

*Obrázek 47: Prodejna Hedva*

1

Rýmařovské firmy Bratři Schielové, Flemmich´s Söhne, Bachrach v Horním Městě a Löri v Rýžovišti pohltil podnik Henap (1946), v roce 1949 přejmenován na Brokát – Hedva. Od 60. let minulého století textilní kolos zásoboval evropské trhy svými výrobky (kravaty, šatovky, africké šátky, kroje, církevní paramenta) $37$ 

<sup>37</sup> Dějiny textilnictví na Rýmařovsku. *Muzeumrymarov.cz* [online]. 2012 [cit. 2018-03-20]. Dostupné z:

http://www.muzeumrymarov.cz/expozice-textilnictvi-hedva/djiny-textilnictvi.html

#### **Plastika – Otevřená brána 1980**

Plastika německého sochaře Herberta Dlouhy je obklopena keři a v pozadí panelovými domy. Herbert Dlouhy ji věnoval rodnému městu v roce 1991a je symbolicky umístěna na základech jeho rodného domku, z něhož byl po válce s rodiči odsunut.

*"Brána je jako symbol porozumění, smíření a pochopení. Brána má sbližovat, otvírat pohled, umožnit průchod, zahajovat cestu."* 

*"Ocelové pilíře pro Otevřenou bránu se vyráběly v tehdejším rýmařovském podniku Geologický průzkum. Dílo je darem autora a Ministerstva zahraničních věcí Spolkové republiky Německo městu Rýmařovu." 38*

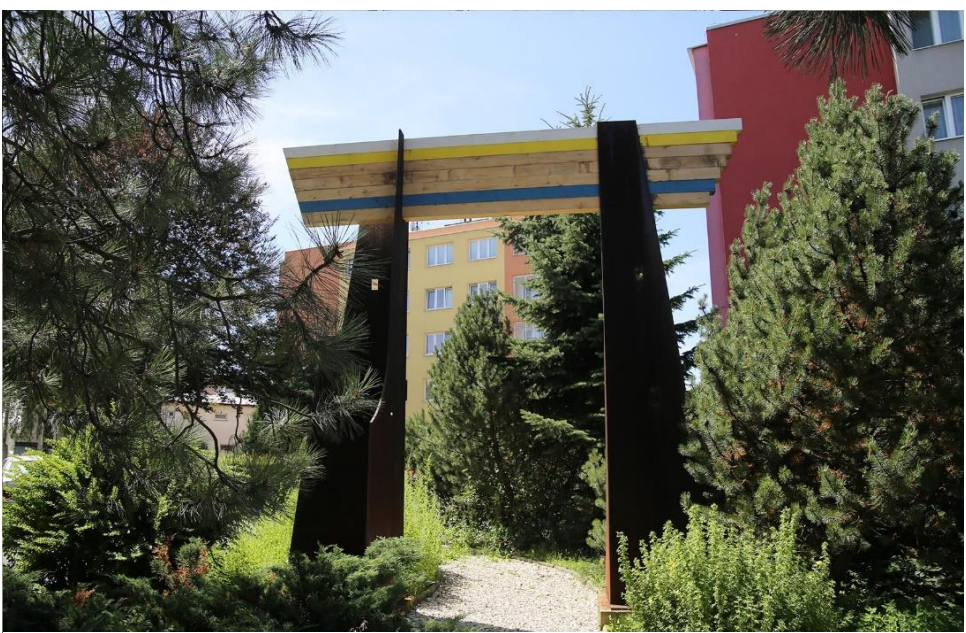

*Obrázek 48:Plastika – Otevřená brána*

#### **Pomník rumunského letce 1926**

1

Socha orla z bílého mramoru na památku rumunského letce Gheorghe Bănciulescu se nachází naproti nemocnice v Rýmařově. Pilot havaroval v roce 1926 poblíž Jelení studánky společně s mechanikem, který zahynul. Pomník byl vytvořen společně s rumunskou stranou a odhalen v roce 2013.

<sup>38</sup> OTÁHAL, Dalibor. Dlouhyho brána stojí na základech rodného domova. *Bruntalsky.denik.cz* [online]. 2017 [cit. 2018-03-20]. Dostupné z: https://bruntalsky.denik.cz/zpravy\_region/dlouhyho-brana-stoji-na-zakladech-rodneho-domova-20170705.html

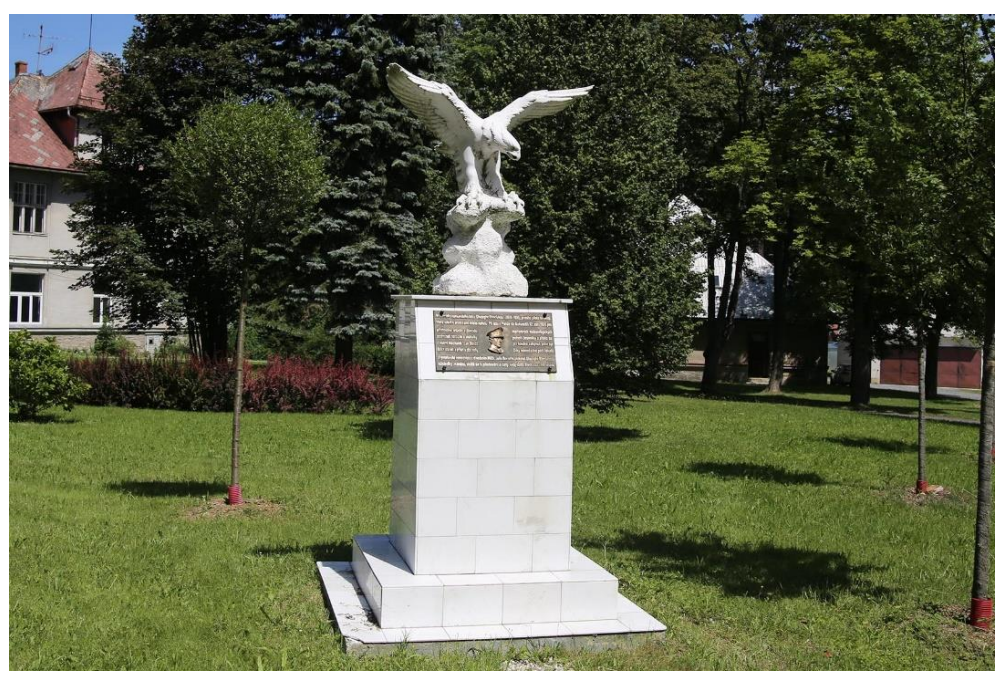

*Obrázek 49:Pomník rumunského letce*

*"Pilot je znám tím, že jako první člověk létal s oběma amputovanými dolními končetinami. Je prvním pilotem na světě, který vzlétl s protézami* [místo](https://d.vvbox.cz/vv_show_url.php?idk=92167&idc=5093438&ids=1400&idp=88633&url=http%3A%2F%2Fwww.eurooil.cz) *nohou. O pilota se následně postarali v rýmařovské nemocnici, kde byl primář Boese nucen pilotovi amputovat obě zraněné nohy. Pilot Gheorghes Bănciulescu se poté uzdravil."* 39

# **4.2. Scénář výkladu Ferdinanda Bonaventury Harracha**

Průvodcem aplikace je Ferdinand Bonaventura Harrach. Naviguje výkladem přes všechna zastavení. Oznamuje dosáhnutí cílové destinace a podává vysvětlení k jednotlivým místům. Místa do sebe díky výkladu zapadají. Při funkční aplikaci je alternativně počítáno s audio výkladem průvodce. Níže je uveden scénář s výkladem, který je rozdělen do bodů podle toho, jak na sebe bude navazovat. Informace o místech jsou použity stejné jako v teoretické části.

<sup>1</sup> <sup>39</sup> JANEČEK, Karel. V Rýmařově odhalí pomník statečnému rumunskému letci Zdroj: https://bruntalsky.denik.cz/zpravy\_region/vrymarove-odhali-pomnik-statecnemu-rumunskemu-letci-20131016.html. *Bruntalsky.denik.cz* [online]. 2013 [cit. 2018-03-20]. Dostupné z: https://bruntalsky.denik.cz/zpravy\_region/v-rymarove-odhali-pomnik-statecnemu-rumunskemu-letci-20131016.html

Ferdinand:

- *Dovol mi, abych se představil, jsem Ferdinand Bonaventura Harrach a podílel jsem se na přestavbách zámku v Janovicích, kam se dnes dostaneme. Vlastním zde mnoho pozemků a také jeden pivovar. Dovol mi tě uvézt k prvnímu zastavení, které se nachází na náměstí. Zapni si navigaci a směřuj k prvnímu bodu.*
- *Výborně! Vítej na Hrádku, archeologické lokalitě, kde si připomeneme první zmínky o založení města. (následuje informace o lokalitě)*
- *V okruhu dvaceti metrů najdeš nálepku s logem aplikace. Tato nálepka se nachází na každém zastavení a musíme ji společně najít. Od nálepky se vždy podíváme na virtuální obrázek toho místa.*
- *Teď něco uvidíš! Společně se přesuneme do dob minulých, kdy zde stávalo dřevěné opevnění. Postav se k nálepce a neskenuj místo naleziště tlačítkem "A".*
- *Město vzkvétalo, anipřes ničivé požáry a morové rány nezaniklo. Pojďme se podívat na jednu připomínku této kruté historie. Mapa Tě bude navigovat k dalšímu zastavení.*
- *Jsme zde! Však to znáš, najdi nálepku a naskenuj si za odměnu sochu, u které se nacházíme. Jen prozradím, že se jedná o sochu Paní Marie a více se dozvíš v záložce info. (následuje informace o místě)*
- *Jak vidíš, tak i sudy s pivem vozili do hospod na koňských povozech. Uhasit žízeň je potřeba a místní pramenitá voda dodává sílu i na poslední cestě, na popraviště.*
- *Pojď dále na třetí zastavení, a jestli máš sucho v krku, tak chvíli vyčkej.*
- *Naskenuj místo studánky a podívej se, co se zde odehrávalo.*
- *Ano, výborně, a víš, kdo jsou ti muži? Mrkni do informací a zjisti více o hrdelních trestech. Šibeniční studánka byla posledním místem, kde si mohl odsouzený svlažit rty. (následuje informace o místě)*
- *Trochu mi také vyschlo, tak pojďme dále, ale zatím ti neřeknu, kam jdeme.*
- *Vítej! A protože jsi zvládnul tento dlouhý úsek cesty podél řeky, tak máš nárok na odměnu. Najdi zase nálepku a naskenuj budovu s komínem.*
- *Tak co? Už víš co je v těch sudech? No jasně, pivo. (následuje informace o místě)*
- *K mému zámku jsem musel zařídit kvalitní pivovar. Mé sídlo se nachází hned za rohem. Nech se navigovat.*
- *Janovický zámek nás vítá. Hodně jsem se zde nadřel při přestavbách. Krásné sídlo to bylo, ale ze současných interiérů toho moc nezbylo. Naskenuj od místa nálepky tuto velkolepou budovu.*
- *Smutné to události se zde udály, jak vidíš. Divoký odsun německých obyvatel po druhé světové válce zanechal silné vzpomínky. Období po válce nebylo přívětivé ani pro Julia Spitzera a jeho vilu, kam se teď podíváme. Však to znáš, následuj mapu.*
- *Co by kamenem dohodil, od mého zámku leží tento architektonický skvost. Krásná architektura a interiéry Art-deco. Naskenuj Spitzerovu vilu a uvidíš i jeho ženu Josefínu. (následuje informace o místě)*
- *Bohužel Julius byl odvezen do koncentračního tábora pro jeho židovský původ.*
- *Inspirativní místo pro tvoji představivost je další zastavení, tak pospěš, je to kousek.*
- *Monumentální komín, jen pro čápy? Ano byl zachován jako hnízdiště tohoto ptáka. Nebylo tomu tak vždy. Dříve zde stávala budova špulkárny, které komín sloužil. Naskenuj místo a zjisti více k čemu špulkárna sloužila.*
- *Látky, nitě, už je Ti to jasné? Špulky slouží k navíjení nití, které byly potřeba pro místní tkalcovský průmysl. Na polích se také dříve pěstoval len, ale dnes ho zde již nenajdeš. Odsun německých obyvatel se zapsal i do historie této budovy. Byly zde při demolici budovy objeveny jejich osobní věci, doklady a zápisky. (následuje informace o místě)*
- *Historii tkalcovství Ti osvětlím na dalším zastavení.*
- *Dobrá práce! Zvládli jsme cestu až sem k podniku Hedva, kde se vyrábí i dnes textilní výrobky. (následuje informace o místě)*
- *Naskenuj budovu a uvidíš i mne, když jsem zde byl na inspekci.*
- *Ano, tímto automobilem jsem jezdil. Využívám ho také nyní k cestám na našem výletě. Řidič už čeká, pojeďme.*
- *Umělecké dílo je spjato s německým autorem Herbertem Dlouhym, který byl odstěhován při přesunu, a plastika je umístěna na místě, kde bydlel. (následuje informace o místě)*
- *Naskenuj bránu a trochu se pojďme pobavit.*
- *Už jsme skoro u konce naší dnešní výpravy. Přesuň se k poslednímu bodu naší exkurze.*
- *Výborně! Zvládli jsme celý naučný okruh. Trvalo Ti to několik hodin, a kdybychom uměli létat, tak je to ještě méně. Orel na pomníku zde byl o něco rychleji, nebo třeba použijeme příště letadlo? Naskenuj místo.*
- *Pilota bez nohou jsem ještě neviděl, ty ano? Gheorghe Bănciulescu byl první pilot bez nohou. (následuje informace o místě)*
- *Pomník byl postaven v roce 2013. Tímto posledním zastavením jsme se dostali až do současnosti. Gratuluji k dokončení trasy. Jsem rád, že jsem byl Tvým průvodcem. Ahoj*

# **4.3. Technologie**

#### **Navigace**

Aplikace využívá gps zařízení, takže rozezná, kdy uživatel dorazil na místo určení. Jakmile dosáhne vzdálenosti dvaceti metrů od místa určení bude upozorněn průvodcem, který mu podá další informace. Pro pokračování k dalšímu bodu na trase musí využít tlačítko augment a zobrazit si virtuální obsah s inlustrací. Následně mu průvodce vyloží historii, kterou jsem již popisoval. Místo, odkud je možné skenování objektu použít je jasně dané a musí se dodržet určitý úhel, aby vše fungovalo. K tomu slouží nálepka, která je umístěná někde v terénu. Místo k použití aplikace k rozšířené realitě se nachází většinou u stromu, sloupu a podobně. Je na něm umístěná již zmíněná nálepka, která je potvrzením správné pozice.

#### **Augment nálepka**

Uživatel pozná podle hlášení aplikace, že se dostal do těsné blízkosti dalšího bodu (20 metrů od bodu přijde výstraha). Pro určení přesné polohy, kterou má uživatel dosáhnout, slouží nálepka s názvem "Augment point", kterou musí najít. Je umístěna v terénu. Může být nalepena například na sloupu, nebo znače. Od této nálepky funguje funkce rozšířené reality.

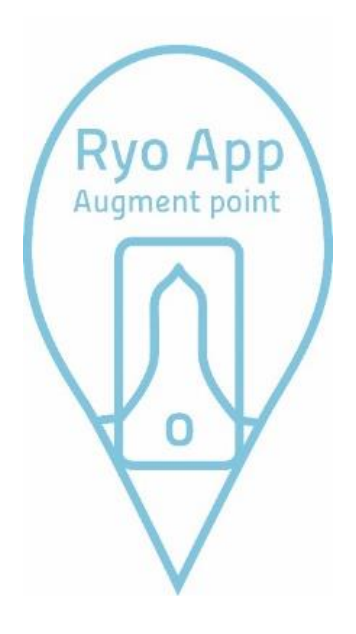

*Obrázek 50: Augment point*

#### **4.4. Myšlenková mapa, moodboard, barva a název aplikace**

Na začátku vznikl literární scénář cílů, které má práce splňovat. Následovala tvorba mood boardu, který shrnuje základní myšlenky práce. Využití obrázkového mood boardu jsem objevil při tvorbě úkolu do předmětu Grafický design na zahraniční stáži v Italské Brescii.

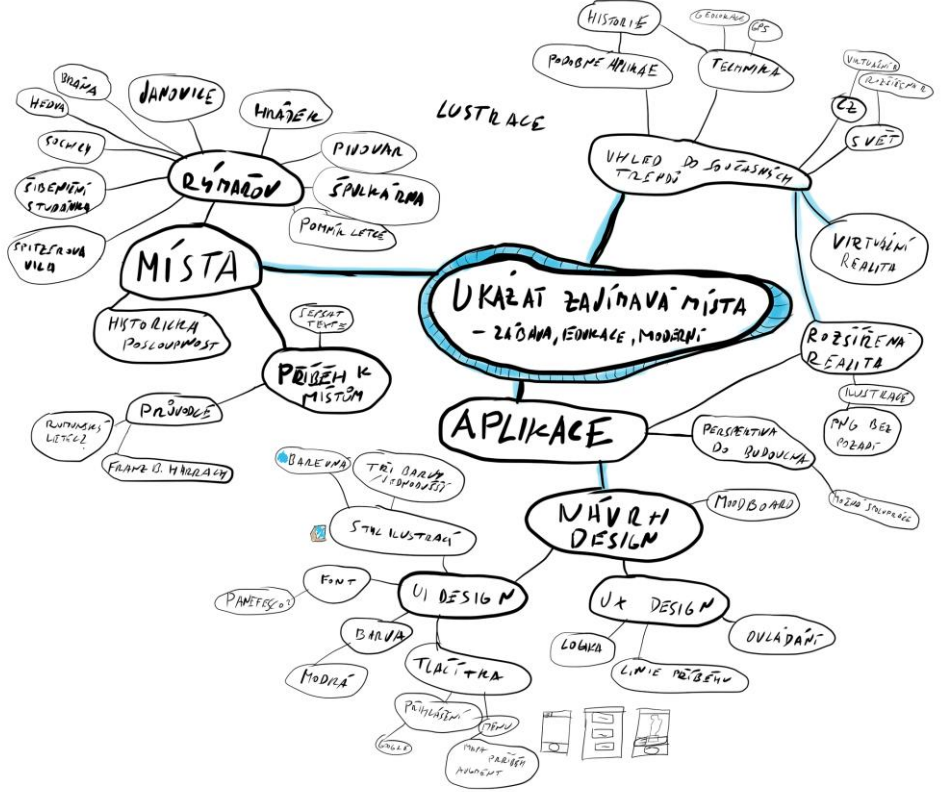

*Obrázek 51: Myšlenková mapa*

Tvorbě mood boardu předchází brainstorming, kdy píši slova, které mne napadají k projektu. Vyjadřují podstatu, atmosféru, pocity a barvy. Následně nacházím a kreslím obrázky, které vyjadřují slova, tím vizualizuji moji myšlenku.

Mood board je ve formátu vhodném pro prezentaci 1980×1080px. Protože v této fázi projektu jsem konzultoval moji dosavadní tvorbu diplomové práce s vyučujícím a prezentoval jsem ji kolektivu spolužáků. Tímto jsem dostal důležitou zpětnou vazbu, která by byla při ukázce textu těžko uchopitelná.

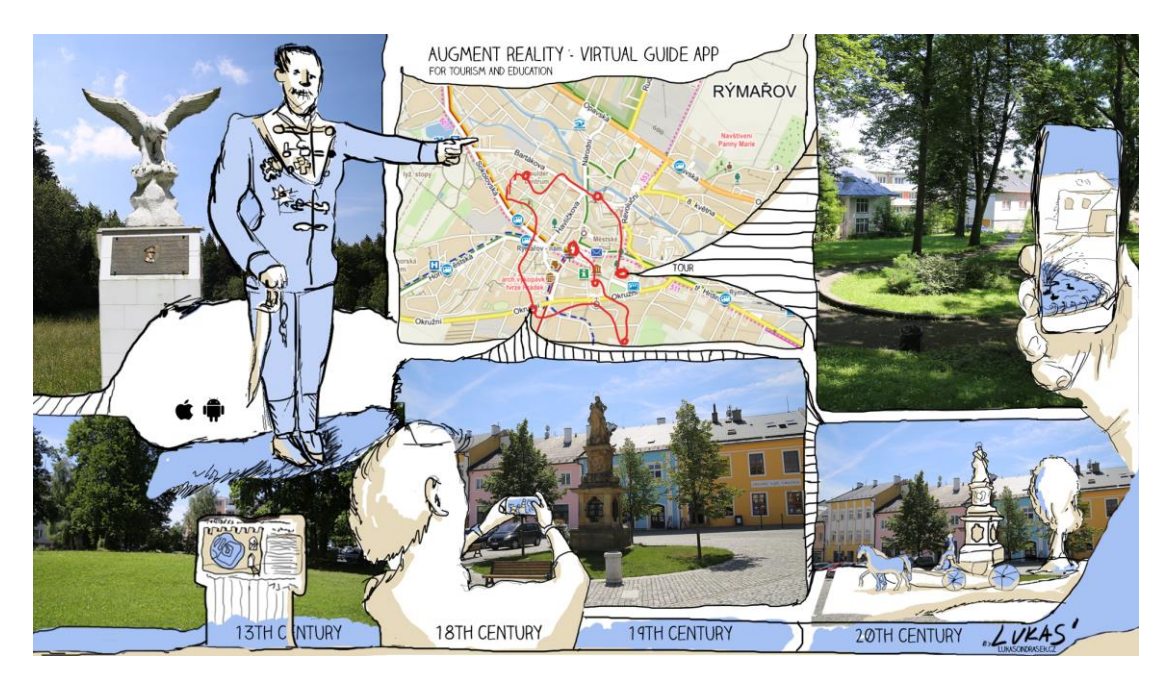

*Obrázek 52: Moodboard*

# **Barva projektu**

Primární barvu aplikace jsem zvolil modrou (RGB 166 194 244). Odstín barvy se hodí na různé druhy podkladů a nezaniká při zobrazení ilustrace v rozšířené realitě. V aplikaci jsem dále zvolil barvu zelenou pro zvýraznění některých bodů v mapě.

# **Název aplikace**

Název jsem dle zkušeností v marketingu volil krátký, lehce zapamatovatelný. Název města Rýmařov se někdy slangově zkracuje na Ryo. Jak je zmíněno výše, občas se jedná o posměšné pojmenování města mladšími generacemi, protože jde o přirovnání k brazilskému městu Rio de Janeiro, které je vnímáno jako něco "lepšího".

Já jsem zvolil v názvu ypsilon. Celý název zní Ryo app. Záměrně jsem nepoužil české slovo aplikace, protože do budoucna počítám s anglickou verzí a anglické slovo je také kratší.

# **4.5. Tvorba podkladů aplikace – logo, mapa, ilustrace, design aplikace**

# **Logo**

Při tvorbě vizuální stránky aplikace bylo nutné vytvořit logo, které bude také fungovat jako ikona pro spouštění aplikace na zařízení. Rozměry ikon jsou standardizované pro všechny zařízení. Šablonu rozměrů, jsem stáhnul na stránkách developer.apple.com.

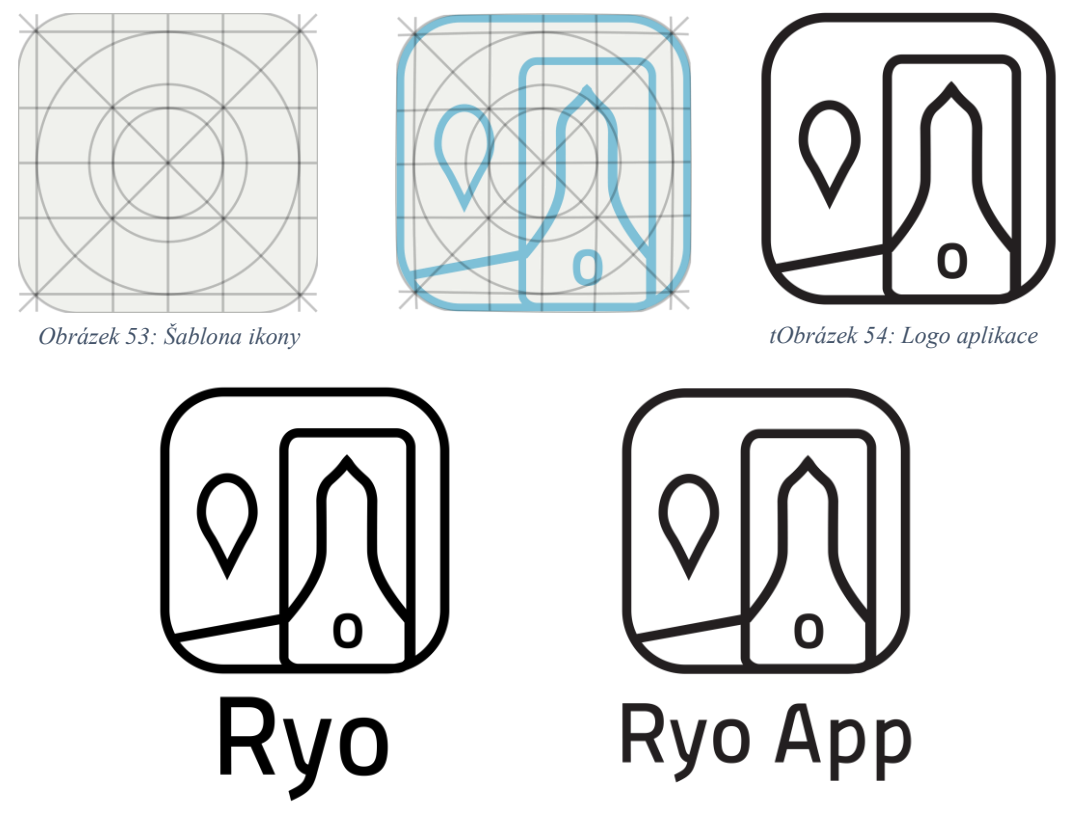

Hlavním motivem je stylizovaná věž kostela, který je společně s radnicí dominantou města. Je jasně rozpoznatelná i z dálky. Vedle radnice je klasický tvar špendlíku, který se objevuje v různých variacích při používání v mapách, jako symbol zastavení a upoutání pozornosti k určitému bodu. Provedení je v tenkých linkách aby bylo sjednoceno s ilustracemi a designem aplikace, který se odvíjí od stylu loga.

*"Má-li firma silnou značku, může dosahovat lepšího postavení na trhu a s tím souvisejících lepších výsledků."<sup>40</sup>*

<sup>&</sup>lt;u>.</u> <sup>40</sup> 4 BÁRTA, Vladimír, Ladislav PÁTÍK a Milan POSTLER. Retail marketing. Management press, 2009. ISBN 978-80-7261-207-9.

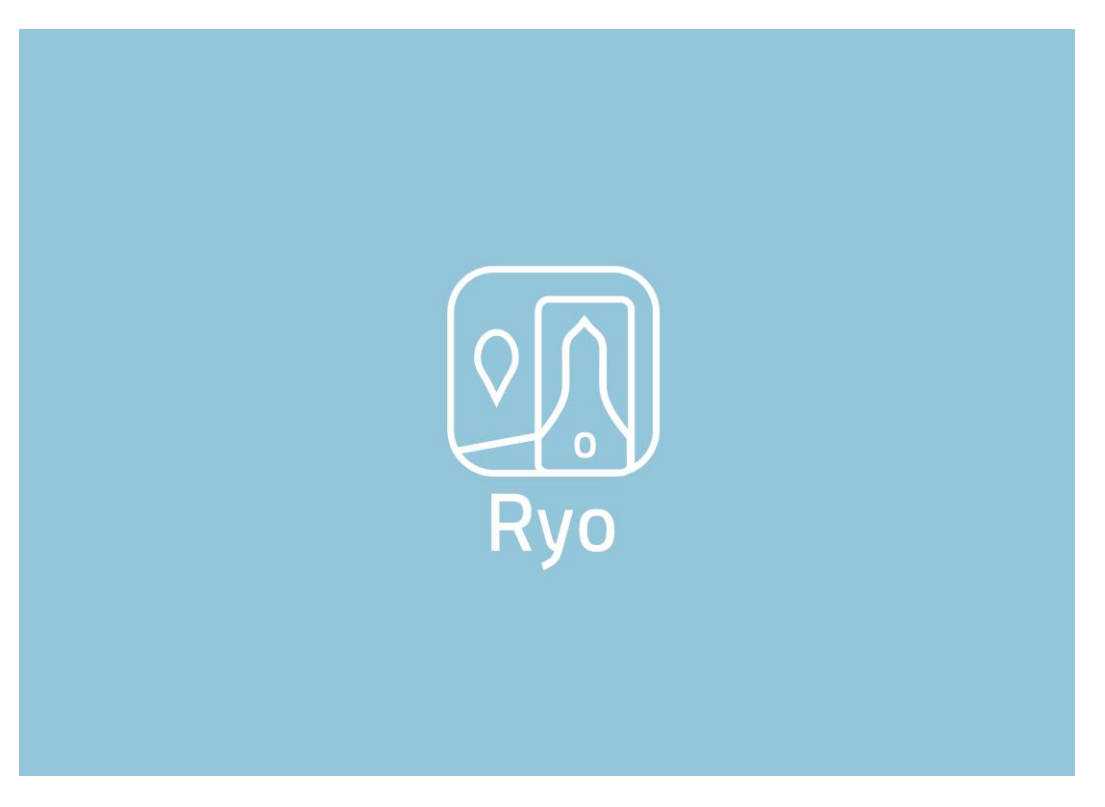

#### *Obrázek 54: Logotyp*

Logotyp obsahuje dvě alternativy názvů "RYO" a "Ryo App". Zkrácenou variantu používám zejména tam, kde divák přichází poprvé do kontaktu s touto aplikací, protože název RYO nemá ještě zažitý a není jasné, o co se jedná. Delší variantu využívám hlavně při komunikaci značky navenek. Značka může být použita na merkantilních tiskovinách, plakátech, nebo internetu.

#### **Mapa**

Trasu jsem si určil podle logiky míst, které chci ukázat. Jako mapový podklad jsem zvolil méně výrazné barvy dopravní mapy. Zdroj mapového podkladu jsou Mapy.cz. Modrá linka značí trasu, kterou návštěvník projde. Začátek je u městského muzea a na mapě je vyznačen zeleným špendlíkem. Čísla jsou k bodům přiřazena tak, jak jdou po sobě v příběhu. Na ukázku jsou pod mapou uvedeny místa, která se pojí s jednotlivými očíslovanými body.

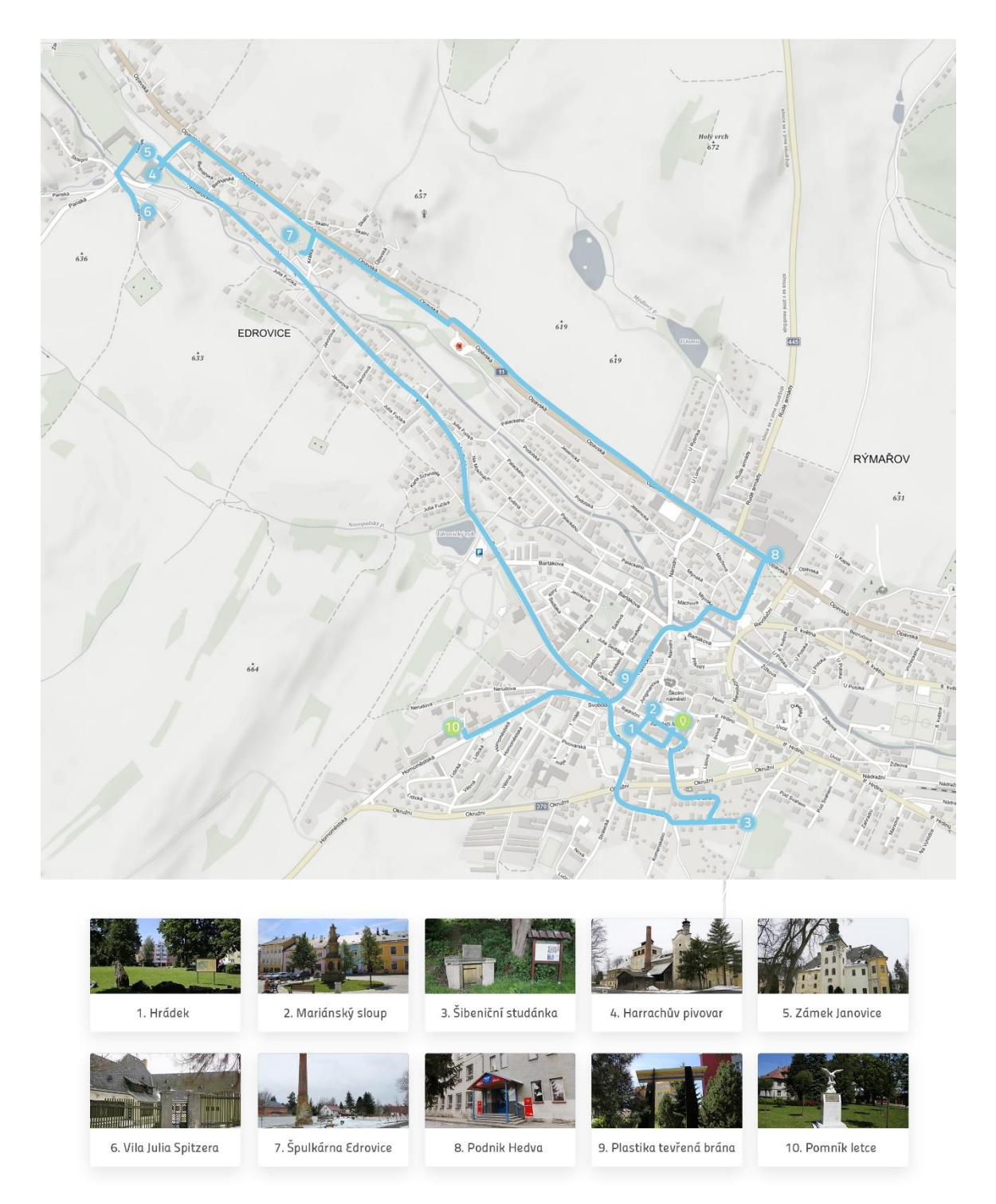

*Obrázek 55: Mapa s trasou a obrázky k zastavením*

# **Design aplikace**

1

Tvorbě aplikace předchází úvaha, pro které zařízení je aplikace určena. Primárně jsem zvolil chytré telefony a tablety. Vycházím z designu aplikací, které fungují pro operační systémy Android a iOS.

**UX design** (User experience) – uživatelská přívětivost aplikace

*"UX design je vždy zaměřen na uživatele – jejich potřeby a cíle, ale také na jejich omezení – ať už fyzické nebo kognitivní. UX design vychází ze skutečného porozumění cílových uživatelů. Pokud někdo přistupuje k designu bez takového porozumění, tak se již nepohybuje v rámci UX designu."* 41

Snažil jsem se navrhnout aplikaci, která navádí uživatele po určité linii s možnostmi odbočení. Po přihlášení následuje výběrový paleta se třemi tlačítky: mapa, příběh, augment. Uživatel postupuje vždy od shora dolů, zleva doprava. To znamená, že první stlačí "Mapa", kde se mu zobrazí tlačítko start, následuje úvodní proslov průvodce, který ho navádí.

**UI design** (User interface) – uživatelské rozhraní aplikace

*"USER INTERFACE neboli uživatelské rozhraní. Na rozdíl od UX designu jde o konkrétní návrh uživatelského prostředí a jeho reálné vizuální ztvárnění." 42*

Prostředí dominuje modrá a šedá barva. Jednotný styl utváří soudržnost s ostatními prvky tohoto projektu. Jedná se především o pravidlo plochých prvků, takzvaný "Flat design". Do tradičního layoutu, který je použit v podobných aplikacích pronikají prvky ilustrace.

Přihlášení se do aplikace přes Google účet je stejné, jako na počítači. Jsou zde podobné prvky, jako v uživatelském prostředí Googlu. Design vstupního menu je inspirovaný dlaždicemi operačního systému Windows. Podobný systém dlaždic využívá také například Portál Univerzity Palackého v Olomouci. Menu je tradičně znázorněno třemi čárkami a je umístěno vlevo nahoře jako výchozí bod. Piktogramy dlaždic znázorňují špendlík na mapě, příběh – otevřená kniha a augment jako špendlík v hledáčku fotoaparátu.

<sup>41</sup> BRDA, Jiří. Co je UX design a kde se s ním setkáte. *Jiribrda.cz* [online]. 2016 [cit. 2018-03-27]. Dostupné z: http://www.jiribrda.cz/co-jeux-design-a-kde-se-s-nim-setkate.html

<sup>42</sup> UX & UI user experience a interface design. *Old.trigama.eu* [online]. 2015 [cit. 2018-03-27]. Dostupné z: https://old.trigama.eu/ux-uidesign/

Dole je umístěn navigační panel, který se mění podle otevřené záložky. Levé tlačítko "domečku" má stejnou funkci, jako menu nahoře. Je zde umístěno, aby se uživatel dostal rychleji zpět. Pravé tlačítko "i" ukáže informace, které se zobrazily jako poslední. Jedná se například o výklad průvodce, nebo informace k místu. Prostřední tlačítko se mění. Při otevřené mapě má funkci zahájení navigace. Režim "A" umožní po stisknutí zobrazit ilustrace díky rozšířené realitě

# **Praktická ukázka designu aplikace**

Zobrazení aplikace na reálném zařízení se obvykle realizuje pomocí takzvaného "mockupu". Jedná se o předpřipravený obrázek, kam tvůrce vloží design, takže jeden "mockup" může využít pro několik designů aplikace. Pro tyto účely jsem nafotil reálnou postavu a prostředí. Následně jsem v programu Photoshop měnil designy na obrazovce telefonu. Zvolil jsem tento postup z důvodu lepší čitelnosti obsahu displeje.

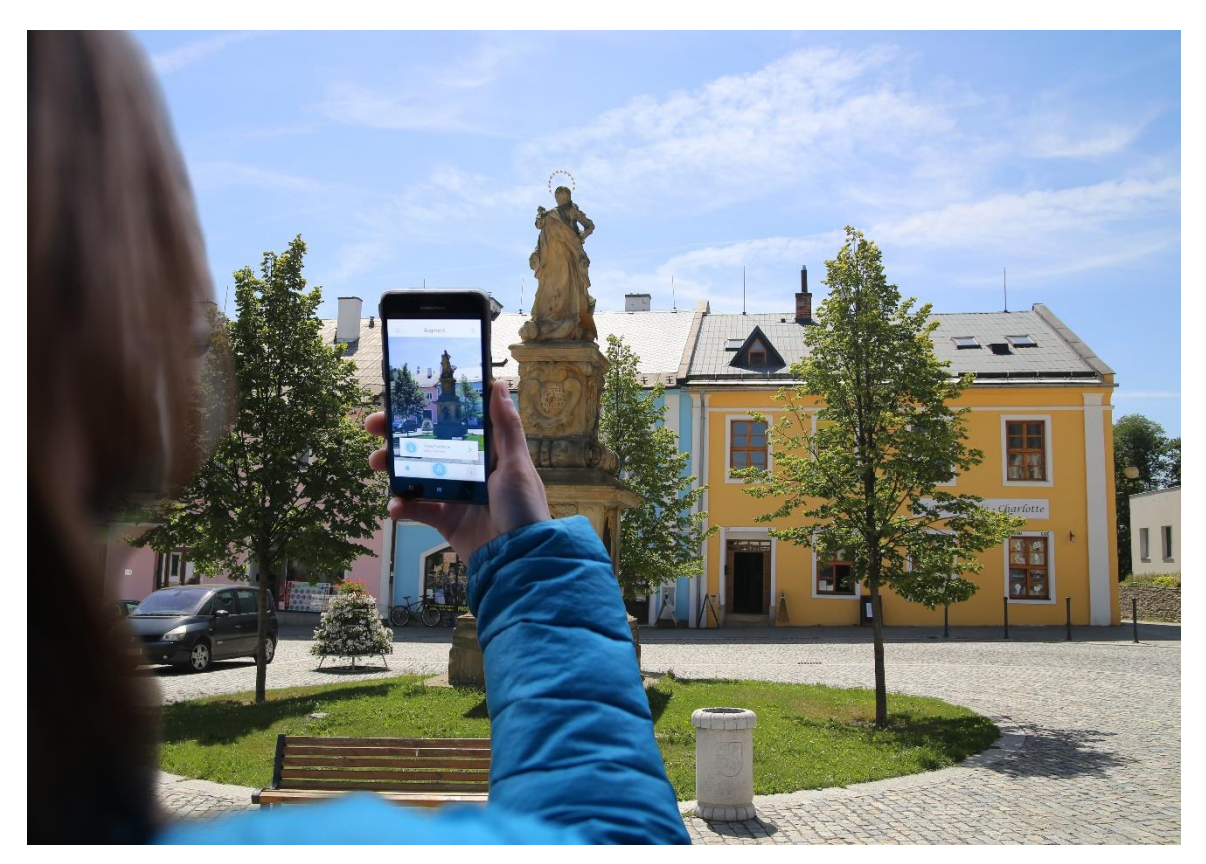

*Obrázek 56: Ukázka aplikace, náměstí v Rýmařově – Socha Paní Marie*

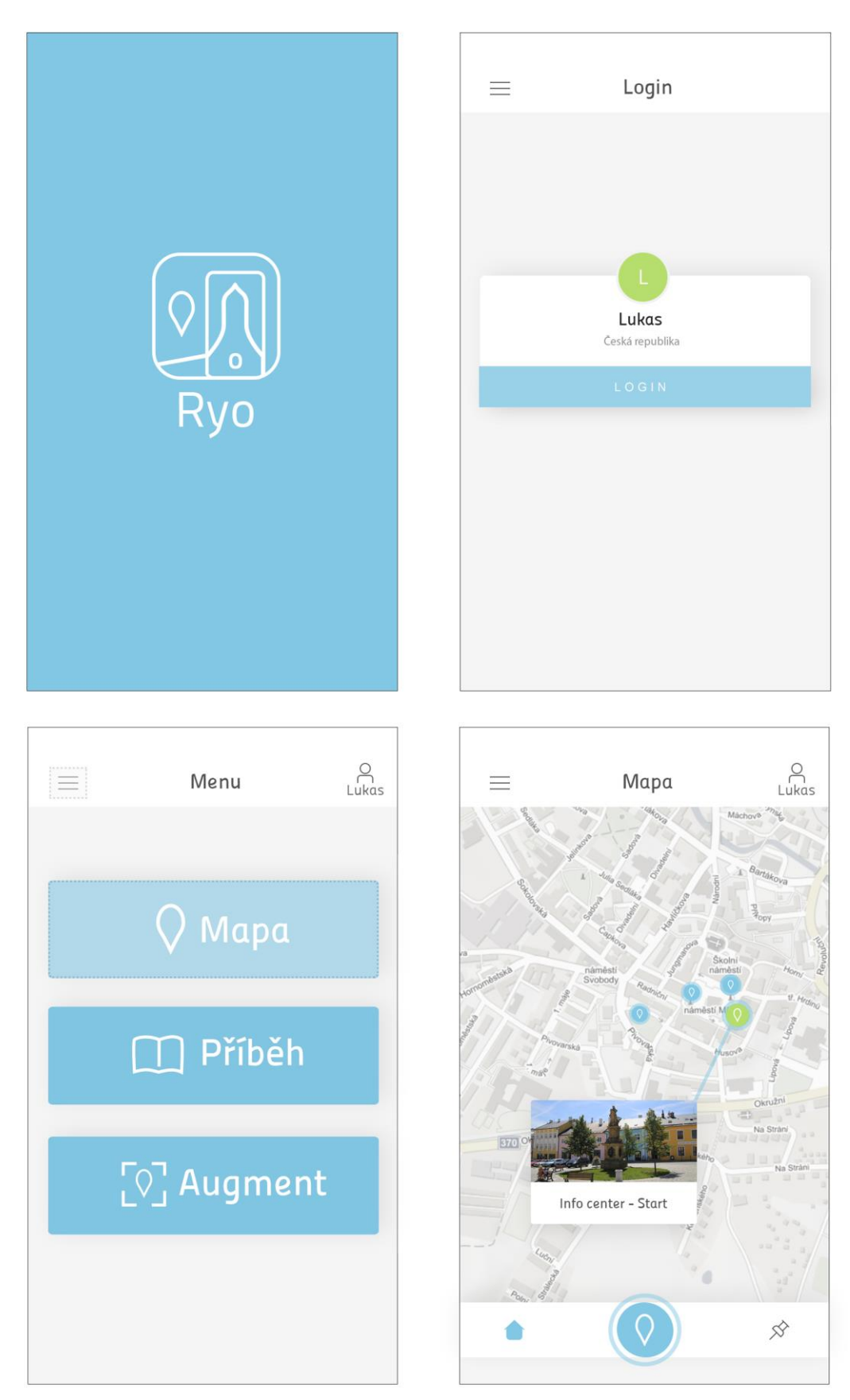

*Obrázek 57:Design aplikace*

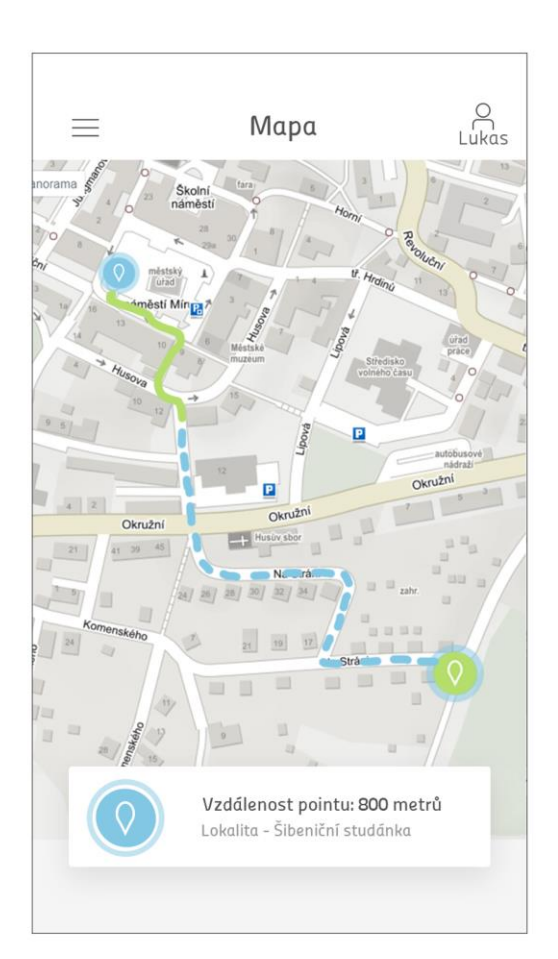

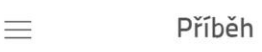

 $C_{\text{Lukas}}$ sioup se nacnazi pobliz raanice na náměstí v Rýmařově, na dohled on informačního centra. Socha se skládá ze stupňovitého podstavce, který je zdoben znaky z rodu Hoffmannů z Grunbuchlu a Dietrichsteinů.

Sloup byl vytvořen na náklady Marie Elisabethy Richtensteinové. Mariánský sloup je datován do roku 1683. Ztvárnil ho olomoucký sochaře Františkem Leblos na paměť morové epidemie, která postihla Rýmařov v r. 1680.

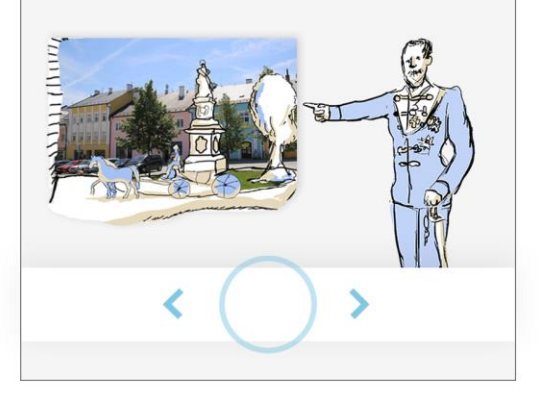

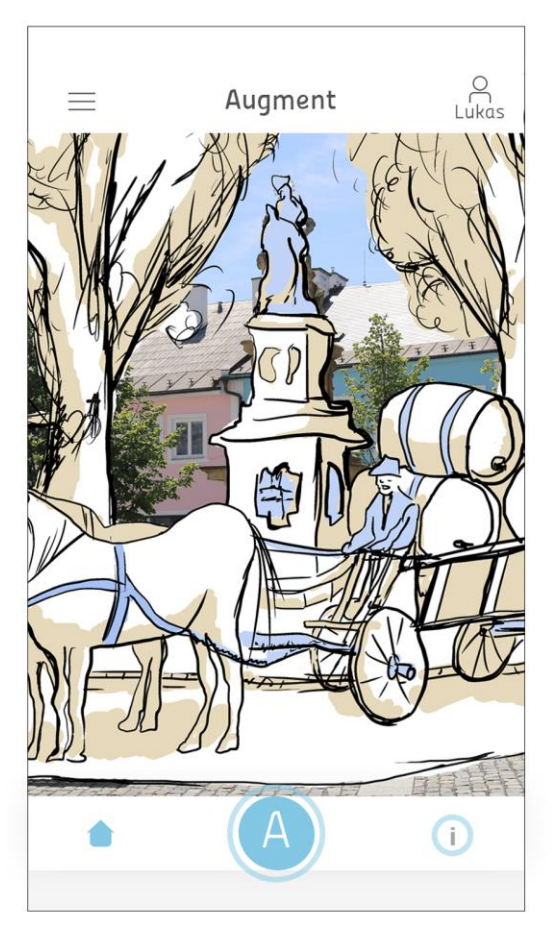

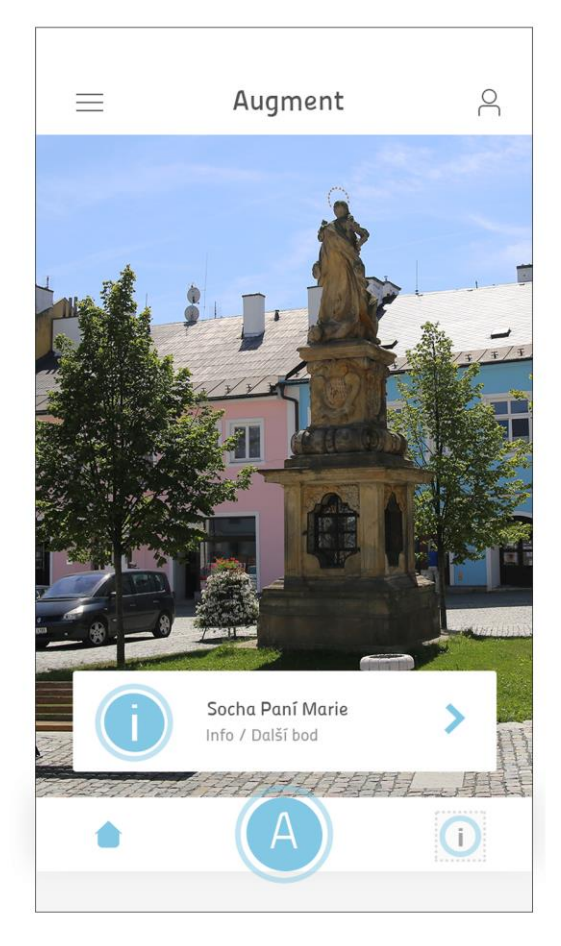

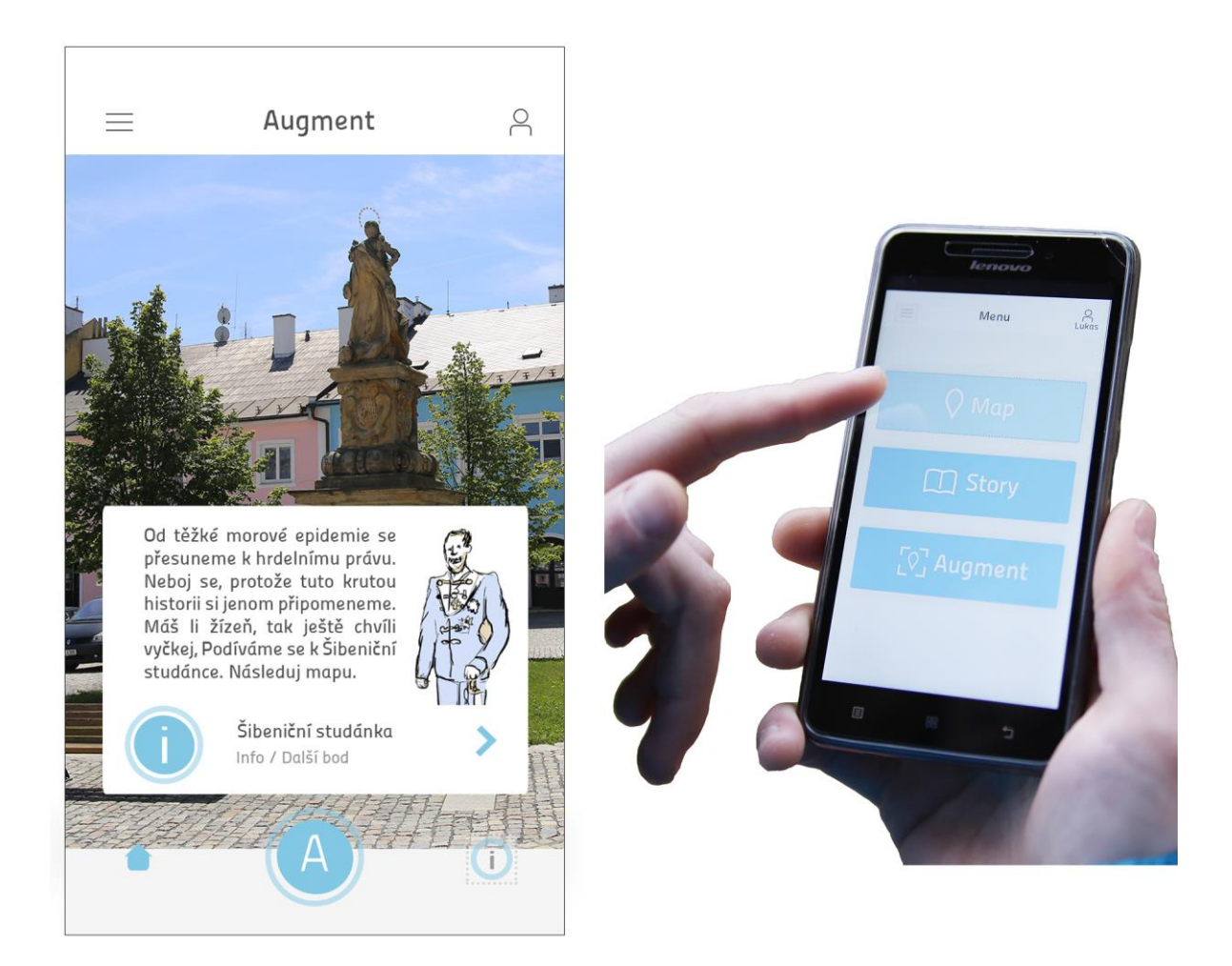

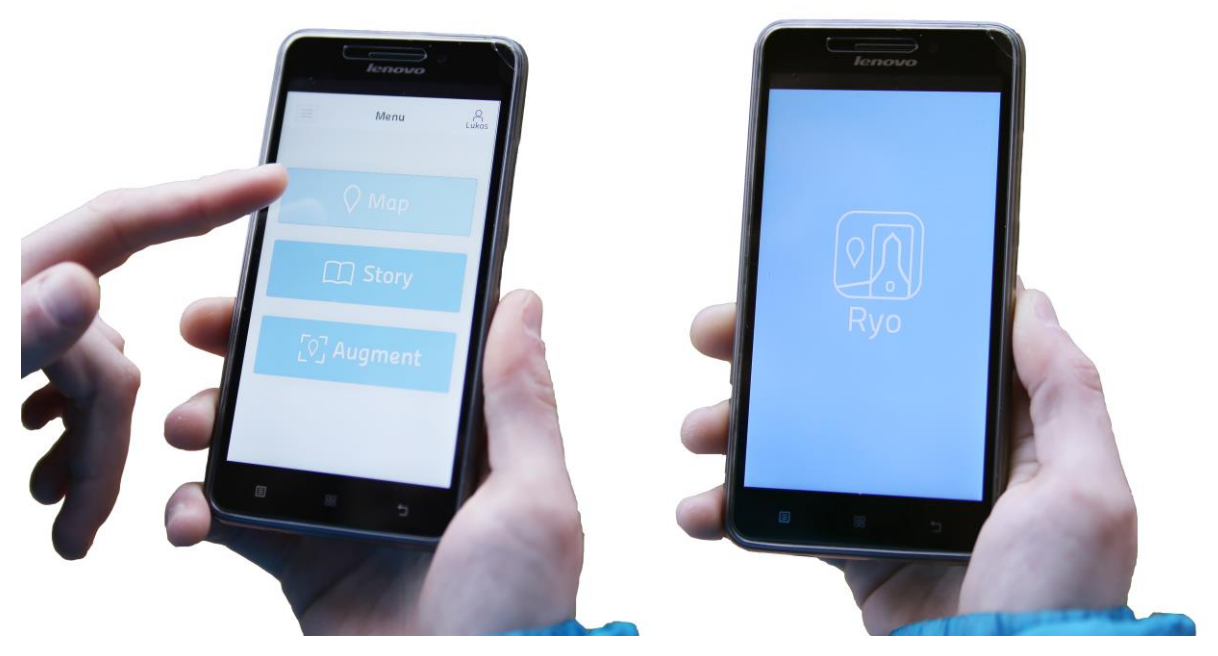

*Obrázek 58: Vizualizace aplikace na telefonu*

#### **Ilustrace**

Styl ztvárnění ilustrací podléhá jejich další funkci. Začal jsem tvorbou barevné ilustrace, která je mi vlastní, a mohu zde uplatnit svůj cit pro barvu. V procesu tvorby jsem se musel kriticky zamyslet nad použitím v rozšířené realitě, které má jako podklad reálný svět. S mojí prvotní představou provedení ilustrace by ovšem nefungovaly změny ročního období, počasí a světelné podmínky. Barevná ilustrace by zanikla, proto jsem upustil od celobarevných obrázků a zvolil jsem jednoduchou variantu o třech barvách. Bílá barva je podkladová a jsou na ní dobře vidět tenké černé linky, které tvoří obrysy. Stínování je naznačeno světle hnědou barvou a třetí modrá barva je použita ke zvýraznění některých částí.

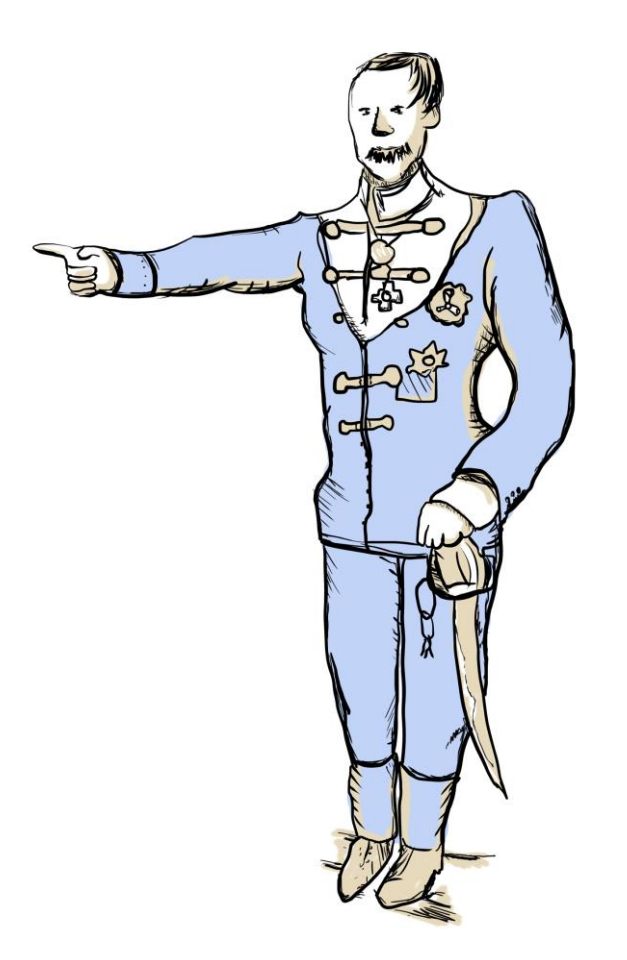

*Obrázek 59: Ferdinand Harrach*

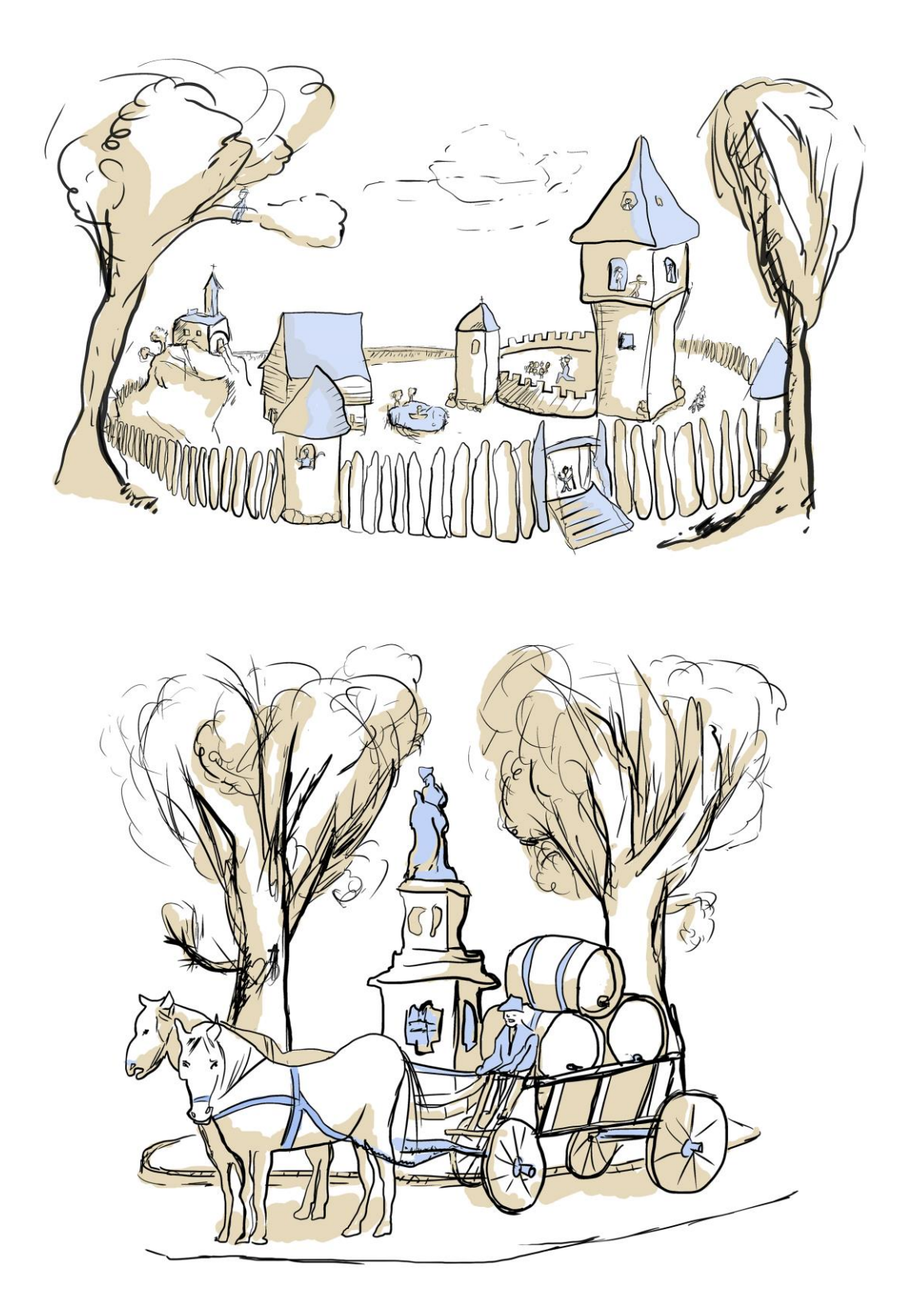

*Obrázek 60: Archeologické naleziště Hrádek v Rýmařově Obrázek 61: Mariánský sloup v Rýmařově*

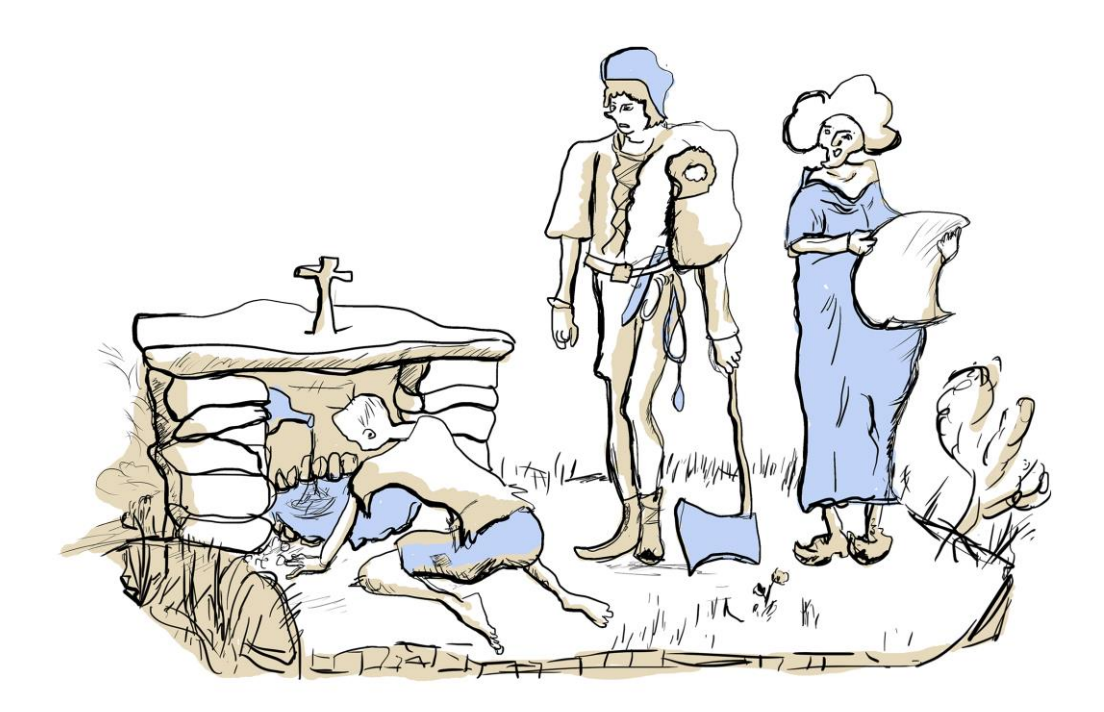

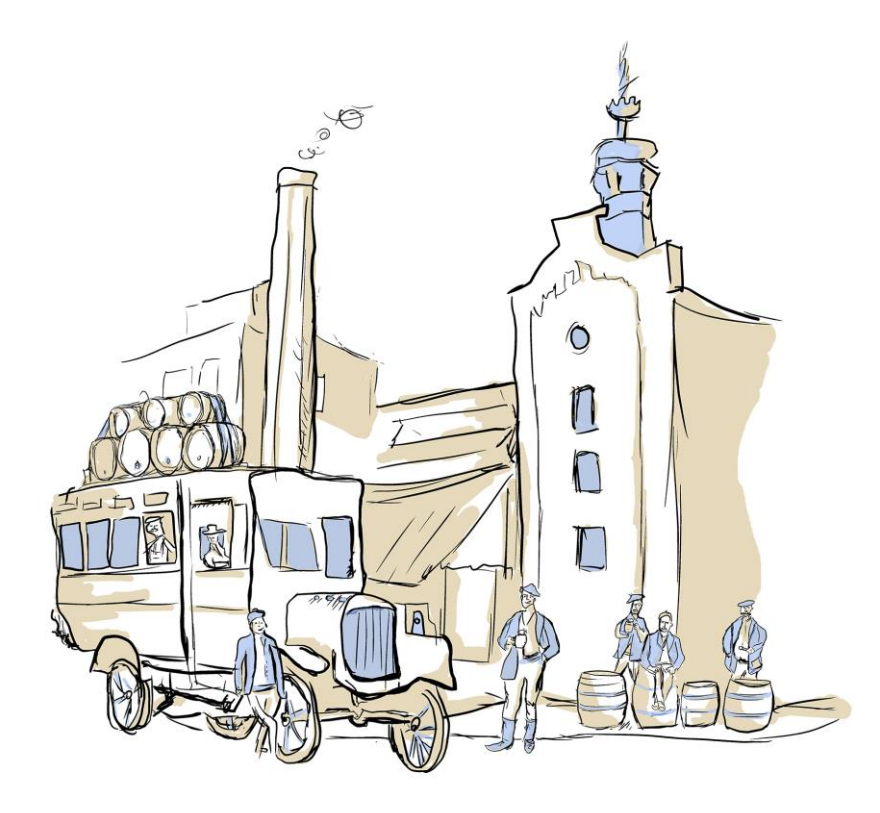

*Obrázek 62:Šibeniční studánka v Rýmařově Obrázek 63: Pivovar v Janovicích*

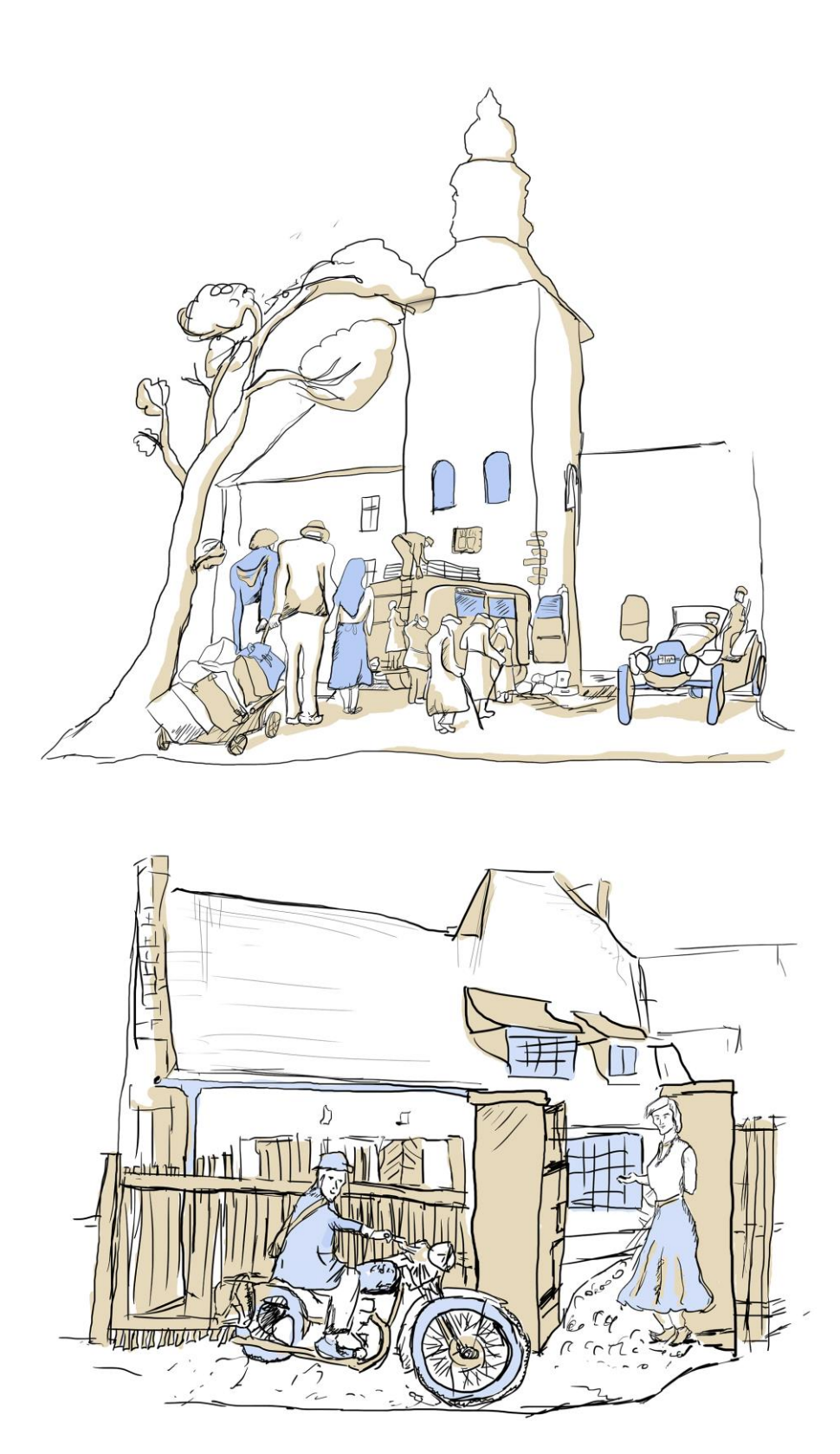

*Obrázek 64: Zámek v Janovicích Obrázek 65: Vila Julia Spitzera*

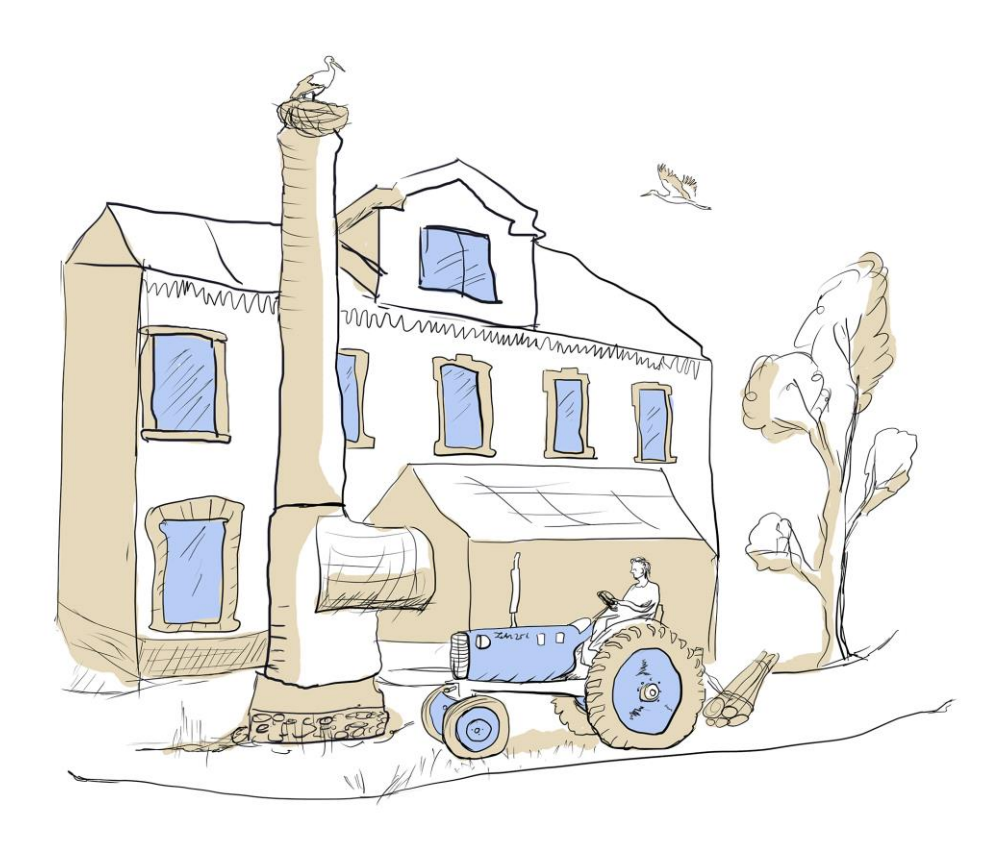

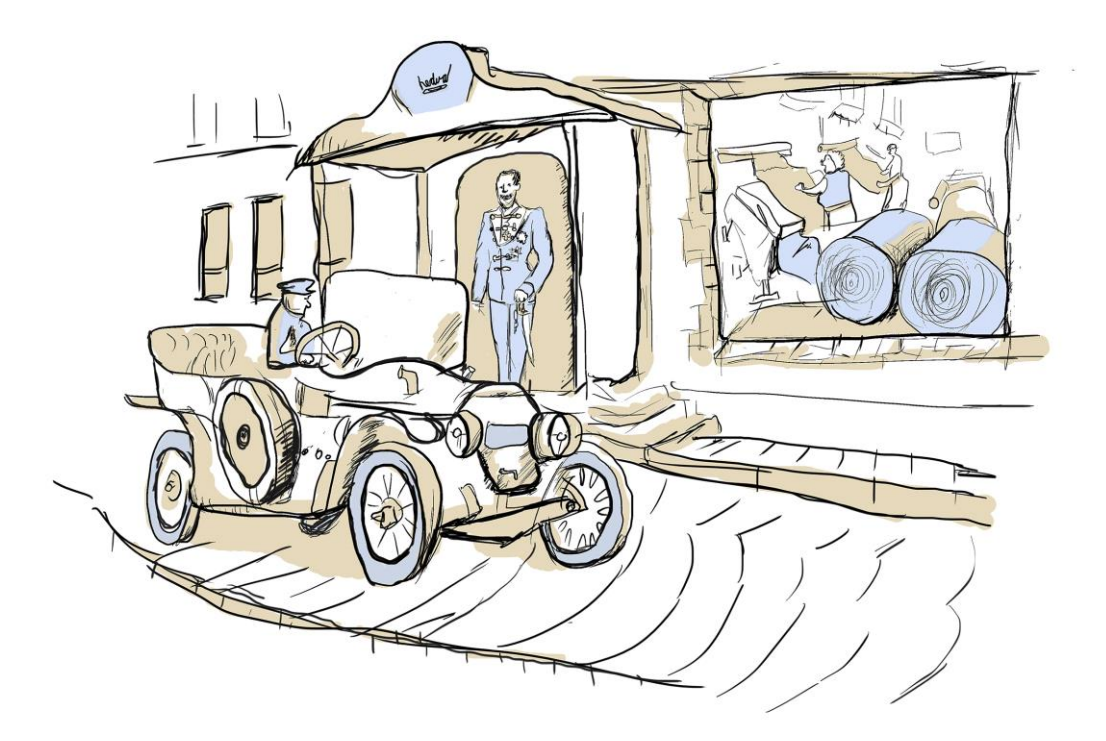

*Obrázek 66: Špulkárna v Edrovicích Obrázek 67: Textilní podnik Hedva*

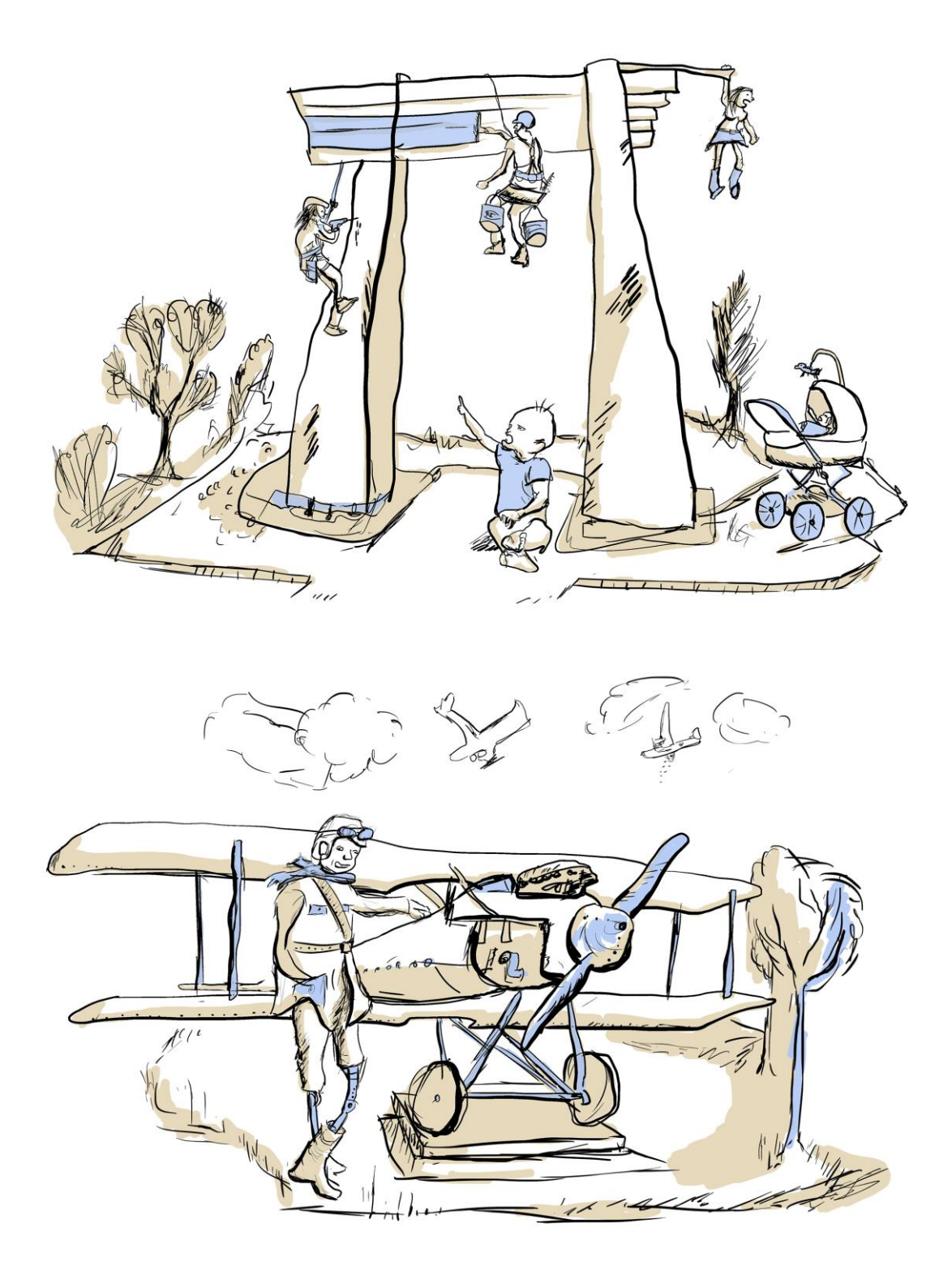

*Obrázek 68: Plastika Otevřená brána Obrázek 69: Pomník rumunského letce*

# **4.6. Tvorba ostatních materiálů – komunikace značky**

K vizuální stránce celé aplikace je vytvořen vizuál komunikace přes internet. Téma komunikace značky jsem zpracovával na studijním pobytu v Itálii v předmětu Počítačová grafika. Z toho důvodu tato část práce v anglické verzi. Silným nástrojem, jak upoutat pozornost na sebe, je Facebook. Vytvořil jsem ukázku profilu a příspěvků. Účet RYO App na YouTube má za úkol šířit videa, jakým způsobem aplikace funguje. Další obrázek je návrh webových stránek aplikace. Jedná se o jednostránkový web.

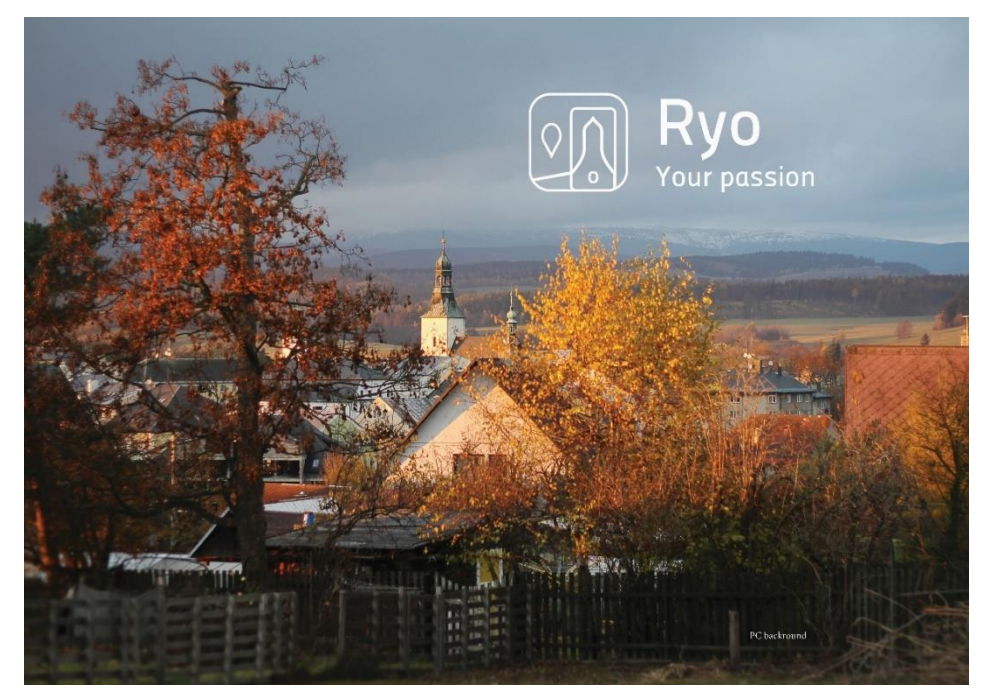

*Obrázek 70: Poster v anglické verzi s logem*

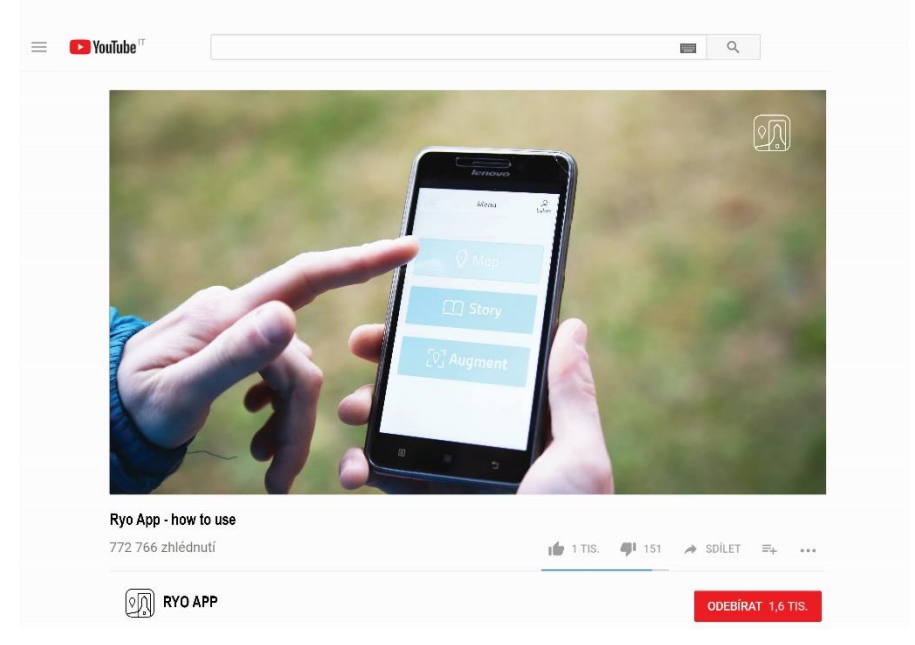

*Obrázek 71: Ukázka kanálu YouTube s návodem na ovládání aplikace*
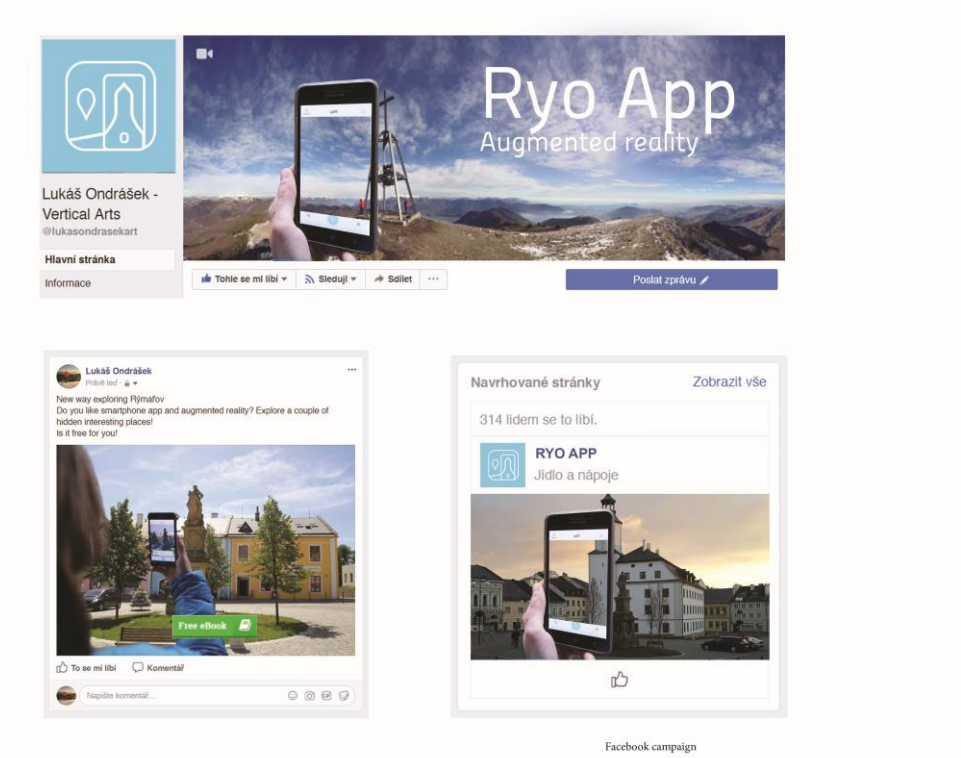

*Obrázek 72: Kanál Facebooku s příspěvky*

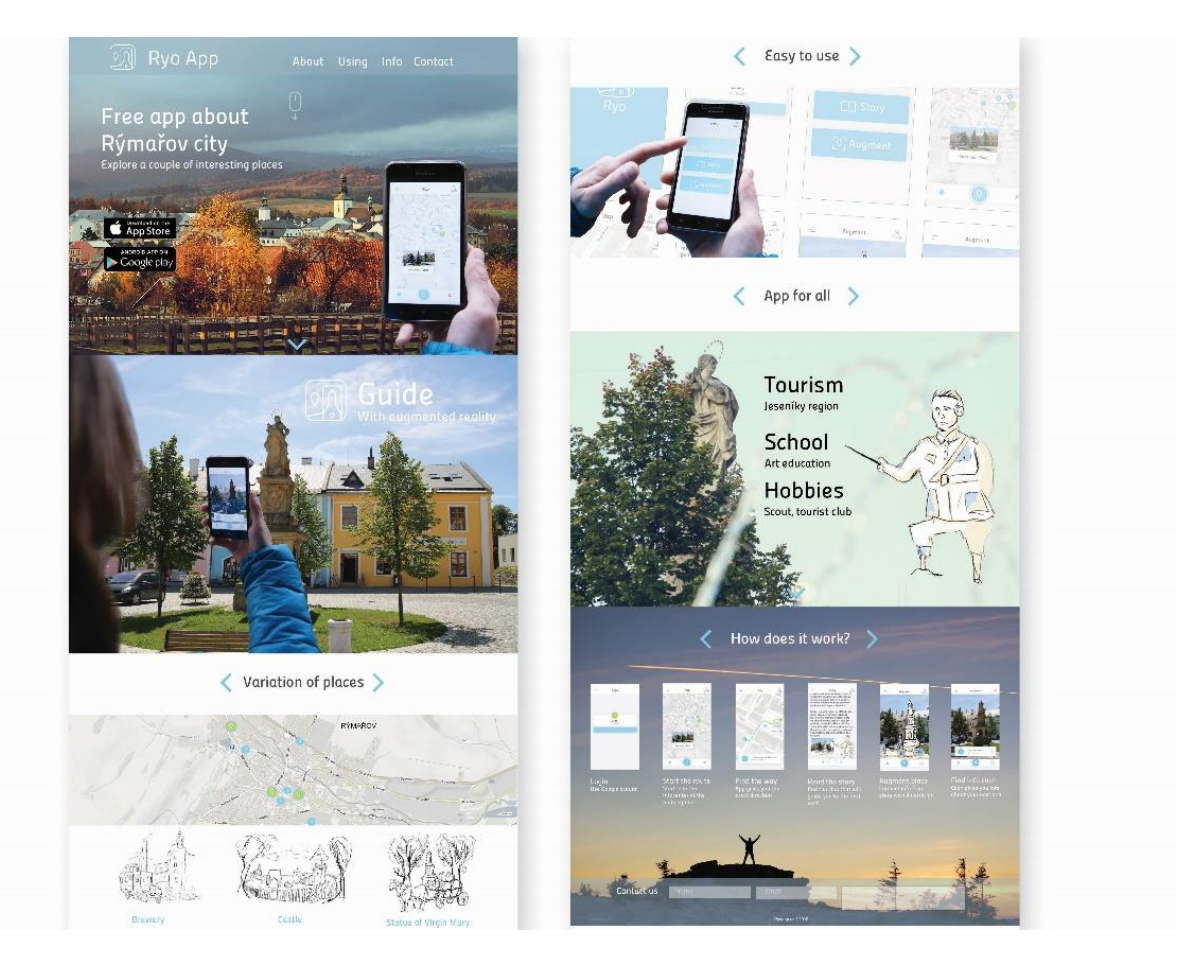

*Obrázek 73: webová stránka - rolovací*

## **5. Závěr**

### **5.1. Vyhodnocení řešení, přínos a budoucnost aplikace**

V teoretické části je uveden přehled současného stavu technologií a nabídky aplikací u nás i v zahraničí. Vytvořená práce odráží moderní požadavky uživatelů. Aplikace je zacílena jak na organizace (skaut, turistický spolek, škola, muzeum), tak na jednotlivce. Pedagogický potenciál rozšířené reality je ověřen v prostředí střední odborné školy.

V praktické části jsem zpracoval návrh designu a fungování mobilní aplikaci. Těžištěm výtvarné práce jsou ilustrace ke každému zastavení a design aplikace. Ilustrace společně s informacemi o místě poučí uživatele o historických událostech doby místa, ke kterému se vážou. Práce je doplněna o komunikaci aplikace s potencionálními uživateli.

Rozšíření současné podoby aplikace je možné o další zajímavá místa regionu. Jedná se například o zastavení u rodného domu, kde žil vynálezce barevné fotografie Karel Schinzel, likérku v Janovicích, bývalou fontánu v Rýmařově nebo výrobnu turistických známek.

Rozvoj práce vidím především ve zprovoznění vlastní funkční aplikace. Za důležité do budoucna pokládám prohloubení spolupráce s místními subjekty na Rýmařovsku, jako je město Rýmařov a městské muzeum v Rýmařově. V příštím roce bych rád nabídl funkční aplikaci členům Sdružení obcí Rýmařovska.

### **6. Seznam literatury a obrázků**

#### **Seznam použité literatury**

<sup>2</sup> *Rýmařov*. 1. Rýmařov: Město Rýmařov, 1999. 90s

<sup>3</sup> PETRO, Josef. *Nová slova v angličtině 1.: A-G*. Jindřichův Hradec: Halloenglish.cz, 2014. ISBN 978-80-87951-02-6.S:22.

4a AUKSTAKALNIS, Steve a David BLATNER. *Reálně o virtuální realitě: umění a věda virtuální reality*. Brno: Jota, 1994. Nové obzory (Jota). ISBN 80-856-1741-2.S.11.

<sup>7</sup> CORDES, Colleen a Edward MILLER. *Fools Gold: A Critical Look at Computers in Childhood*. Alliance for Childhood, 2000, 99s

<sup>11</sup> AUKSTAKALNIS, Steve a David BLATNER. *Reálně o virtuální realitě: umění a věda virtuální reality*. Brno: Jota, 1994. Nové obzory (Jota). ISBN 80-856-1741-2.S.253.

<sup>28</sup> *Rýmařovský horizont: Spitzerova vila*. Rýmařov: SVČ Rýmařov, 2011 (číslo 22).

<sup>34</sup>BÁRTA, Vladimír, Ladislav PÁTÍK a Milan POSTLER. Retail marketing. Management press, 2009. ISBN 978-80-7261- 207-9.

#### **Seznam zdrojů**

<sup>1</sup> *Rýmařov má 8 570 obyvatel* [online]. Ing. Petr Klouda, starosta, 2016 [cit. 2018-03-20]. Dostupné z:

<http://www.rymarov.cz/titulni/6444-rymarov-ma-8-570-obyvatel>

<sup>2</sup> *Rýmařov*. 1. Rýmařov: Město Rýmařov, 1999. 90s

<sup>3</sup> AZUMA, Ronald T. *A Survey of Augmented Reality* [online]. Hughes Research Laboratories, 1997 [cit. 2018-03-20]. Dostupné z[: https://www.cs.unc.edu/~azuma/ARpresence.pdf](https://www.cs.unc.edu/~azuma/ARpresence.pdf)

<sup>4</sup>AZUMA, Ronald T. *A Survey of Augmented Reality* [online]. Hughes Research Laboratories, 1997 [cit. 2018-03-20]. Dostupné z[: https://www.cs.unc.edu/~azuma/ARpresence.pdf](https://www.cs.unc.edu/~azuma/ARpresence.pdf)

<sup>5</sup> *N Hight School: japantimes* [online]. Japan, 2015 [cit. 2018-03-20]. Dostupné z[: http://japantimes.co](http://japantimes.co/)

<sup>6</sup> *Za pár let bude rozšířená realita běžnou záležitostí* [online]. EMPRESA MEDIA - Týden.cz, 2017 [cit. 2018-03-20]. Dostupné z[: https://www.tyden.cz/rubriky/veda/technologie/za-par-let-bude-rozsirena-realita-beznou](https://www.tyden.cz/rubriky/veda/technologie/za-par-let-bude-rozsirena-realita-beznou-zalezitosti_442457.html)[zalezitosti\\_442457.html](https://www.tyden.cz/rubriky/veda/technologie/za-par-let-bude-rozsirena-realita-beznou-zalezitosti_442457.html)

<sup>7</sup> CORDES, Colleen a Edward MILLER. *Fools Gold: A Critical Look at Computers in Childhood*. Alliance for Childhood, 2000, 99s

<sup>8</sup> BRDIČKA, Bořivoj. *Rozšířená realita ve školství* [online]. spomocnik.rvp.cz, 2016 [cit. 2018-03-20]. Dostupné z: <https://spomocnik.rvp.cz/clanek/17151/>

<sup>9</sup>VALEONTI, Foteini. *Augmented Reality for Museums* [online]. valeonti.com, 2010 [cit. 2018-03-20]. Dostupné z: <https://valeonti.com/2010/05/12/research-augmented-reality-for-museums/>

<sup>10</sup> VALEONTI, Foteini. *Augmented Reality for Museums* [online]. valeonti.com, 2010 [cit. 2018-03-20]. Dostupné z: <https://valeonti.com/2010/05/12/research-augmented-reality-for-museums/>

<sup>11</sup> ŠIKÝŘ, Mgr. Radek. *5 důvodů, proč vám produktové video přinese nové zákazníky* [online]. 2017 [cit. 2018-03-20]. Dostupné z[: https://www.shopsys.cz/clanky/5-duvodu-proc-vam-produktove-video-prinese-nove-zakazniky/](https://www.shopsys.cz/clanky/5-duvodu-proc-vam-produktove-video-prinese-nove-zakazniky/)

<sup>12</sup> *Geocaching - Pamet loutky- přibeh města Plzně* [online]. 2014 [cit. 2018-03-20]. Dostupné z:

[https://www.geocaching.com/geocache/GC5CB1V\\_pamet-loutky-pribeh-mesta-plzne](https://www.geocaching.com/geocache/GC5CB1V_pamet-loutky-pribeh-mesta-plzne)

<sup>13</sup> *Mobilní aplikace Pilsner Stories* [online]. SABMiller plc London, 2013 [cit. 2018-03-20]. Dostupné z:

<https://www.eman.cz/nase-prace-detail/mobilni-aplikace-pilsner-stories/>

<sup>14</sup> EcoMOBILE: EcoMOBILE is an exciting new extension of the EcoMUVE

curriculum. *Http://ecolearn.gse.harvard.edu* [online]. [cit. 2018-03-20]. Dostupné z:

<http://ecolearn.gse.harvard.edu/ecoMOBILE/overview.php>

<sup>15</sup> Indemobilear: EcoMOBILE is an exciting new extension of the EcoMUVE curriculum. *Vimeo.com* [online]. [cit. 2018-03-20]. Dostupné z:<https://vimeo.com/channels/indemobilear/48461582>

<sup>16</sup> *Za pár let bude rozšířená realita běžnou záležitostí: Pohled do budoucnosti* [online]. tyden.cz, 2017 [cit. 2018-03-20]. Dostupné z[: https://www.tyden.cz/rubriky/veda/technologie/za-par-let-bude-rozsirena-realita-beznou](https://www.tyden.cz/rubriky/veda/technologie/za-par-let-bude-rozsirena-realita-beznou-zalezitosti_442457.html)[zalezitosti\\_442457.html](https://www.tyden.cz/rubriky/veda/technologie/za-par-let-bude-rozsirena-realita-beznou-zalezitosti_442457.html)

<sup>17</sup> *GEOFUN se rozrostl o SCHOOLFUN* [online]. geofun.cz, 2017 [cit. 2018-03-20]. Dostupné z: <https://www.geofun.cz/repository/31914689514c64a97d950a8d9eea3eeb21604/Schr%C3%A1nka01.jpg>

<sup>18</sup>*GEOFUN byl doplněn o funkci rozšířené reality.* [online]. Geofotr, 2015 [cit. 2018-03-20]. Dostupné z: <https://www.geofun.cz/rozsirena-realita-v-geofunu/>

<sup>19</sup> *Pamet loutky- pribeh mesta Plzne* [online]. Muzeum loutek Plzen, 2014 [cit. 2018-03-20]. Dostupné z:

[https://www.geocaching.com/geocache/GC5CB1V\\_pamet-loutky-pribeh-mesta-plzne](https://www.geocaching.com/geocache/GC5CB1V_pamet-loutky-pribeh-mesta-plzne)

<sup>20</sup> *AR mobilní aplikace: rozšířená realita v kapse* [online]. Zdeněk Kasner, 2015 [cit. 2018-03-20]. Dostupné z:

<https://casopis.fit.cvut.cz/tema/leto2015-it-a-umeni/ar-mobilni-aplikace-rozsirena-realita-v-kapse/>

<sup>21</sup>*AR mobilní aplikace: rozšířená realita v kapse: svetandroida.cz* [online]. Karel Kilián, 2010 [cit. 2018-03-20].

Dostupné z[: https://www.svetandroida.cz/zkuste-rozsirenou-realitu-layar-a-wikitude-201012/](https://www.svetandroida.cz/zkuste-rozsirenou-realitu-layar-a-wikitude-201012/)

<sup>22</sup> *Geo Reality: svetandroida.cz* [online]. Man-droid, 2017 [cit. 2018-03-20]. Dostupné z:

<https://play.google.com/store/apps/details?id=joe.georeality>

<sup>23</sup> MAREK, Miloslav. *Janovický zámek: HRADY, ZÁMKY, ZŘÍCENINY* [online]. [cit. 2018-03-20]. Dostupné z:

<http://www.rymarovsko.cz/historicke-pamatky/hrady-zamky-zriceniny/20-janovicky-zamek.html>

<sup>2</sup>3a KOBZA, Miroslav. Harrachov u Rýmařova nese jméno svého zakladatele. *Olomouc.rozhlas.cz* [online]. 2015 [cit.

2018-03-28]. Dostupné z: https://olomouc.rozhlas.cz/harrachov-u-rymarova-nese-jmeno-sveho-zakladatele-6382758

<sup>24</sup>KAREL, Jiří. *Hrádek v Rýmařově: HRADY, ZÁMKY, ZŘÍCENINY* [online]. [cit. 2018-03-20]. Dostupné z:

<http://www.rymarovsko.cz/historicke-pamatky/hrady-zamky-zriceniny/17-hradek-v-rymaov.html>

<sup>25</sup> *Zámek Janovice* [online]. muzeumrymarov.cz [cit. 2018-03-20]. Dostupné z:

<http://www.muzeumrymarov.cz/zamekjanovice.html>

<sup>26</sup> KAREL, Jiří. Šibeniční studánka. *Rymarov.cz* [online]. 2012 [cit. 2018-03-20]. Dostupné z:

http://www.rymarov.cz/titulni/5652-studanka

<sup>27</sup>KODEDA, Marek. Harrachův pivovar Janovice. *Pivovary.info* [online]. 2009 [cit. 2018-03-20]. Dostupné z: <http://www.pivovary.info/view.php?cisloclanku=2009080009>

<sup>28</sup> *Rýmařovský horizont: Spitzerova vila*. Rýmařov: SVČ Rýmařov, **2011** (číslo 22).

<sup>29</sup> Býv. Zuppingerova špulkárna, Krátká, Rýmařov - Janovice. *Komínová databáze* [online]. 2013 [cit. 2018-03-20]. Dostupné z: http://koda.kominari.cz/?action=karta&cislo=8708

<sup>30</sup> Na půdě janovické špulkárny byl nalezen "poklad". *Rymarov.cz* [online]. 2012 [cit. 2018-03-20]. Dostupné z: <http://www.rymarov.cz/files/pdf/poklad.pdf>

<sup>31</sup> BRDA, Jiří. Co je UX design a kde se s ním setkáte. *Jiribrda.cz* [online]. 2016 [cit. 2018-03-27]. Dostupné z: http://www.jiribrda.cz/co-je-ux-design-a-kde-se-s-nim-setkate.html

<sup>32</sup> UX & UI user experience a interface design. *Old.trigama.eu* [online]. 2015 [cit. 2018-03-27]. Dostupné z: https://old.trigama.eu/ux-ui-design/

#### **[Obrázky](file:///D:/UPOL/BC%20práce/korekce%20bc/bakalářská-práce%20(2).docx%23_Toc446490242)**

**Obrázek 1**: NMS MARKET RESEARCH A PR.KONEKTOR. *Forbes Speciál* [online]. [cit. 20.3.2018]. Dostupný na WWW: ttp://generace.forbes.cz/tabulka/

**Obrázek 2**: MASHABLE, INC.. *mashable.com* [online]. [cit. 20.3.2018]. Dostupný na WWW:

https://mashable.com/2012/09/24/augmented-reality/#I8XVsEG9Asqj

**Obrázek 3**: AUGMENTEDREALITYTRENDS.COM. *augmentedrealitytrends.com* [online]. [cit. 20.3.2018]. Dostupný na WWW: http://www.augmentedrealitytrends.com/augmented-reality/desk-less-work-environment.html

**Obrázek 4**: FI.PINTEREST.COM. *pinterest* [online]. [cit. 20.3.2018]. Dostupný na WWW:

https://fi.pinterest.com/pin/365847169700259213/

**Obrázek 5**: ADOKAWA DWANGO. *libyanexpress.* [online]. [cit. 20.3.2018]. Dostupný na WWW:

http://www.libyanexpress.com/japan-online-virtual-high-school-is-no-longer-a-dream/

**Obrázek 6**: INFINITE SPIDER. *infinitespider* [online]. [cit. 20.3.2018]. Dostupný na WWW:

http://infinitespider.com/augmented-reality-education/

**Obrázek 7**: VEGARD SKJERVHEIM. *innomag.no* [online]. [cit. 20.3.2018]. Dostupný na WWW:

http://www.innomag.no/utvidet-virkelighet-hjelper-deg-med-finne-veien-i-maps/

**Obrázek 8**: FOTEINI VALEONTI. *Foteini Valeonti* [online]. [cit. 20.3.2018]. Dostupný na WWW:

https://valeonti.com/2010/05/12/research-augmented-reality-for-museums/

**Obrázek 9**: Hindustantimes. *Mona lisa* [online]. [cit. 20.3.2018]. Dostupný na WWW:

https://www.hindustantimes.com/art-and-culture/conceptual-artist-duchamp-s-moustachioed-mona-lisa-sells-for-750-

000-at-sotheby-s/story-DgJIvLV8csCDEswfORGePK.html

**Obrázek 10**: KB ALBRECHT. *fi.pinterest.com* [online]. [cit. 20.3.2018]. Dostupný na WWW: https://www.pinterest.com/pin/343047696595536723/

**Obrázek 11**: IDEAING. *ideaing.com* [online]. [cit. 20.3.2018]. Dostupný na WWW: https://ideaing.com/product/shimalaforge-optical-glasses

**Obrázek 12**: IDEAING, Google 2018. *Google map* [online]. [cit. 20.3.2018]. Dostupný na WWW:

https://www.google.cz/maps/@49.9319173,17.2724641,3a,60y,247.99h,92.68t/data=!3m6!1e1!3m4!1srjUTvTRxmiD2qj daluvcEg!2e0!7i13312!8i6656?hl=cs

**Obrázek 13**: GEOCACHING – KESKY.CZ. *kesky.cz* [online]. [cit. 20.3.2018]. Dostupný na WWW:

http://kesky.cz/aplikace/geocaching-na-mobilu/

**Obrázek 14**: MUZEUM LOUTEK PLZEN. *geocaching.com* [online]. [cit. 20.3.2018]. Dostupný na WWW:

https://www.geocaching.com/geocache/GC5CB1V\_pamet-loutky-pribeh-mesta-plzne

**Obrázek 15ab**: ČESKÁ POJIŠŤOVNA A.S.. *eman.cz* [online]. [cit. 20.3.2018]. Dostupný na WWW:

https://www.eman.cz/nase-prace-detail/mobilni-aplikace-cp-show/

**Obrázek 16**: SABMILLER PLC LONDON. *eman.cz* [online]. [cit. 20.3.2018]. Dostupný na WWW:

https://www.eman.cz/nase-prace-detail/mobilni-aplikace-pilsner-stories/

**Obrázek 17**: SHOWMEAR. *play.google.com* [online]. [cit. 20.3.2018]. Dostupný na WWW:

https://play.google.com/store/apps/details?id=cz.rozsirenarealita.showmear&hl=cs

**Obrázek 18**: SHOWMEAR. *play.google.com* [online]. [cit. 20.3.2018]. Dostupný na WWW:

https://play.google.com/store/apps/details?id=cz.rozsirenarealita.showmear&hl=cs

**Obrázek 19:** MERKUR AUGMENTED REALITY. *hud.cz* [online]. [cit. 20.3.2018]. Dostupný na WWW:

https://play.google.com/store/apps/details?id=cz.rozsirenarealita.showmear&hl=cs

**Obrázek 20**: DIETER HOLGER. *vrscout.com* [online]. [cit. 20.3.2018]. Dostupný na WWW:

https://vrscout.com/news/augmented-reality-revives-300-year-old-boston-bookstore/

**Obrázek 21**: ECOMUVE. *gse.harvard.edu* [online]. [cit. 20.3.2018]. Dostupný na WWW:

https://www.gse.harvard.edu/news/16/07/augmented-reality-hgse

**Obrázek 22:** ECOMUVE. *gse.harvard.edu* [online]. [cit. 20.3.2018]. Dostupný na WWW:

https://www.gse.harvard.edu/news/16/07/augmented-reality-hgse

**Obrázek 23:** ANATOMY4D.DAQRI. *daqri* [online]. [cit. 20.3.2018]. Dostupný na WWW:<http://anatomy4d.daqri.com/> **Obrázek 24**: ANATOMY4D.DAQRI. *daqri* [online]. [cit. 20.3.2018]. Dostupný na WWW: http://anatomy4d.daqri.com/

**Obrázek 25:** INDE. *vimeo.com* [online]. [cit. 20.3.2018]. Dostupný na WWW: https://vimeo.com/42451011

**Obrázek 26:** INDE. *youtube.com* [online]. [cit. 20.3.2018]. Dostupný na WWW:

https://www.youtube.com/watch?v=2u3-S5kTcag

**Obrázek 27**: DAQRI. *medium.com* [online]. [cit. 20.3.2018]. Dostupný na WWW: https://medium.com/@DAQRI/daqrismart-glasses-scenario-3-guided-work-instructions-in-lean-manufacturing-7f3a854c2f96

**Obrázek 28**: GOOGLE. *igyaan.in* [online]. [cit. 20.3.2018]. Dostupný na WWW: https://www.igyaan.in/96372/googletranslator-gets-smarter/amp/

**Obrázek 29**: ANDROIDIZED. *androidized.com* [online]. [cit. 20.3.2018]. Dostupný na WWW:

<http://www.androidized.com/planetarium-in-your-pocket-with-star-chart-android-app/>

**Obrázek 30**: BOBBY CARLTON. *vrscout.com* [online]. [cit. 20.3.2018]. Dostupný na WWW:

https://vrscout.com/news/disneys-ar-museum-interactive-art/

**Obrázek 31**: GEOFOTR. *geofun.cz* [online]. [cit. 20.3.2018]. Dostupný na WWW: https://www.geofun.cz/rozsirenarealita-v-geofunu/

**Obrázek 32**: GEOFOTR. *geofun.cz* [online]. [cit. 20.3.2018]. Dostupný na WWW: https://www.geofun.cz/rozsirenarealita-v-geofunu/

**Obrázek 33**: SCHOOLFUN. *schoolfun.cz* [online]. [cit. 20.3.2018]. Dostupný na WWW:

https://www.schoolfun.cz/ekosystem-les/

**Obrázek 34**: GEOFOTR. *geofun.cz* [online]. [cit. 20.3.2018]. Dostupný na WWW: https://www.geofun.cz/rozsirenarealita-v-geofunu/

**Obrázek 35**: MUZEUM LOUTEK PLZEN. *geocaching.com* [online]. [cit. 20.3.2018]. Dostupný na WWW:

https://www.geocaching.com/geocache/GC5CB1V\_pamet-loutky-pribeh-mesta-plzne

**Obrázek 36**: MUZEUM LOUTEK PLZEN. *geocaching.com* [online]. [cit. 20.3.2018]. Dostupný na WWW:

https://www.geocaching.com/geocache/GC5CB1V\_pamet-loutky-pribeh-mesta-plzne

**Obrázek 37**: NIANTICPROJECT. *youtube.com/* [online]. [cit. 20.3.2018]. Dostupný na WWW:

https://www.youtube.com/watch?v=92rYjlxqypM

**Obrázek 38**: INGLOBE. *youtube.com/* [online]. [cit. 20.3.2018]. Dostupný na WWW:

https://www.youtube.com/watch?v=JDPgsHghp6M

**Obrázek 39**: INGLOBE. *youtube.com/* [online]. [cit. 20.3.2018]. Dostupný na WWW:

<https://www.youtube.com/watch?v=JDPgsHghp6M>

**Obrázek 40**: CURCHINE. *curchine.wordpress.com* [online]. [cit. 20.3.2018]. Dostupný na WWW:

https://curchine.wordpress.com/tag/powered/

**Obrázek 41**: HAD GARRETT. *imore.com* [online]. [cit. 20.3.2018]. Dostupný na WWW:

https://www.imore.com/gowalla-ipad-app-review

**Obrázek 42**: ANDY MERRETT. *cnet.com* [online]. [cit. 20.3.2018]. Dostupný na WWW:

https://www.cnet.com/news/wikitude-for-lg-optimus-3d-is-the-first-3d-augmented-reality-browser/

**Obrázek 43**: DAN TAYLOR. *thenextweb.com* [online]. [cit. 20.3.2018]. Dostupný na WWW:

https://thenextweb.com/mobile/2011/05/02/wikitudes-augmented-reality-now-installed-on-every-blackberry-deviceinterview/

**Obrázek 44**: PEGI 3. *play.google* [online]. [cit. 20.3.2018]. Dostupný na WWW:

https://play.google.com/store/apps/details?id=com.google.android.stardroid&hl=cs

**Obrázek 45**: PEGI 3. *play.google* [online]. [cit. 20.3.2018]. Dostupný na WWW:

<https://play.google.com/store/apps/details?id=joe.georeality>

**Obrázky bez citace jsou dílem autora**

## **7. Seznam příloh**

# **8. Obrázkové přílohy**

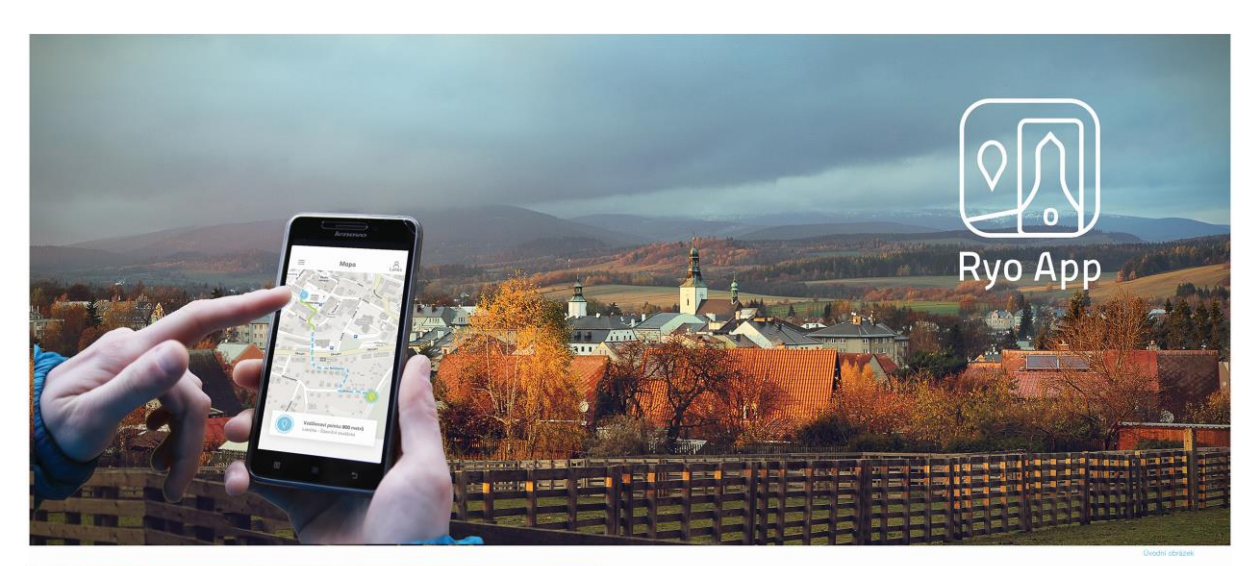

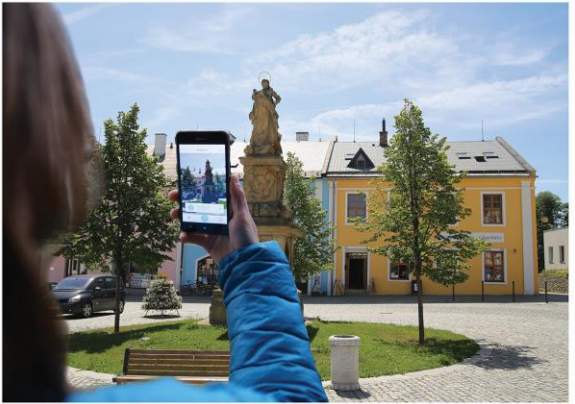

### Vitruální průvodce krajinou Jesenicka

Obsahem práce je vytvoření virtuálního průvodce krajinou Jesenicka. Práce<br>obsahuje teoretickou a praktickou část.

V teoretické části je analyzován současný trend mobilních aplikací<br>a geolokačních her v České republice a zahraničí. Hodnotím praktické využití<br>ve školách a jiných odvětvích.

Praktická část obsahuje obsah virtuálního průvodce oblasti Rýmařovska.<br>Součástí je scénář průvodce, logo, design aplikace, ilustrace a návrh<br>komunikace značky.

Autor: Lukáš Ondrášek<br>Vedoucí práce: ak. soch. Tomáš Chorý, ArtD.<br>Rok: 2018

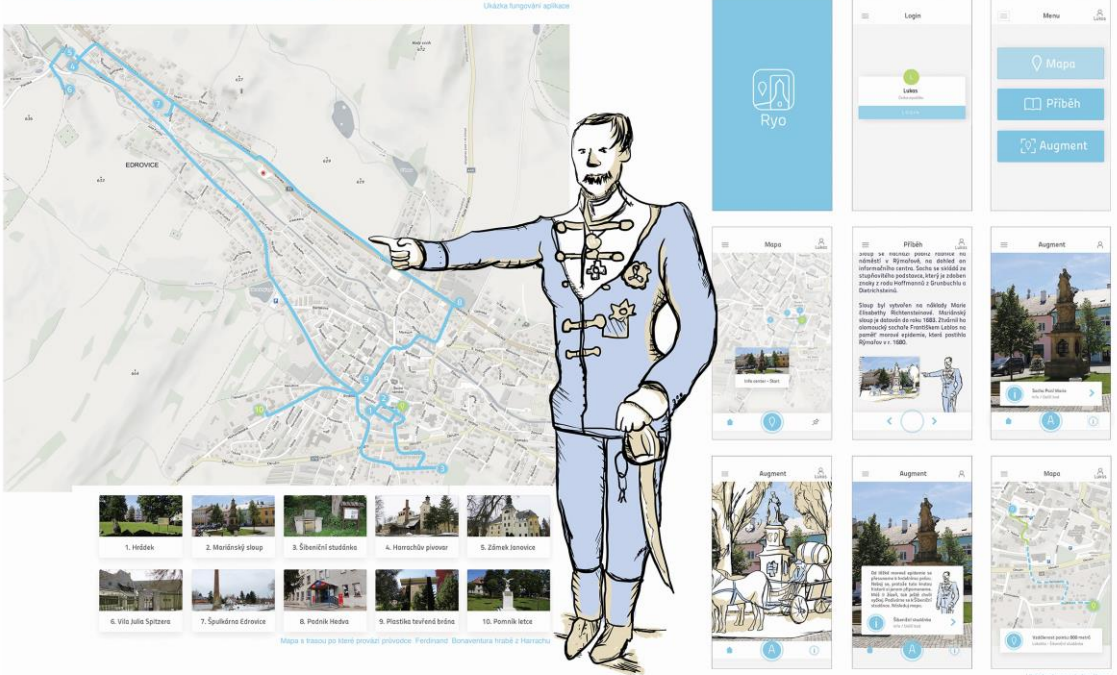

*Obrázek 74: Plakát pro prezentaci 70 x 100 cm*

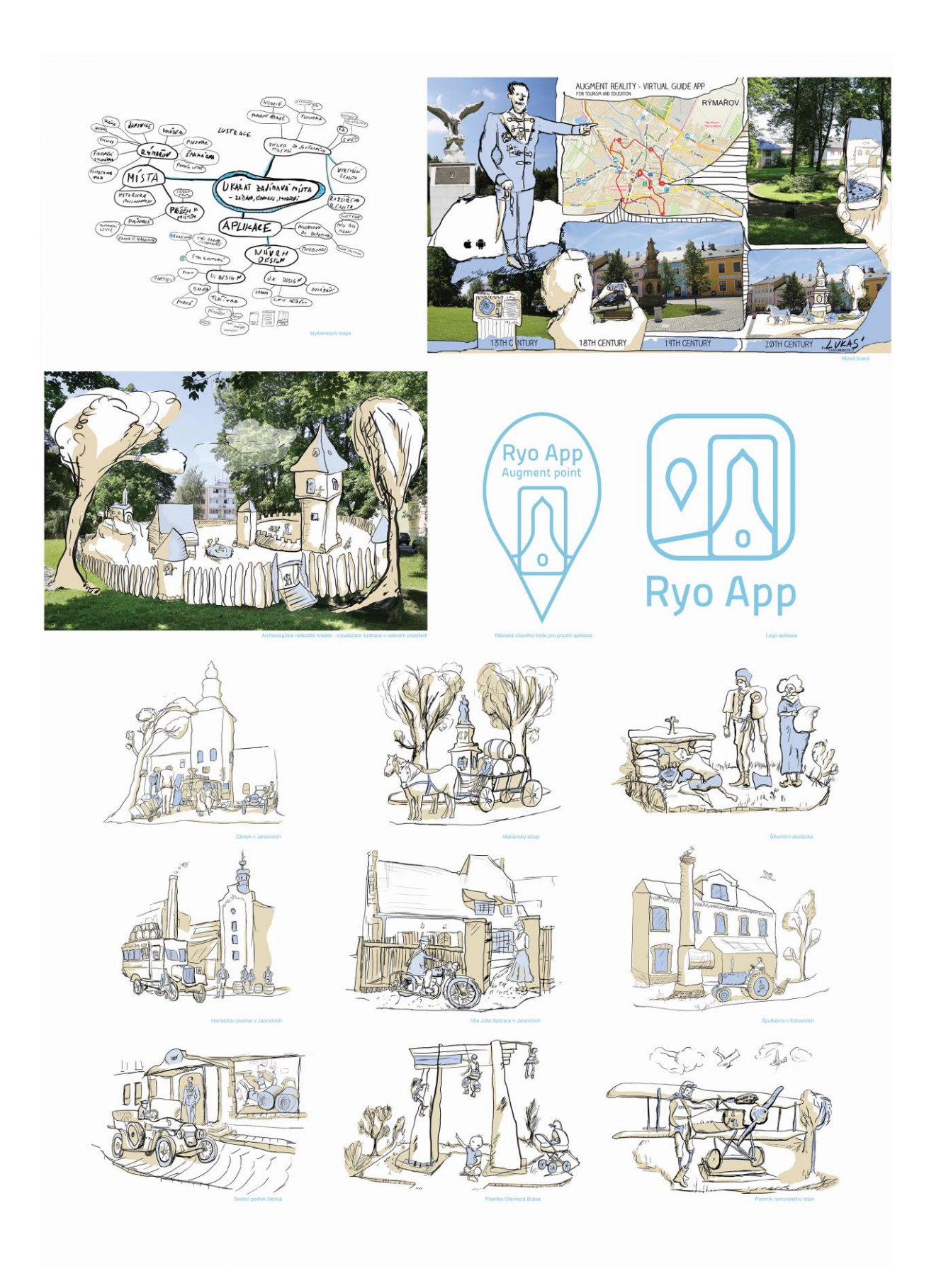

*Obrázek 75:: Plakát pro prezentaci 70 x 100 cm*

### **Anotace**

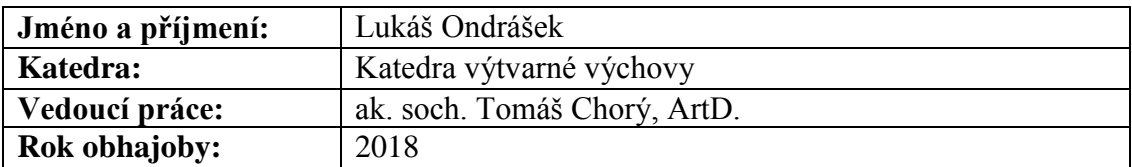

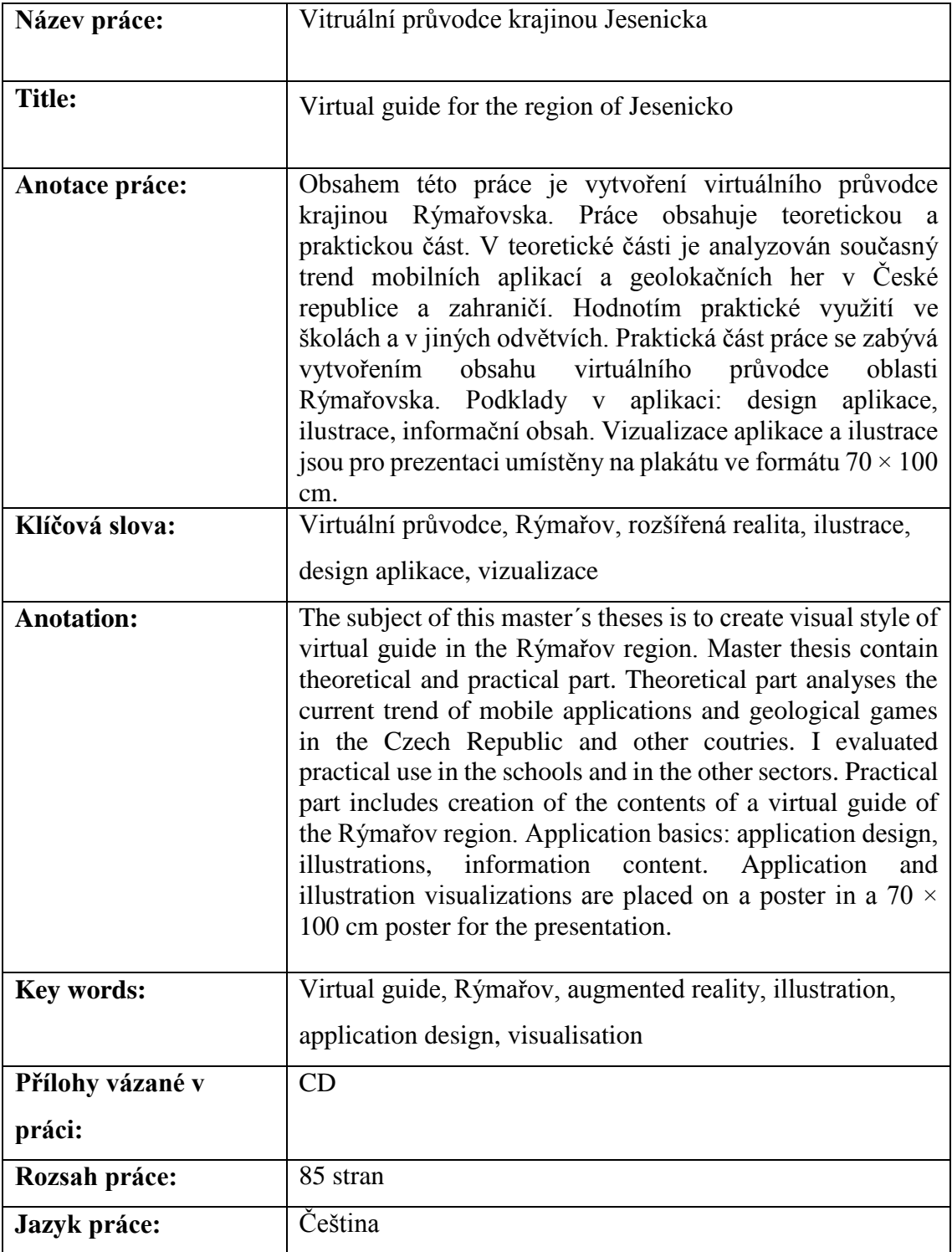